USER GUIDE

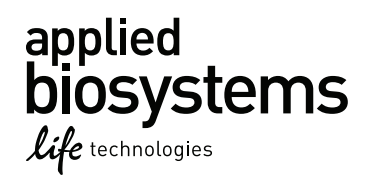

# **AmpF**l**STR® NGM™ PCR Amplification Kit**

for use with: 200 reaction kit (Part no. 4415020) 1000 reaction kit (Part no. 4415021)

Publication Part Number 4425511 Rev. G

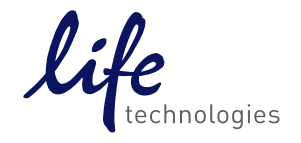

**For Forensic or Paternity Use Only.**

Information in this document is subject to change without notice.

DISCLAIMER: LIFE TECHNOLOGIES CORPORATION AND/OR ITS AFFILIATE(S) DISCLAIM ALL WARRANTIES WITH RESPECT TO THIS DOCUMENT, EXPRESSED OR IMPLIED, INCLUDING BUT NOT LIMITED TO THOSE OF MERCHANTABILITY, FITNESS FOR A PARTICULAR PURPOSE, OR NON-INFRINGEMENT. TO THE EXTENT ALLOWED BY LAW, IN NO EVENT SHALL LIFE TECHNOLOGIES AND/OR ITS AFFILIATE(S) BE LIABLE, WHETHER IN CONTRACT, TORT, WARRANTY, OR UNDER ANY STATUTE OR ON ANY OTHER BASIS FOR SPECIAL, INCIDENTAL, INDIRECT, PUNITIVE, MULTIPLE OR CONSEQUENTIAL DAMAGES IN CONNECTION WITH OR ARISING FROM THIS DOCUMENT, INCLUDING BUT NOT LIMITED TO THE USE THEREOF.

Important Licensing Information: These products may be covered by one or more Limited Use Label Licenses. By use of these products, you accept the terms and conditions of all applicable Limited Use Label Licenses.

#### **TRADEMARKS**

© 2015 Thermo Fisher Scientific Inc. All rights reserved. All trademarks are the property of Thermo Fisher Scientific and its subsidiaries unless otherwise specified.

FTA is a registered trademark of Whatman Limited.

Windows and Windows Vista are trademarks of Microsoft Corporation.

Adobe, Acrobat and Reader are registered trademarks of Adobe Systems Incorporated.

# **Contents**

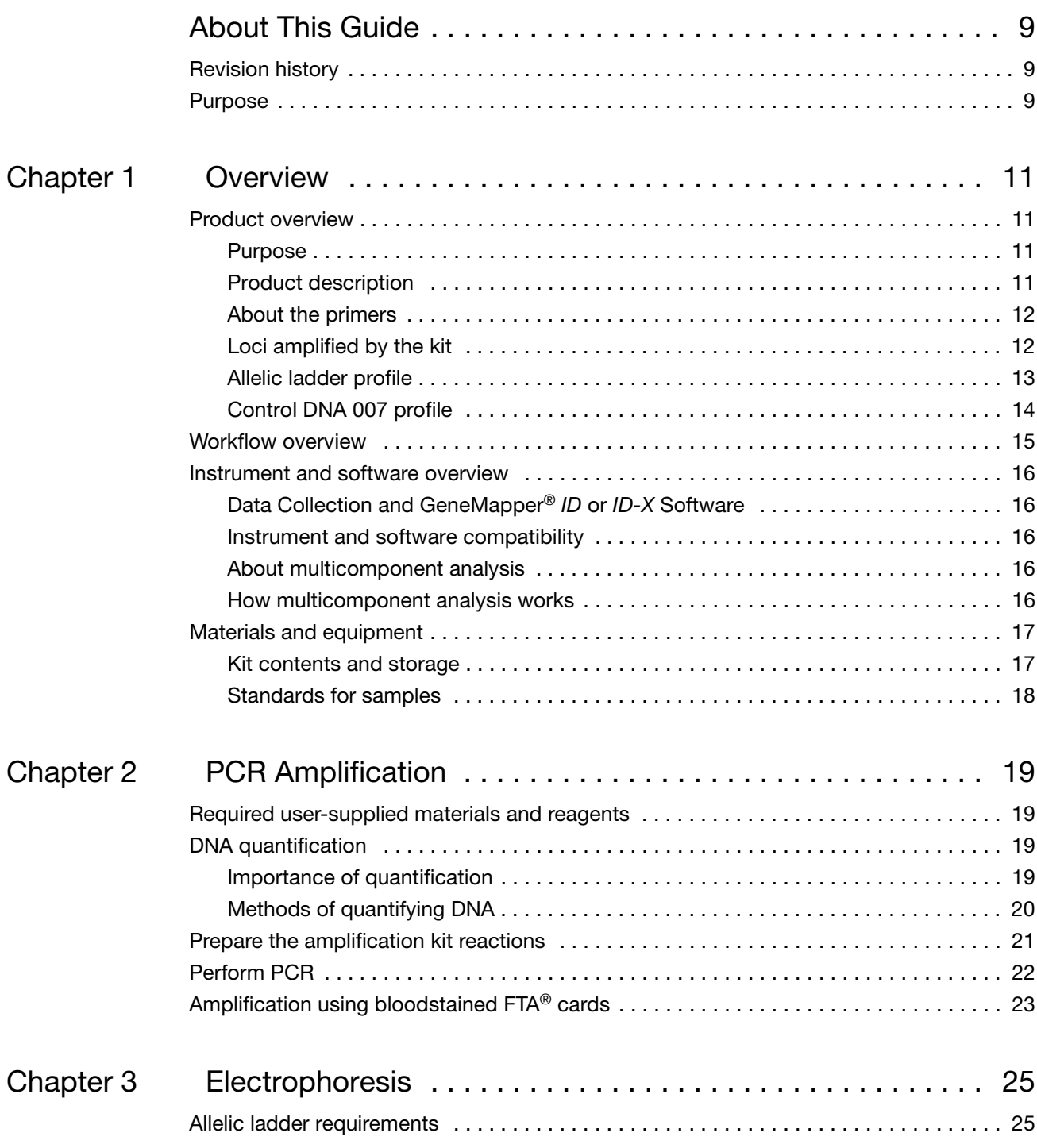

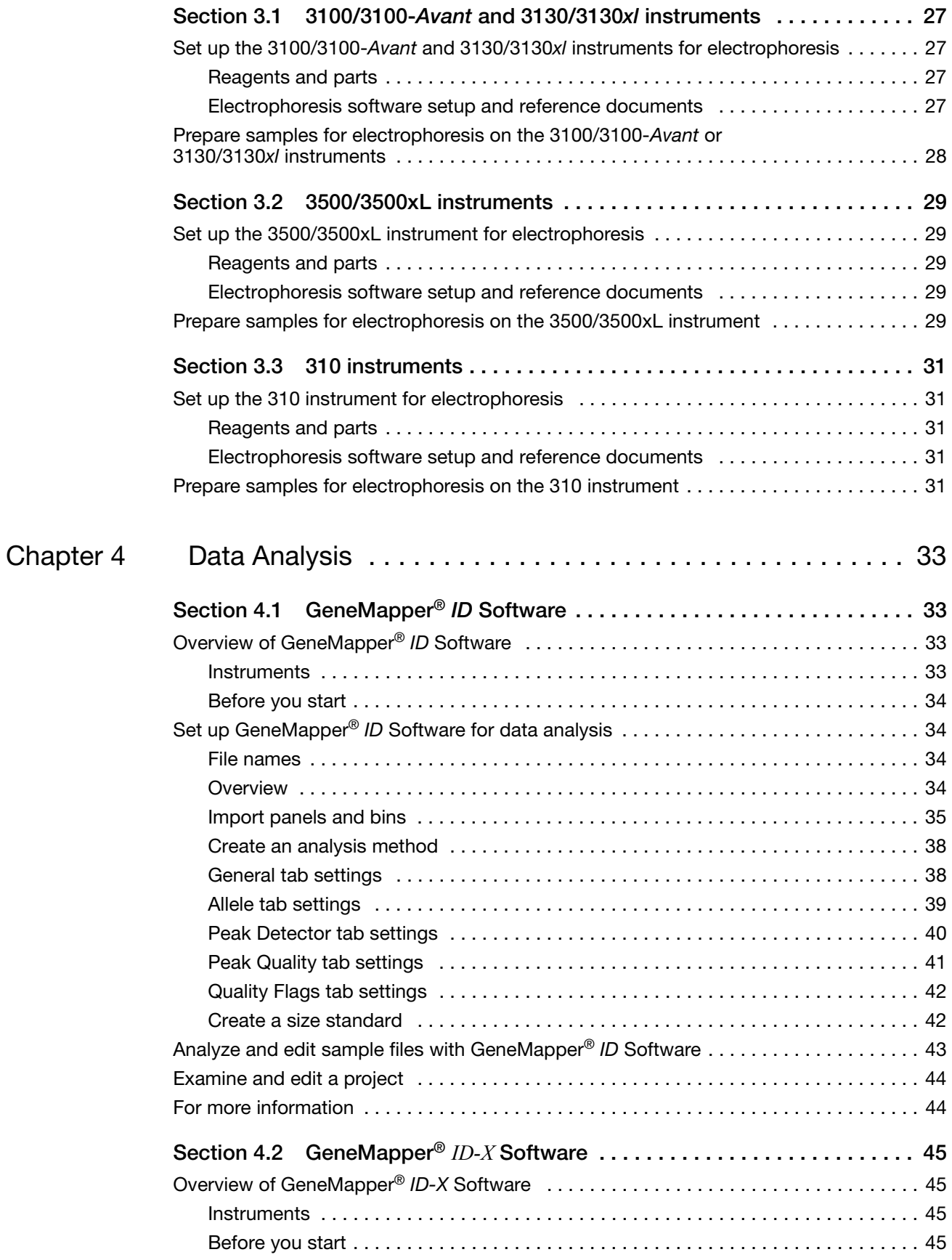

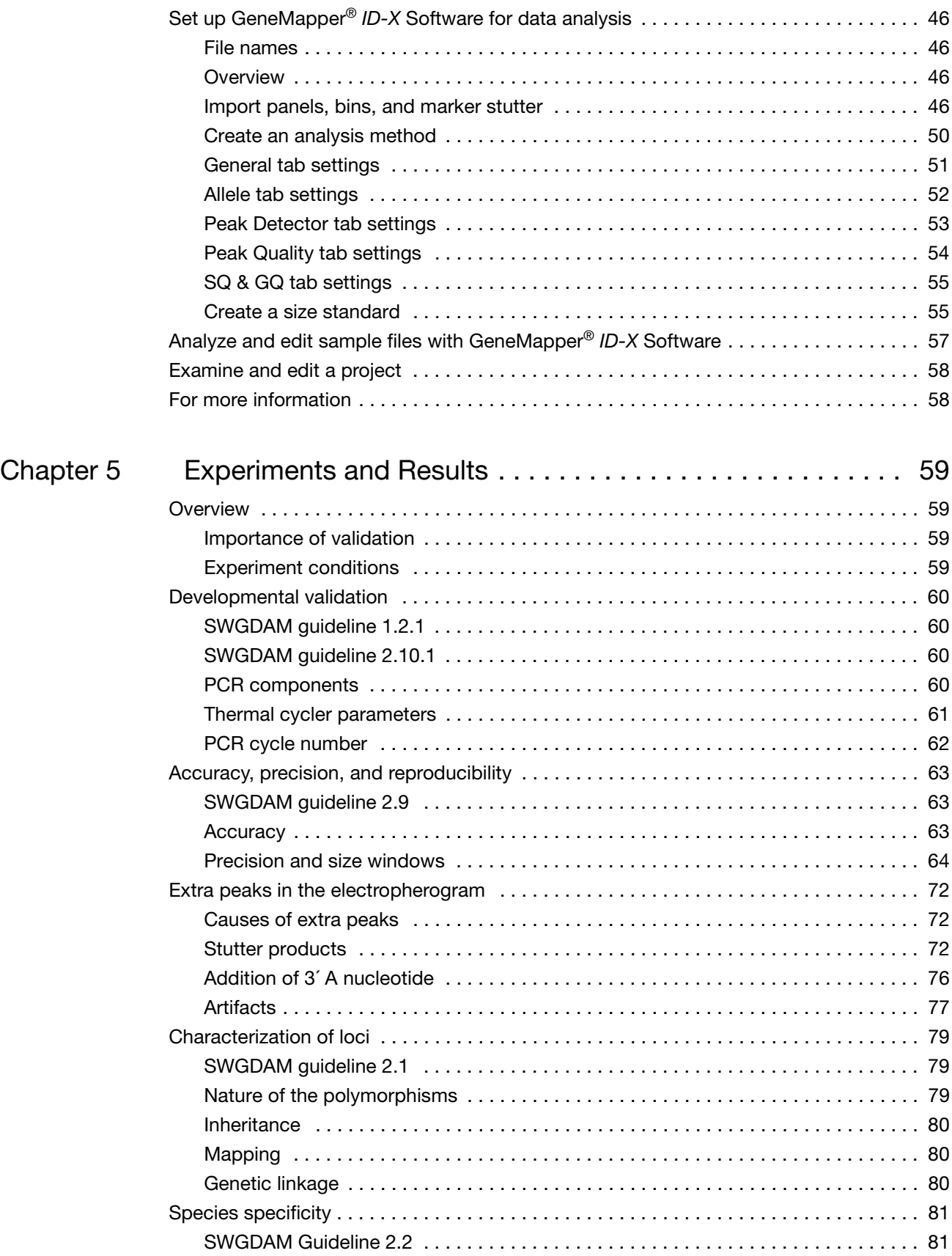

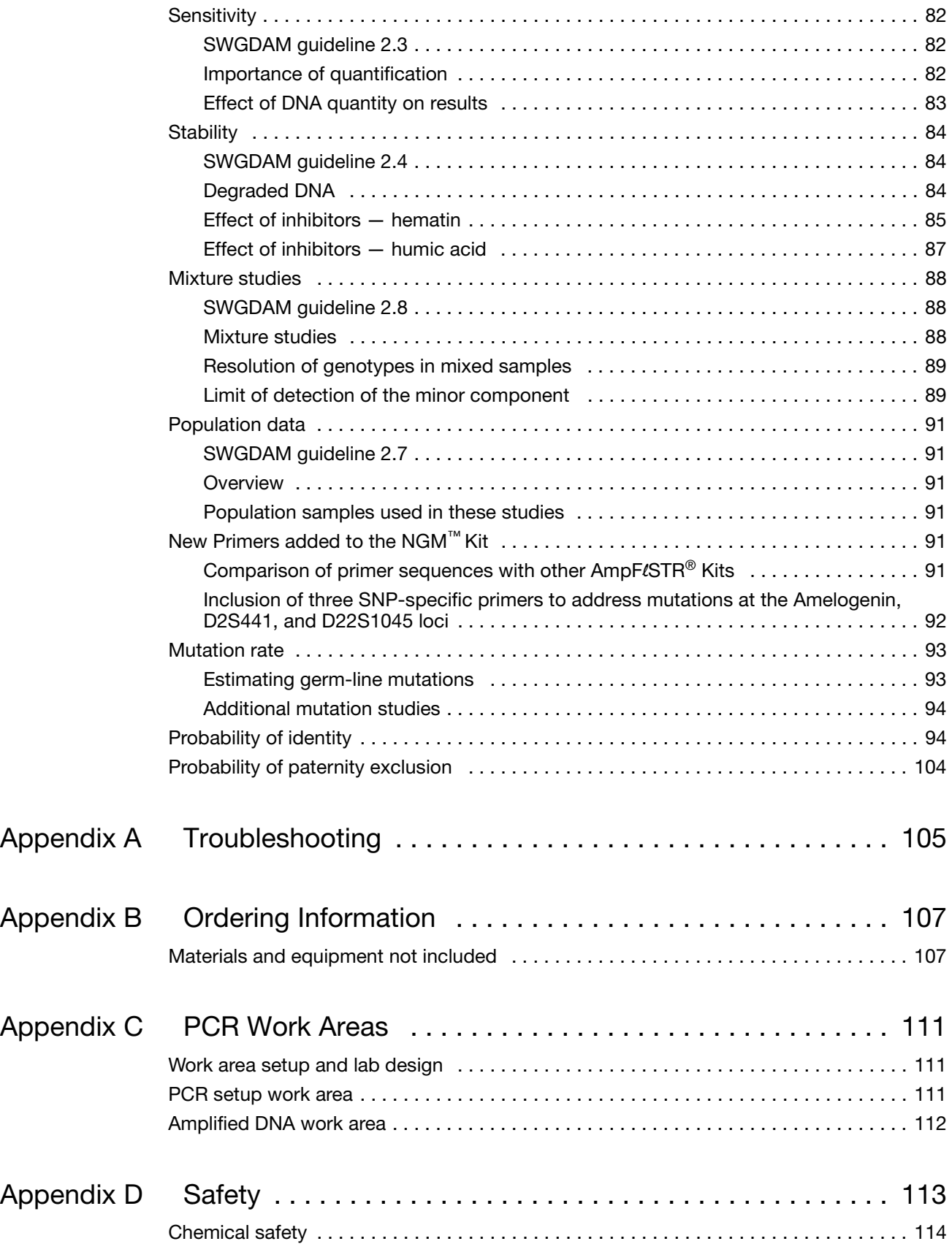

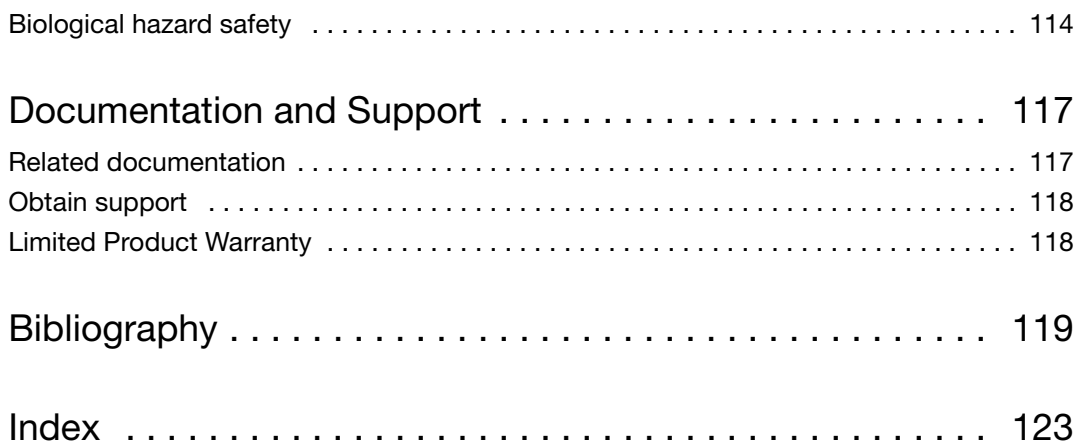

# About This Guide

### <span id="page-8-1"></span><span id="page-8-0"></span>**Revision history**

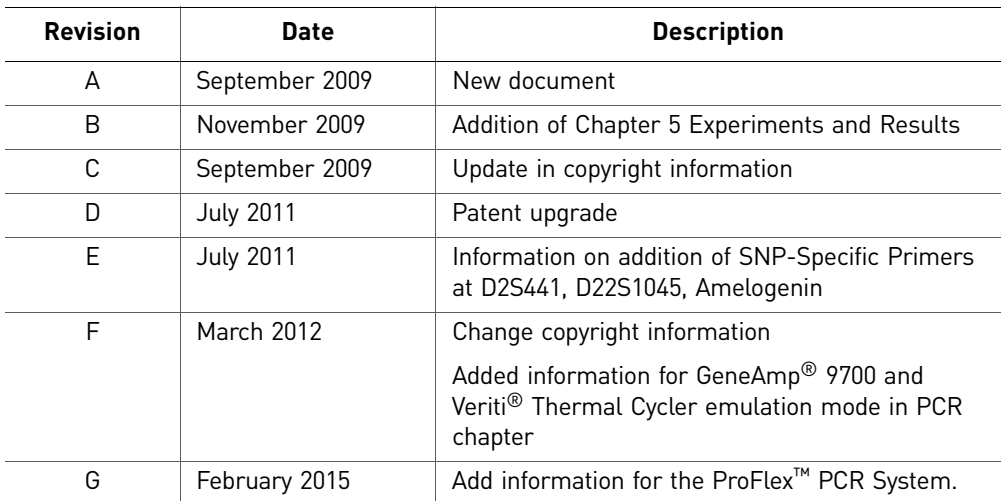

#### <span id="page-8-2"></span>**Purpose**

The *Applied Biosystems® AmpF*l*STR® NGM™ PCR Amplification Kit User Guide* provides information about our instruments, chemistries, and software associated with the AmpF $\ell$ STR® NGM™ PCR Amplification Kit.

About This Guide *Purpose*

# <span id="page-10-0"></span>1 Overview

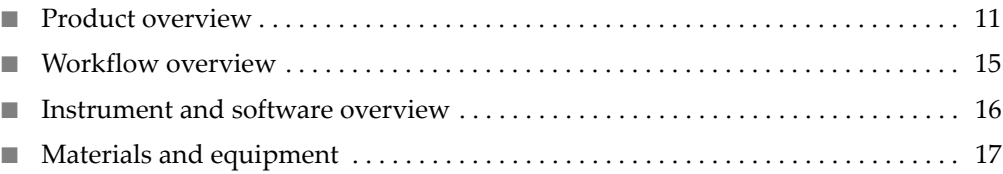

#### <span id="page-10-1"></span>**Product overview**

<span id="page-10-3"></span>description

<span id="page-10-2"></span>**Purpose** The AmpFLSTR<sup>®</sup> NGM<sup>™</sup> PCR Amplification Kit is a short tandem repeat (STR) multiplex assay that amplifies 14 tetranucleotide repeat loci and one trinucleotide repeat locus, D22S1045. The kit simultaneously coamplifies the 10 loci contained in the AmpFLSTR<sup>®</sup> SGM Plus<sup>®</sup> Kit (D3S1358, vWA, D16S539, D2S1338, D8S1179, D21S11, D18S51, D19S433, TH01, and FGA) together with 2 highly polymorphic STR loci (D1S1656 and D12S391), 3 "mini" STR loci (D10S1248, D22S1045 and D2S441), and the gender determination locus Amelogenin. The NGM<sup>™</sup> Kit delivers a 16-locus multiplex with a greater power of discrimination, better sensitivity, and improved robustness than earlier generation  $AmpF\ell STR^{\otimes}$  kits. The kit uses modified PCR cycling conditions for enhanced sensitivity, a new buffer formulation to improve performance with inhibited samples, more loci concentrated in the low molecular-weight region of the profile to improve performance on degraded samples, and an improved process for synthesis and purification of the amplification primers to deliver a much cleaner electrophoretic background. Product The NGM<sup>™</sup> Kit contains all the necessary reagents for the amplification of human

genomic DNA.

The reagents are designed for use with the following Applied Biosystems<sup>®</sup> instruments:

- ABI PRISM® 3100/3100-*Avant* Genetic Analyzer
- Applied Biosystems® 3130/3130*xl* Genetic Analyzer
- Applied Biosystems<sup>®</sup> 3500/3500xL Genetic Analyzer
- Applied Biosystems® 310 Genetic Analyzer
- GeneAmp® PCR System 9700 with the Silver 96-Well Block
- GeneAmp® PCR System 9700 with the Gold-plated Silver 96-Well Block
- Veriti® 96-Well Thermal Cycler
- ProFlex™ PCR System

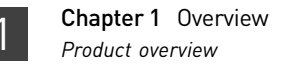

<span id="page-11-1"></span><span id="page-11-0"></span>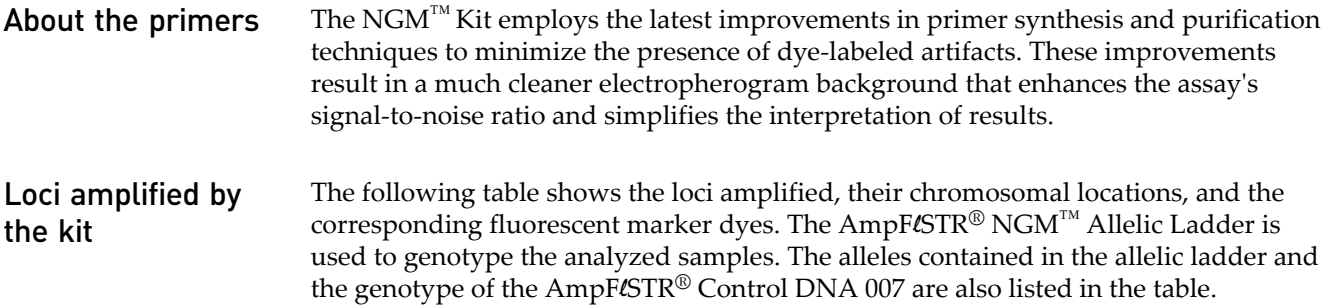

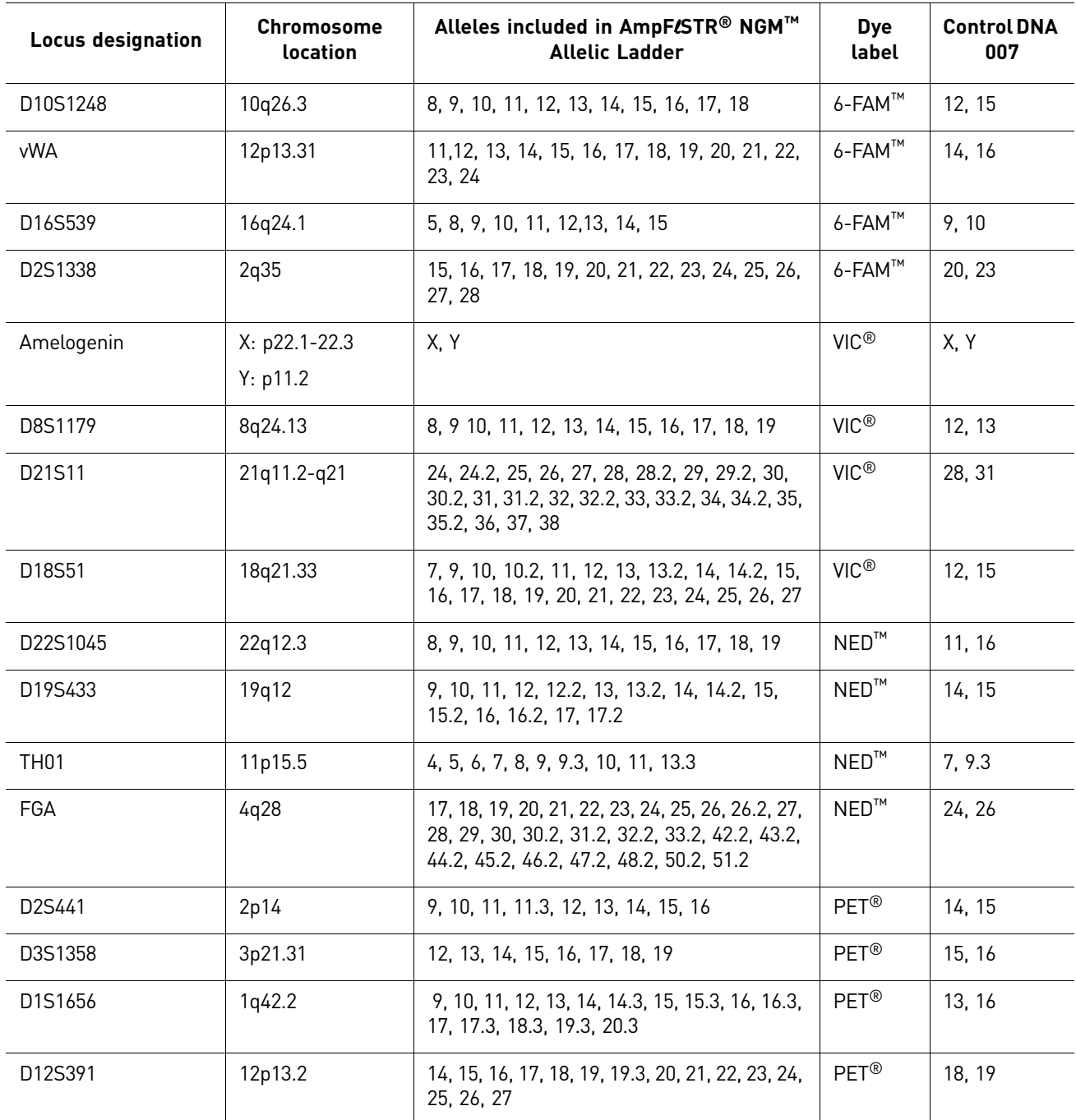

<span id="page-11-2"></span>Table 1 NGM™ Kit loci and alleles

#### <span id="page-12-0"></span>Allelic ladder profile

[Figure 1](#page-12-1) shows the allelic ladder for the NGM™ Kit. See ["Allelic ladder requirements"](#page-24-2)  [on page 25](#page-24-2) for information on ensuring accurate genotyping.

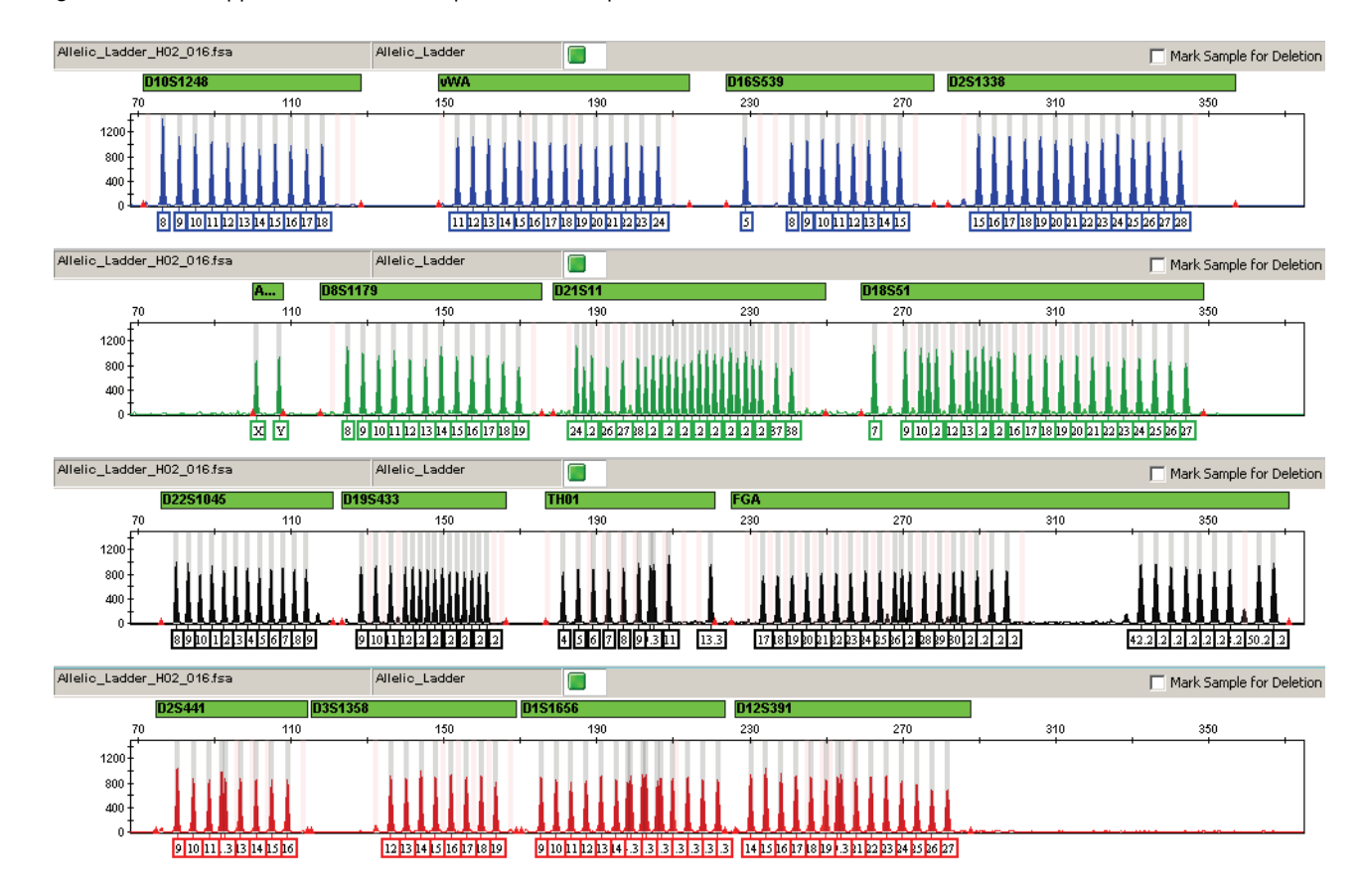

<span id="page-12-1"></span>Figure 1 GeneMapper<sup>®</sup> *ID-X* Software plot of the AmpFLSTR® NGM™ Allelic Ladder

#### <span id="page-13-0"></span>Control DNA 007 profile [Figure 2](#page-13-1) shows amplification of Control DNA 007 using the NGM™ Kit.

<span id="page-13-1"></span>Figure 2 1 ng of Control DNA 007 amplified with the NGM™ Kit and analyzed on the Applied Biosystems® 3130*xl* Genetic Analyzer

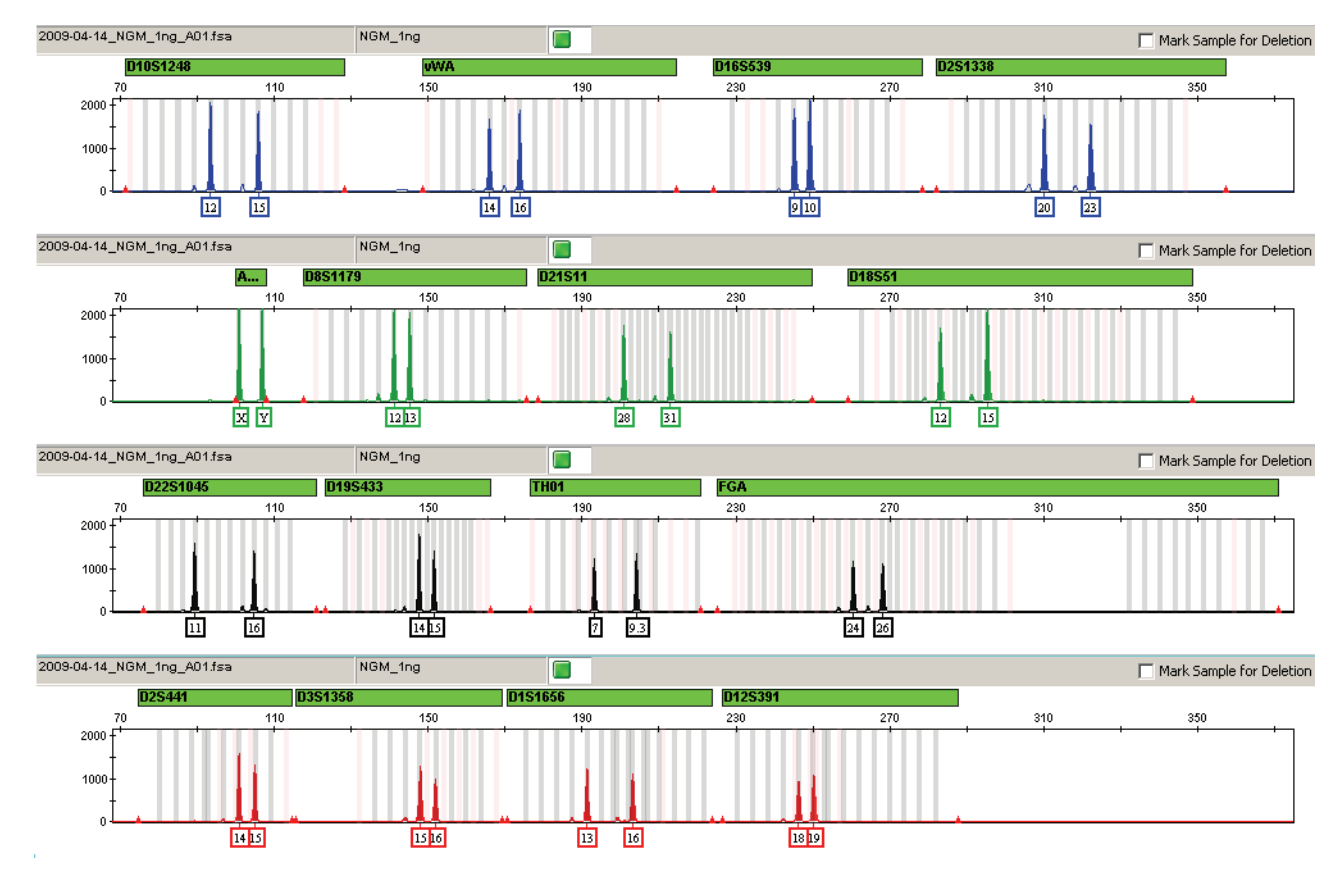

#### <span id="page-14-0"></span>**Workflow overview**

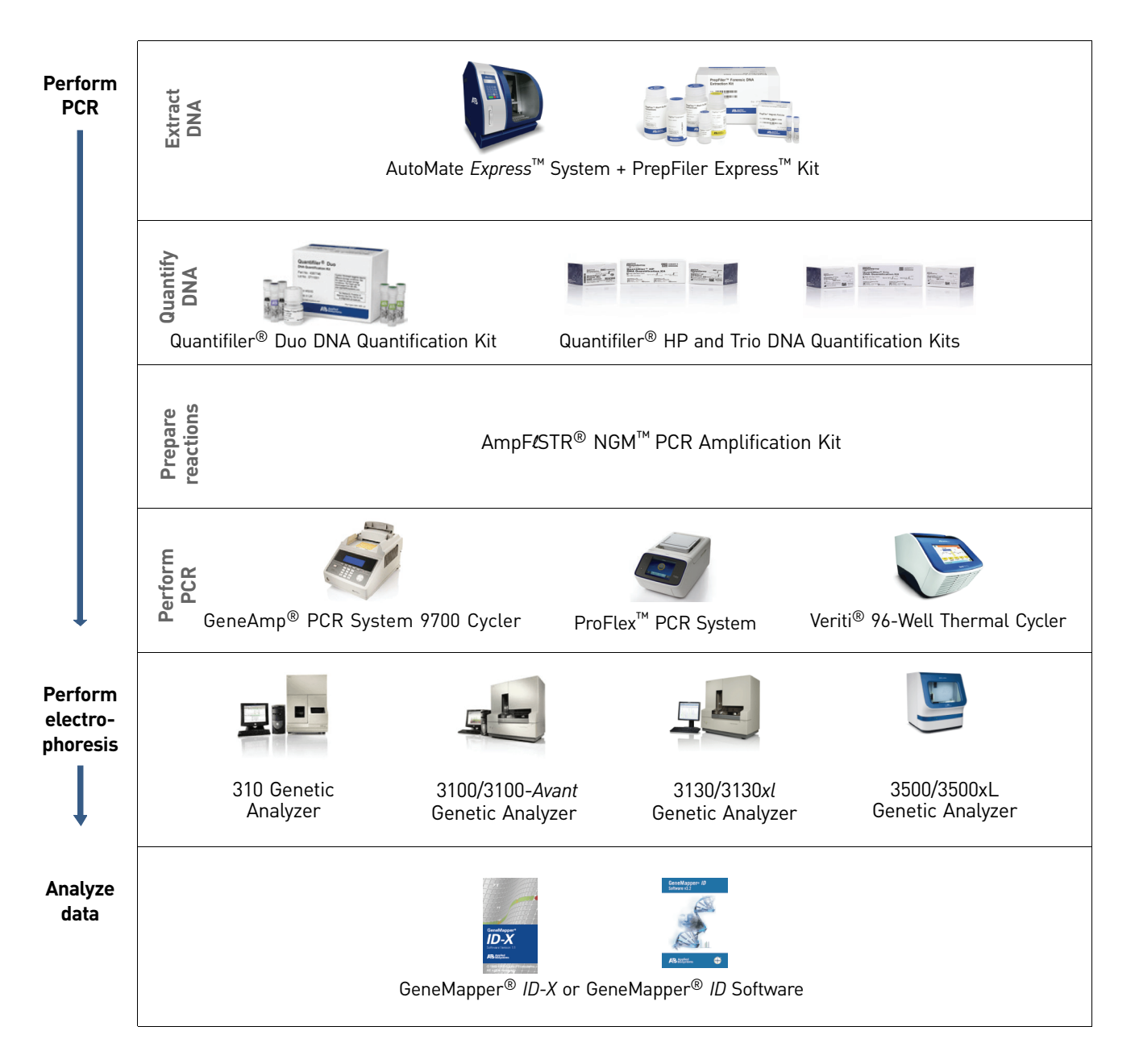

#### <span id="page-15-5"></span><span id="page-15-0"></span>**Instrument and software overview**

This section provides information about the Data Collection Software versions required to run the NGM™ Kit on specific instruments.

<span id="page-15-1"></span>Data Collection and GeneMapper® *ID* or *ID-X* Software

The Data Collection Software provides instructions to firmware running on the instrument and displays instrument status and raw data in real time. As the instrument measures sample fluorescence with its detection system, the Data Collection Software collects the data and stores it. The Data Collection Software stores information about each sample in a sample file (.fsa files for 31xx instruments and .hid files for 3500 instruments), which is then analyzed by the GeneMapper® *ID* or *ID-X* Software.

<span id="page-15-2"></span>Instrument and software compatibility

Table 2 Software specific to each instrument

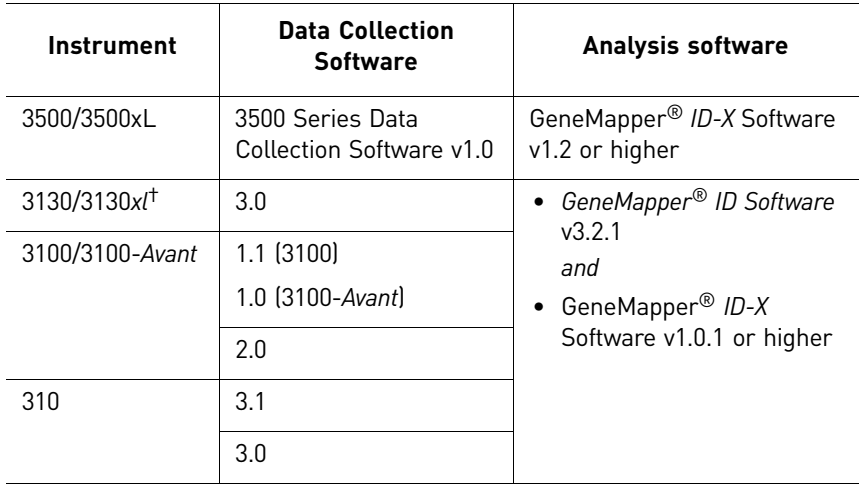

† We conducted validation studies for the NGM™ Kit using this configuration.

<span id="page-15-4"></span><span id="page-15-3"></span>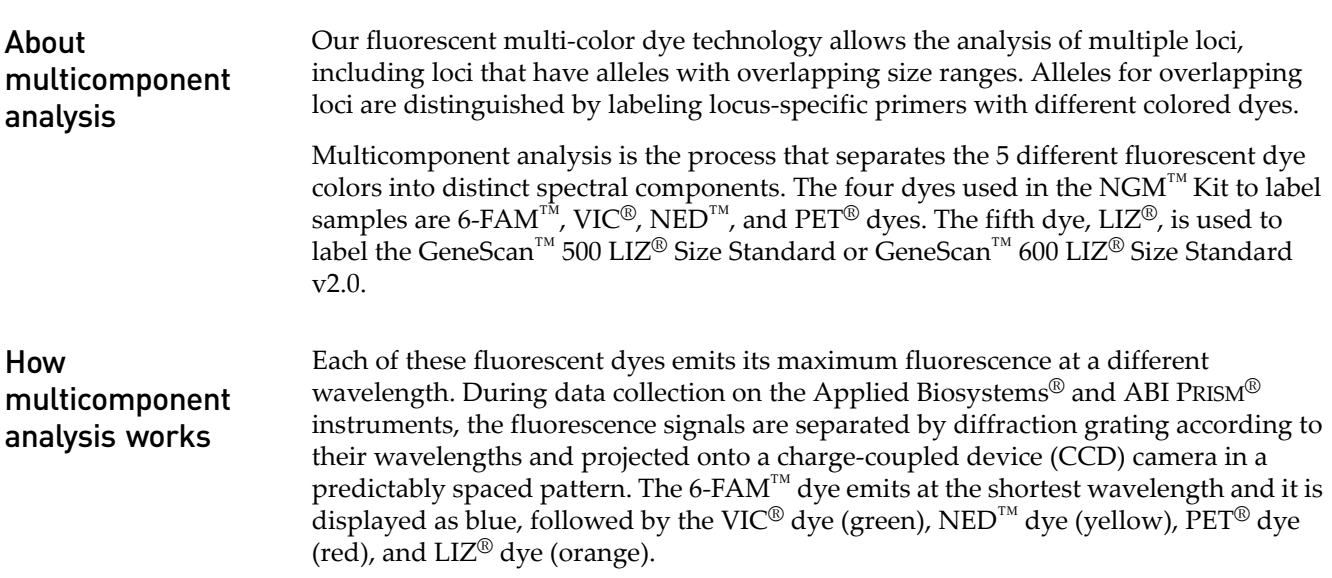

Although each of these dyes emits its maximum fluorescence at a different wavelength, there is some overlap in the emission spectra between the dyes [\(Figure 3](#page-16-2)). The goal of multicomponent analysis is to correct for spectral overlap.

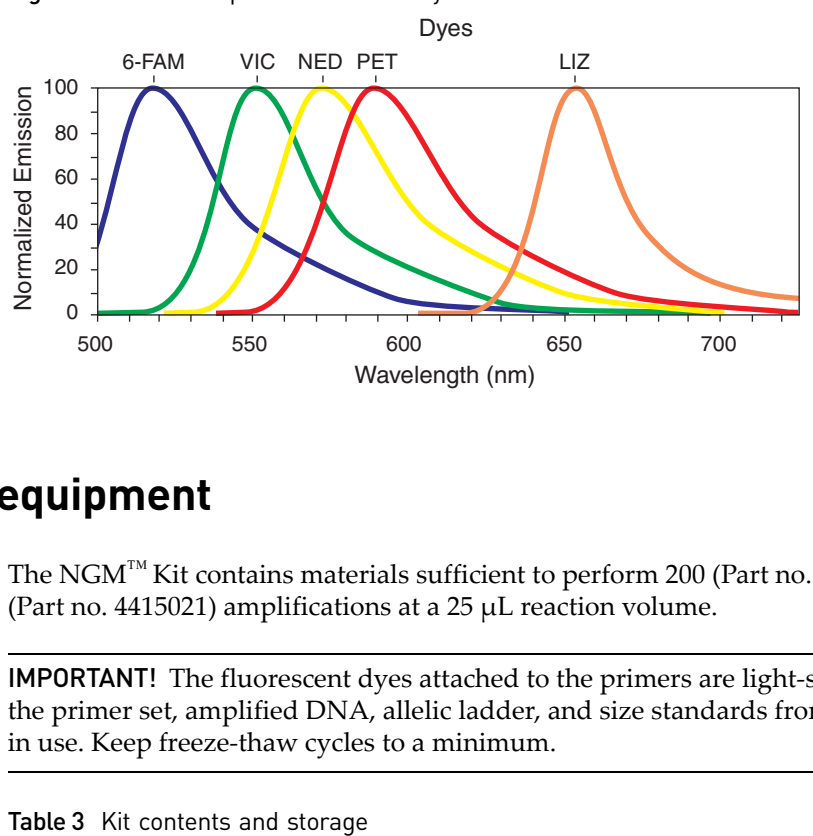

<span id="page-16-2"></span>Figure 3 Emission spectra of the five dyes used in the NGM™ Kit

#### <span id="page-16-0"></span>**Materials and equipment**

<span id="page-16-1"></span>Kit contents and storage The NGM™ Kit contains materials sufficient to perform 200 (Part no. 4415020) or 1000 (Part no. 4415021) amplifications at a 25 µL reaction volume.

> IMPORTANT! The fluorescent dyes attached to the primers are light-sensitive. Protect the primer set, amplified DNA, allelic ladder, and size standards from light when not in use. Keep freeze-thaw cycles to a minimum.

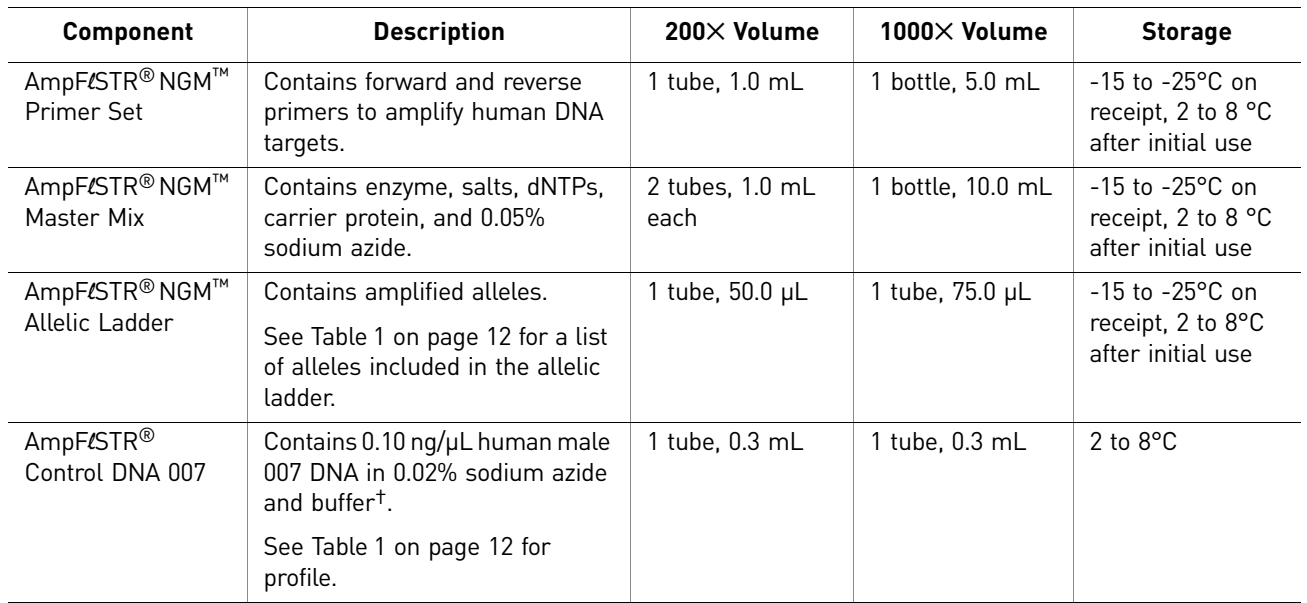

† The AmpFlSTR® Control DNA 007 is included at a concentration appropriate to its intended use as an amplification control (to provide confirmation of the capability of the kit reagents to generate a profile of expected genotype). The AmpFLSTR® Control DNA 007 is not designed to be used as a DNA quantitation control, and laboratories may expect to see variation from the labelled concentration when quantitating aliquots of the AmpFLSTR<sup>®</sup> Control DNA 007.

#### <span id="page-17-0"></span>Standards for samples

For the NGM™ Kit, the panel of standards needed for PCR amplification, PCR product sizing, and genotyping are:

- **Control DNA 007** A positive control for evaluating the efficiency of the amplification step and STR genotyping using the AmpFLSTR® NGM<sup>™</sup> Allelic Ladder.
- **GeneScan™ 500 LIZ® Size Standard (GS 500) or GeneScan™ 600 LIZ® Size Standard v2.0 (GS 600 v2.0)** – Used for obtaining sizing results. These standards, which have been evaluated as internal size standards, yield precise sizing results for NGM™ Kit PCR products. Order the GeneScan™ 500 LIZ<sup>®</sup> Size Standard (Part no. 4322682) or the GeneScan™ 600 LIZ® Size Standard v2.0 (Part no. 4408399) separately.
- **AmpF**l**STR® NGM™ Allelic Ladder** Allelic ladder for accurate characterization of the alleles amplified by the NGM™ Kit. The AmpFlSTR® NGM™ Allelic Ladder contains most of the alleles reported for the 15 autosomal loci. Refer to [Table 1 on](#page-11-2)  [page 12](#page-11-2) for a list of the alleles included in the AmpFLSTR® NGM<sup>™</sup> Allelic Ladder.

# <span id="page-18-0"></span>2 PCR Amplification

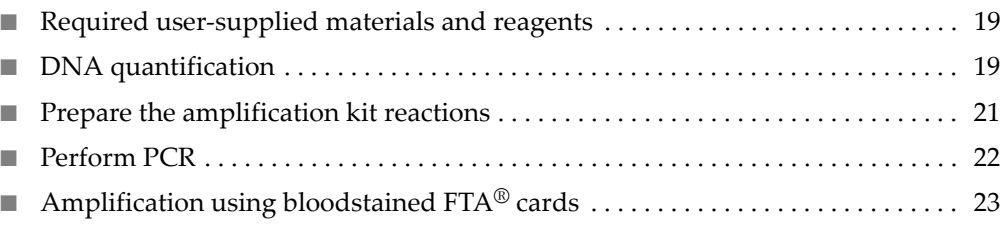

#### <span id="page-18-1"></span>**Required user-supplied materials and reagents**

In addition to the NGM<sup>™</sup> Kit reagents, the use of low-TE buffer (10 mM Tris, 0.1 mM EDTA, pH 8.0) is recommended. You can prepare the buffer as described in the procedure below or order it from Teknova (Cat. no. T0223).

To prepare low-TE buffer:

- 1. Mix together:
	- 10 mL of 1 M Tris-HCl, pH 8.0
	- $\bullet$  0.2 mL of 0.5 M EDTA, pH 8.0
	- 990 mL glass-distilled or deionized water

Note: Adjust the volumes based on your specific needs.

- 2. Aliquot and autoclave the solutions.
- 3. Store at room temperature.

#### <span id="page-18-2"></span>**DNA quantification**

<span id="page-18-3"></span>Importance of quantification

Quantifying the amount of DNA in a sample before amplification allows you to determine whether or not sufficient DNA is present to permit amplification and to calculate the optimum amount of DNA to add to the reaction. The optimum amount of DNA for the NGM<sup>™</sup> Kit is 1.0 ng in a maximum input volume of 10 µL amplified for 29 cycles.

If too much DNA is added to the PCR reaction, then the increased amount of PCR product that is generated can result in:

- Fluorescence intensity that exceeds the linear dynamic range for detection by the instrument ("off-scale" data). Off-scale data are problematic because:
	- Quantification (peak height and area) for off-scale peaks is not accurate. For example, an allele peak that is off-scale can cause the corresponding stutter peak to appear higher in relative intensity, thus increasing the calculated percent stutter.
	- Multicomponent analysis of off-scale data is not accurate, and it results in poor spectral separation ("pull-up").
- Incomplete A-nucleotide addition.

When the total number of allele copies added to the PCR is extremely low, allelic dropout can occur, resulting in a partial profile.

<span id="page-19-0"></span>Methods of quantifying DNA We provide several kits for quantifying DNA in samples. See the references cited in the following table for details about these kits.

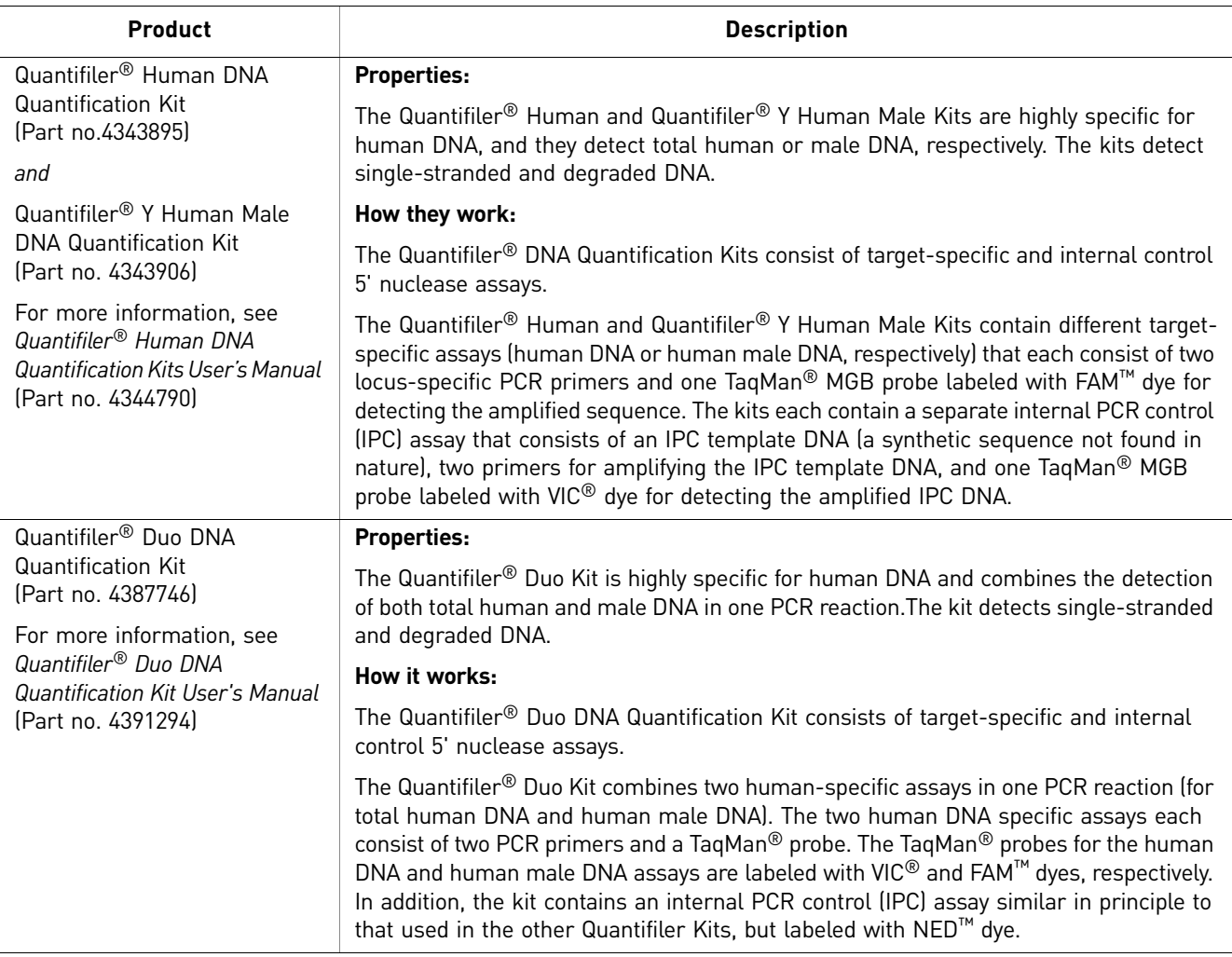

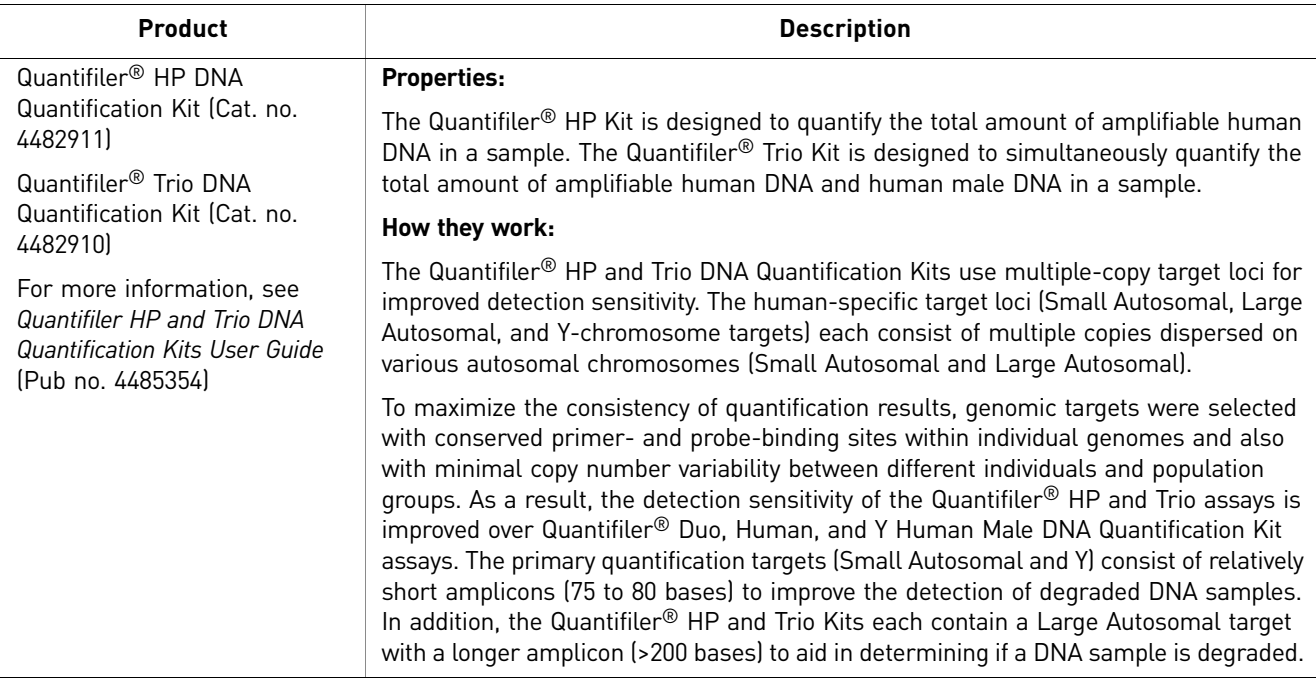

#### <span id="page-20-0"></span>**Prepare the amplification kit reactions**

1. Calculate the volume of each component needed to prepare the reactions, using the table below.

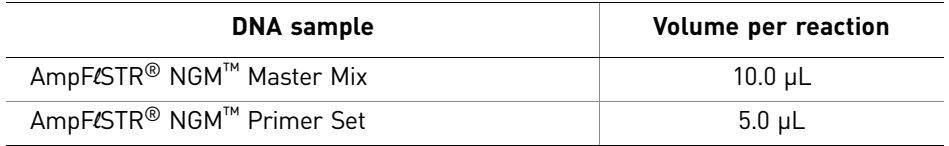

Note: Include additional reactions in your calculations to provide excess volume for the loss that occurs during reagent transfers.

2. Prepare reagents. Thaw the AmpFLSTR® NGM<sup>™</sup> Master Mix and the AmpFLSTR® NGM<sup>™</sup> Primer Set, then vortex the tubes for 3 seconds and centrifuge them briefly before opening.

IMPORTANT! Thawing is required only during first use of the kit. After first use, reagents are stored at 2–8°C and, therefore, do not require subsequent thawing. Do not refreeze the reagents.

- 3. Pipet the required volumes of components into an appropriately sized polypropylene tube.
- 4. Vortex the reaction mix for 3 seconds, then centrifuge briefly.
- **5.** Dispense 15  $\mu$ L of reaction mix into each reaction well of a MicroAmp<sup>®</sup> Optical 96-Well Reaction Plate or each MicroAmp® tube.

6. Prepare the DNA samples:

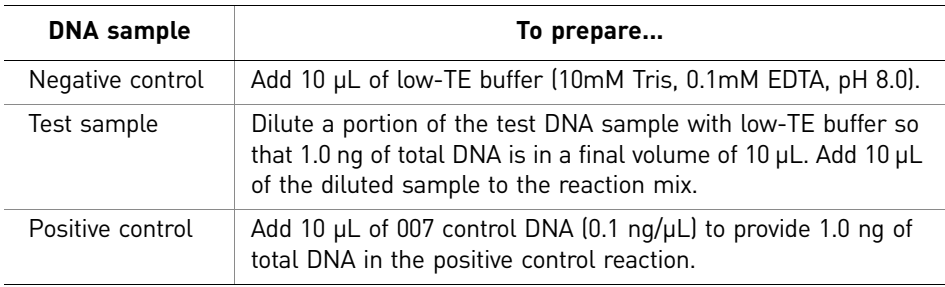

The final reaction volume (sample or control plus reaction mix) should be  $25 \mu L$ .

- 7. Seal the MicroAmp<sup>®</sup> Optical 96-Well Reaction Plate with MicroAmp<sup>®</sup> Clear Adhesive Film or MicroAmp<sup>®</sup> Optical Adhesive Film, or cap the tubes.
- 8. Centrifuge the tubes or plate at 3000 rpm for about 20 seconds in a tabletop centrifuge (with plate holders if using 96-well plates) to remove bubbles.
- 9. Amplify the samples in a GeneAmp® PCR System 9700 with the Silver 96-well block, or a GeneAmp® PCR System 9700 with the Gold-plated Silver 96-well block, or a Veriti® 96-well Thermal Cycler, or a ProFlex<sup>™</sup> PCR System.

IMPORTANT! The NGM™ Kit is not validated for use with the GeneAmp® PCR System 9700 with the Aluminium 96-well block. Use of this thermal cycling platform may adversely affect the performance of the  $NGM<sup>TM</sup>$  Kit.

#### <span id="page-21-0"></span>**Perform PCR**

- 1. Program the thermal cycling conditions.
	- When using the GeneAmp<sup>®</sup> PCR System 9700 with either 96-well silver or gold-plated silver block, select the **9600 Emulation Mode**.
	- When using the Veriti® 96-Well Thermal Cycler, refer to the following document for instructions on how to configure the Veriti instrument to run in the 9600 Emulation Mode: *User Bulletin: Veriti® 96-Well Thermal Cycler AmpF*l*STR® Kit Validation* (Part no. 4440754).
	- When using the ProFlex™ PCR System, refer to the *ProFlex™ PCR System Kit Validation User Bulletin* (Pub. no. 100031595) for more information.

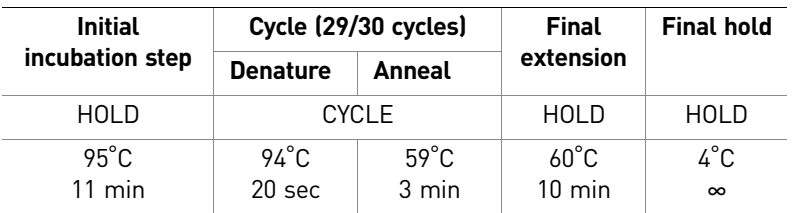

IMPORTANT! The NGM™ Kit is validated for use at both 29 and 30 cycles. The optimum conditions for the NGM™ Kit are 29 cycles of amplification with a 1 ng input DNA concentration. If using the NGM™ Kit at 30 cycles, reduce the input DNA concentration to 500 pg. Perform internal validation studies to evaluate kit performance at each cycle number intended for operational use.

2. Load the plate or tubes into the thermal cycler and close the heated cover.

IMPORTANT! If using the 9700 thermal cycler with silver or gold-plated silver block and adhesive clear film instead of caps to seal the plate wells, be sure to place a MicroAmp® compression pad (Part no. 4312639) on top of the plate to prevent evaporation during thermal cycling.

- 3. Start the run.
- 4. On completion of the run, store the amplified DNA and protect from light.

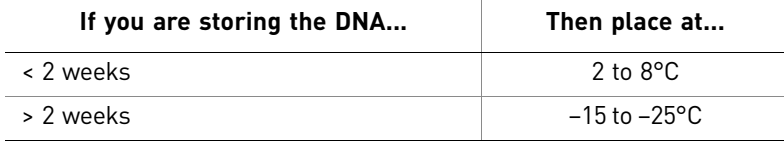

IMPORTANT! Store the amplified products so that they are protected from light.

#### <span id="page-22-0"></span>**Amplification using bloodstained FTA® cards**

 $FTA<sup>®</sup>$  cards can be useful for the collection, storage, and processing of biological samples. A small punch disc of the card containing the sample can be placed directly into an amplification tube, purified, and amplified, without transferring the disc. Our studies indicate that a 1.2-mm bloodstained disc contains approximately 5–20 ng DNA. An appropriate cycle number for this high quantity of DNA is 24 cycles, determined by our validation studies. Perform internal validation studies to evaluate kit performance at each cycle number intended for operational use.

In the example shown in [Figure 4](#page-23-0), a 1.2-mm disc of a bloodstained  $FTA^{\circledR}$  card was purified using three washes with FTA® Purification Reagent and two washes with 1 $\times$  low-TE buffer. The punch was then amplified directly in the MicroAmp<sup>®</sup> tube for 24 cycles.

<span id="page-23-0"></span>Figure 4 NGM™ Kit results from a 1.2-mm FTA® bloodstain disc (24-cycle amplification), analyzed on the Applied Biosystems® 3130*xl* Genetic Analyzer

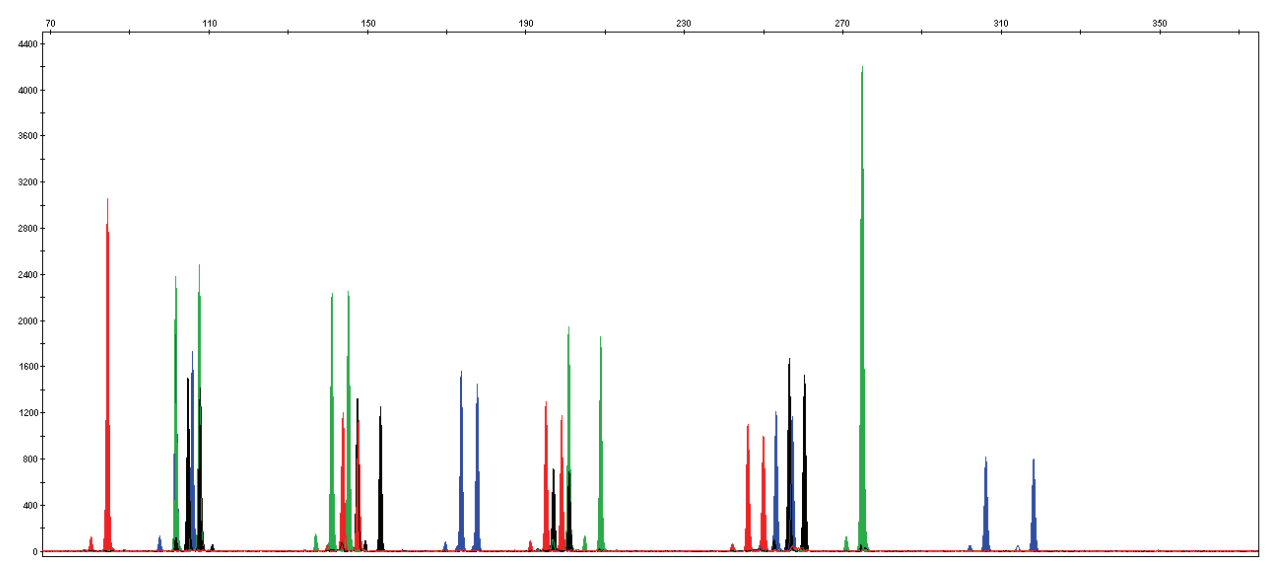

# <span id="page-24-0"></span>3 Electrophoresis

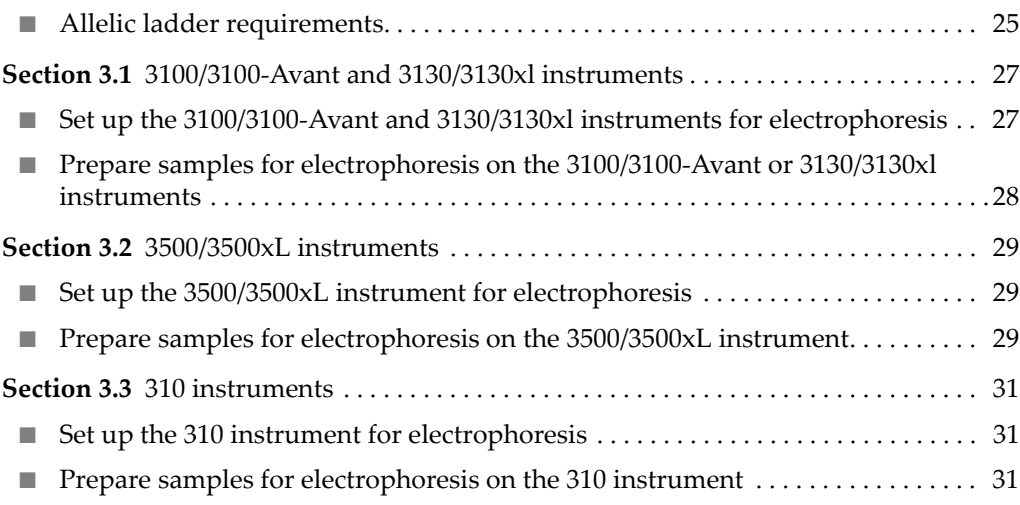

#### <span id="page-24-2"></span><span id="page-24-1"></span>**Allelic ladder requirements**

To accurately genotype samples, you must run an allelic ladder sample along with the unknown samples.

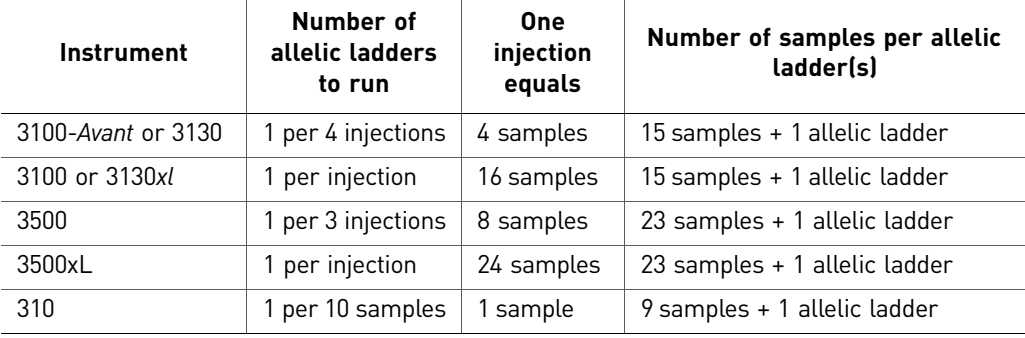

IMPORTANT! Variation in laboratory temperature can cause changes in fragment migration speed and sizing variation between both single- and multiple-capillary runs (with larger size variations seen between samples injected in multiple-capillary runs). We recommend the above frequency of allelic ladder injections, which should account for normal variation in run speed. However, during internal validation studies, verify the required allelic ladder injection frequency to ensure accurate genotyping of all samples in your laboratory environment.

It is critical to genotype using an allelic ladder run under the same conditions as the samples, because size values obtained for the same sample can differ between instrument platforms because of different polymer matrices and electrophoretic conditions.

## <span id="page-26-0"></span>**Section 3.1** 3100/3100-*Avant* and 3130/3130*xl* instruments

#### <span id="page-26-1"></span>**Set up the 3100/3100-***Avant* **and 3130/3130***xl* **instruments for electrophoresis**

<span id="page-26-2"></span>Reagents and parts [Appendix B, "Ordering Information" on page 107](#page-106-2) lists the required materials not supplied with the NGM<sup>™</sup> Kit.

> IMPORTANT! The fluorescent dyes attached to the primers are light-sensitive. Protect the primer set, amplified DNA, allelic ladder, and size standard from light when not in use. Keep freeze-thaw cycles to a minimum.

#### <span id="page-26-3"></span>Electrophoresis software setup and reference documents

The following table lists data collection software and the run modules that can be used to analyze NGM™ Kit PCR products. For details on the procedures, refer to the documents listed in the table.

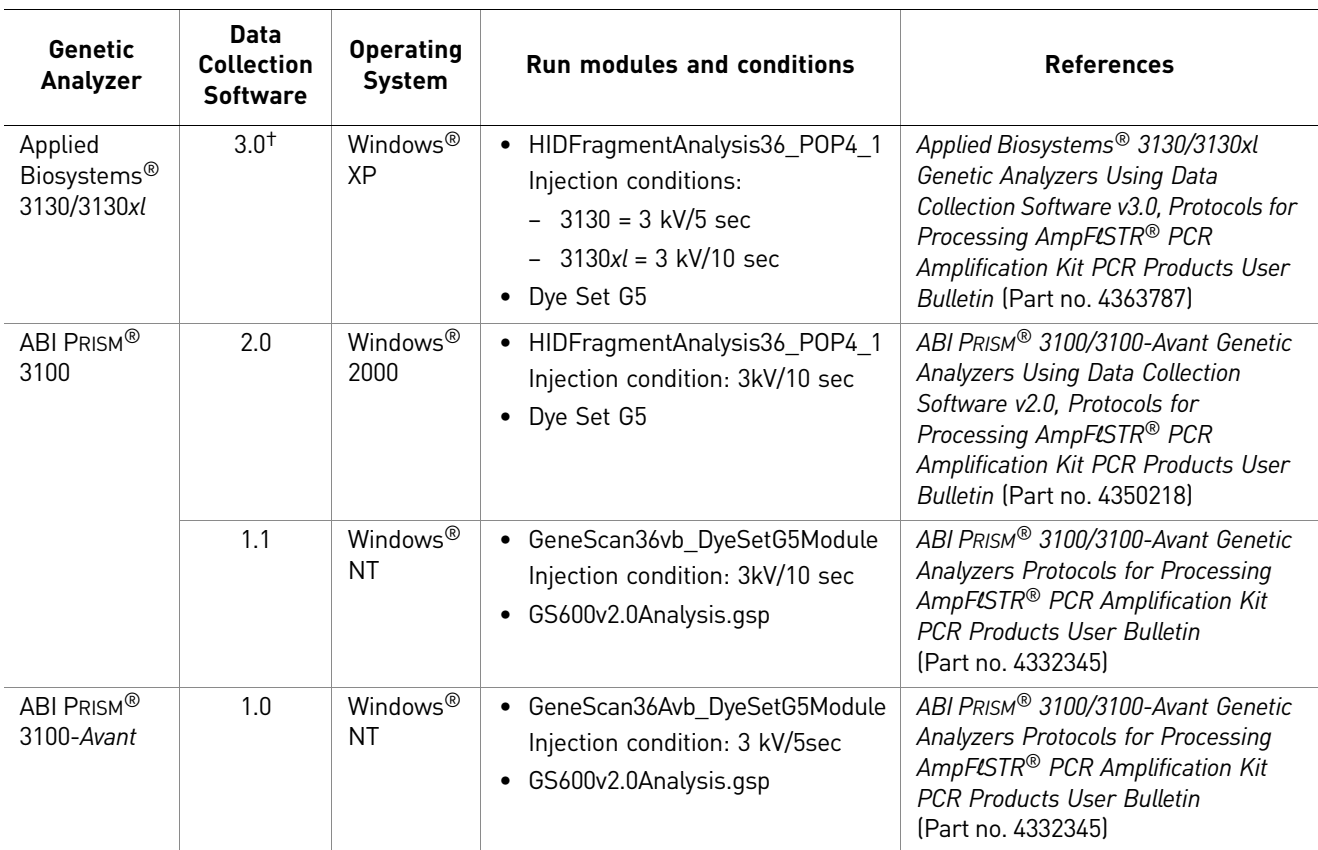

† We conducted validation studies for the <Short form of the primary product name> using this configuration.

#### <span id="page-27-0"></span>**Prepare samples for electrophoresis on the 3100/3100-***Avant* **or 3130/3130***xl* **instruments**

Prepare the samples for electrophoresis on the 3100/3100-*Avant* or 3130/3130*xl* immediately before loading.

1. Calculate the volume of  $Hi-Di^{TM}$  Formamide and size standard needed to prepare the samples:

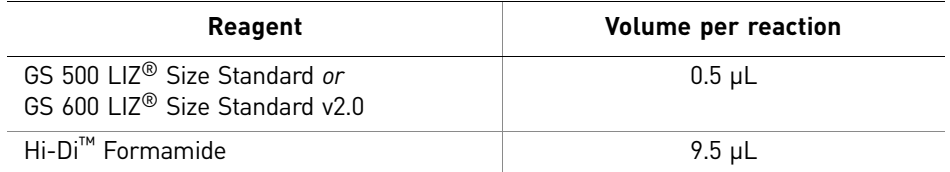

Note: Include additional samples in your calculations to provide excess volume for the loss that occurs during reagent transfers.

IMPORTANT! The volume of size standard indicated in the table is a suggested amount. Determine the appropriate amount of size standard based on your experiments and results.

- 2. Pipet the required volumes of components into an appropriately sized polypropylene tube.
- 3. Vortex the tube, then centrifuge briefly.
- 4. Into each well of a MicroAmp® Optical 96-Well Reaction Plate, add:
	- 10 µL of the formamide: size standard mixture
	- 1 µL of PCR product or Allelic Ladder

Note: For blank wells, add 11  $\mu$ L of Hi-Di<sup>™</sup> Formamide.

- 5. Seal the reaction plate with appropriate septa, then briefly vortex and centrifuge the plate to ensure that the contents of each well are mixed and collected at the bottom.
- **6.** Heat the reaction plate in a thermal cycler for 3 minutes at  $95^{\circ}$ C.
- 7. Immediately place the plate on ice for 3 minutes.
- 8. Prepare the plate assembly on the autosampler.
- 9. Start the electrophoresis run.

### <span id="page-28-5"></span><span id="page-28-0"></span>**Section 3.2** 3500/3500xL instruments

#### <span id="page-28-6"></span><span id="page-28-1"></span>**Set up the 3500/3500xL instrument for electrophoresis**

<span id="page-28-2"></span>Reagents and parts [Appendix B, "Ordering Information" on page 107](#page-106-2) lists the required materials not supplied with the NGM<sup>™</sup> Kit.

> IMPORTANT! The fluorescent dyes attached to the primers are light-sensitive. Protect the primer set, amplified DNA, allelic ladder, and size standard from light when not in use. Keep freeze-thaw cycles to a minimum.

The following table lists Data Collection Software and the run modules that can be used to analyze NGM™ Kit PCR products. For details on the procedures, refer to the documents listed in the table.

**Genetic Analyzer Data Collection Software Operating System** Run modules and conditions References Applied Biosystems® 3500 3500 Data Collection **Software** v1.0 Windows® XP *or* **Windows** Vista ® • HID36 POP4 Injection conditions: 1.2kV/15 sec • Dye Set G5 *Applied Biosystems® 3500/ 3500xL Genetic Analyzer User Guide* (Part no. 4401661) *3500 and 3500xL Genetic Analyzers Quick Reference Card* (Part no. 4401662) Applied Biosystems® 3500xL • HID36 POP4 Injection conditions: 1.2kV/24 sec • Dye Set G5

#### <span id="page-28-7"></span><span id="page-28-4"></span>**Prepare samples for electrophoresis on the 3500/3500xL instrument**

Prepare the samples for capillary electrophoresis on the 3500/3500xL instrument immediately before loading.

1. Calculate the volume of Hi-Di™ Formamide and Size Standard needed to prepare the samples, using the table below.

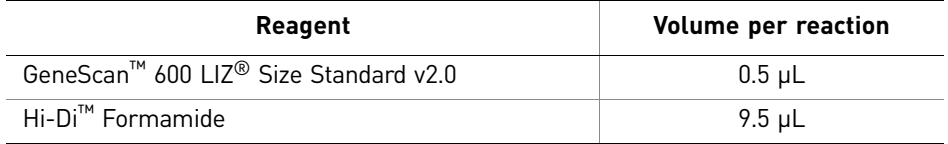

Note: Include additional samples in your calculations to provide excess volume for the loss that occurs during reagent transfers.

<span id="page-28-3"></span>Electrophoresis software setup and

reference documents IMPORTANT! The volume of size standard indicated in the table is a suggested amount. Determine the appropriate amount of size standard based on your results and experiments.

- 2. Pipet the required volumes of components into an appropriately sized polypropylene tube.
- 3. Vortex the tube, then centrifuge briefly.
- 4. Into each well of a Micro $Amp^{\circledR}$  Optical 96-Well Reaction Plate, or each MicroAmp<sup>®</sup> optical strip tube, add:
	- **a.** 10  $\mu$ L of the formamide: size standard mixture
	- b. 1 µL of PCR product or allelic ladder

Note: For blank wells, add 11  $\mu$ L of Hi-Di<sup>™</sup> Formamide.

- 5. Seal the reaction plate or strip tubes with the appropriate septa, then centrifuge to ensure that the contents of each well are collected at the bottom.
- 6. Heat the reaction plate or strip tubes in a thermal cycler for 3 minutes at 95°C.
- 7. Immediately put the plate or strip tubes on ice for 3 minutes.
- 8. Prepare the plate assembly, then put it onto the autosampler.
- 9. Ensure that a plate record is completed and link the plate record to the plate.
- 10. Start the electrophoresis run.

### <span id="page-30-5"></span><span id="page-30-0"></span>**Section 3.3** 310 instruments

#### <span id="page-30-6"></span><span id="page-30-1"></span>**Set up the 310 instrument for electrophoresis**

<span id="page-30-3"></span><span id="page-30-2"></span>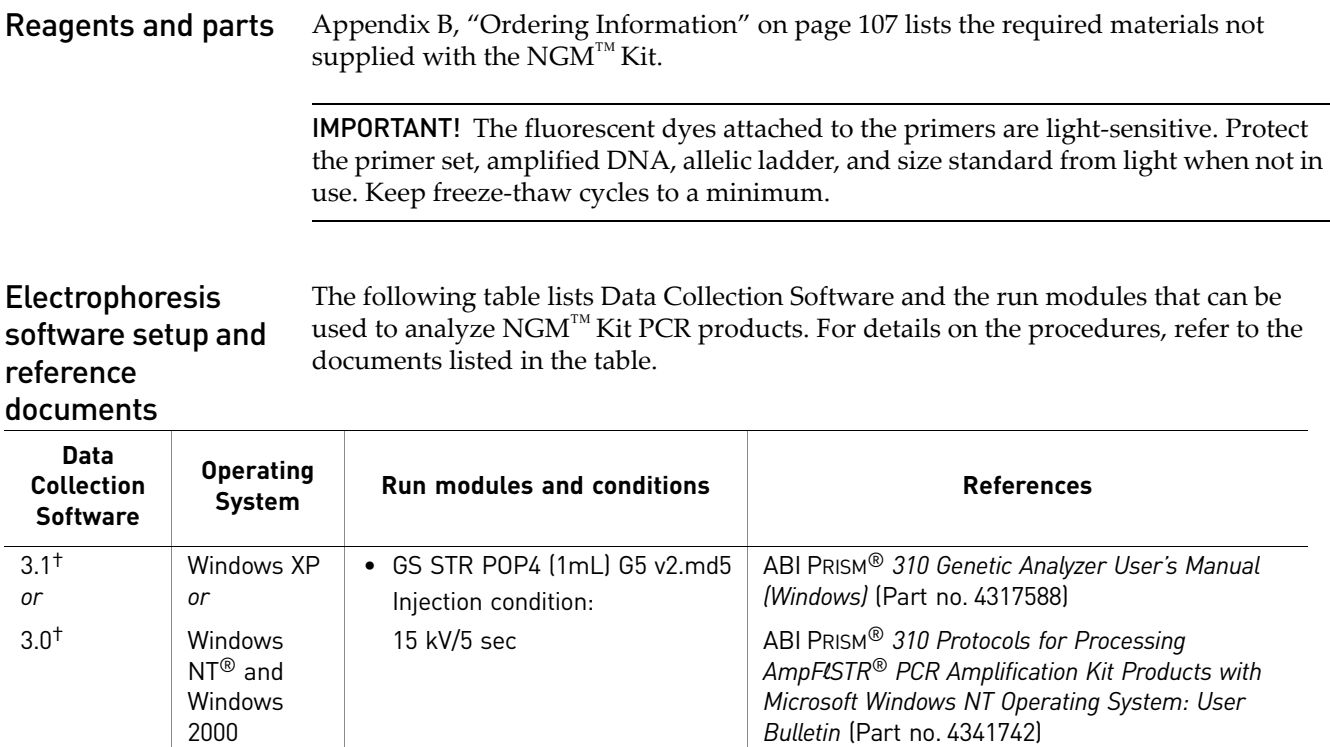

<span id="page-30-8"></span>† We conducted concordance studies for the NGM™ Kit using this configuration.

#### <span id="page-30-7"></span><span id="page-30-4"></span>**Prepare samples for electrophoresis on the 310 instrument**

Prepare the samples for capillary electrophoresis on the 310 instrument immediately before loading.

1. Calculate the volume of Hi-Di™ Formamide and Size Standard needed to prepare the samples, using the table below.

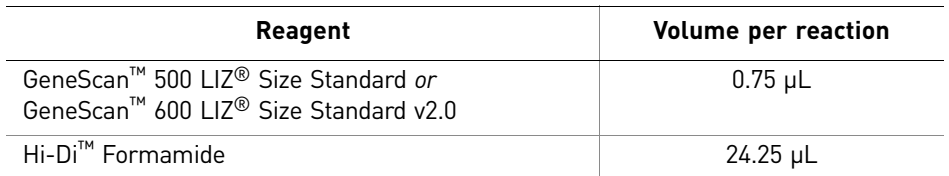

Note: Include additional samples in your calculations to provide excess volume for the loss that occurs during reagent transfers.

IMPORTANT! The volume of size standard indicated in the table is a suggested amount. Determine the appropriate amount of size standard based on your results and experiments.

- 2. Pipet the required volumes of components into an appropriately sized polypropylene tube.
- 3. Vortex the tube, then centrifuge briefly.
- 4. Into each 0.2-mL or 0.5-mL sample tube, add:
	- a.  $25 \mu L$  of the formamide: size standard mixture
	- b. 1.5 µL of PCR product or allelic ladder

Note: For blank wells, add 25  $\mu$ L of Hi-Di<sup>™</sup> Formamide.

- 5. Seal the tubes with the appropriate septa, then briefly centrifuge to ensure that the contents of each tube are mixed and collected at the bottom.
- 6. Heat the tubes in a thermal cycler for 3 minutes at 95°C.
- 7. Immediately place the tubes on ice for 3 minutes.
- 8. Place the sample tray on the autosampler.
- 9. Ensure that an injection list is prepared.
- 10. Start the electrophoresis run.

# <span id="page-32-0"></span>4 Data Analysis

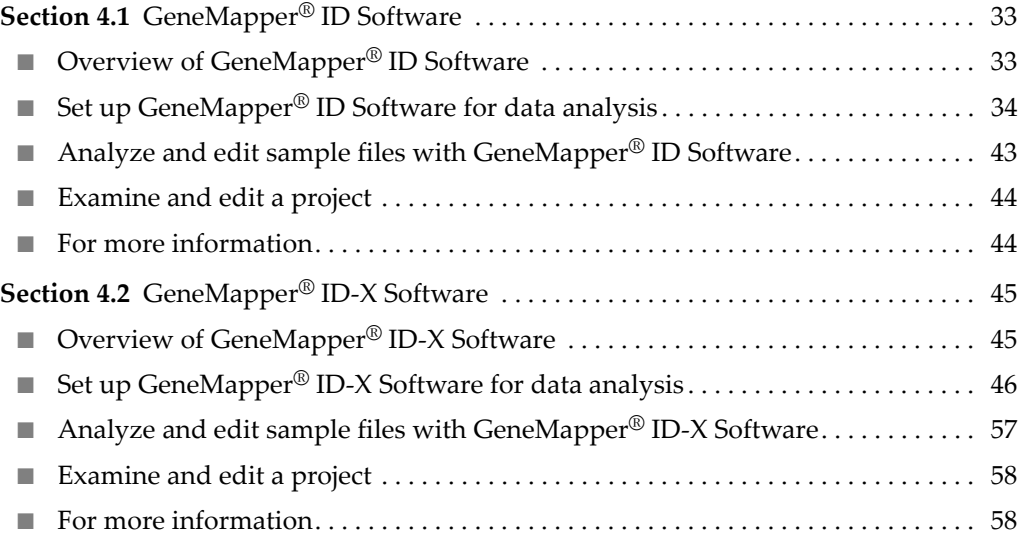

# <span id="page-32-1"></span>**Section 4.1**GeneMapper® *ID* Software

### <span id="page-32-2"></span>**Overview of GeneMapper®** *ID* **Software**

GeneMapper® *ID* Software is an automated genotyping software for forensic casework, databasing, and paternity data analysis.

After electrophoresis, the Data Collection Software stores information for each sample in an .fsa file. Using GeneMapper® *ID* Software v3.2.1 software, you can then analyze and interpret the data from the .fsa files.

<span id="page-32-3"></span>Instruments Refer to ["Instrument and software overview" on page 16](#page-15-5) for a list of compatible instruments.

<span id="page-33-0"></span>Before you start When using GeneMapper® *ID* Software v3.2.1 to perform human identification (HID) analysis with  $\text{AmpF/STR}^{\textcircled{B}}$  kits, be aware that:

> • HID analysis requires at least one allelic ladder sample per run folder. Perform the appropriate internal validation studies if you want to use multiple ladder samples in an analysis.

For multiple ladder samples, the GeneMapper® *ID* Software calculates allelic bin offsets by using an average of all ladders that use the same panel within a run folder.

• Allelic ladder samples in an individual run folder are considered to be from a single run.

When the software imports multiple run folders into a project, only the ladder(s) within their respective run folders are used for calculating allelic bin offsets and subsequent genotyping.

- Allelic ladder samples must be labeled as "Allelic Ladder" in the Sample Type column in a project. Failure to apply this setting for ladder samples results in failed analysis.
- Injections containing the allelic ladder must be analyzed with the same analysis method and parameter values that are used for samples, to ensure proper allele calling.
- Alleles that are not in the  $AmpF\ell STR^{\circledR}$  Allelic Ladders do exist. Off-ladder (OL) alleles may contain full and/or partial repeat units. An off-ladder allele is an allele that occurs outside the ±0.5-nt bin window of any known allelic ladder allele or virtual bin.

Note: If a sample allele peak is called as an off-ladder allele, verify the sample result according to your laboratory's protocol.

#### <span id="page-33-1"></span>**Set up GeneMapper®** *ID* **Software for data analysis**

<span id="page-33-3"></span><span id="page-33-2"></span>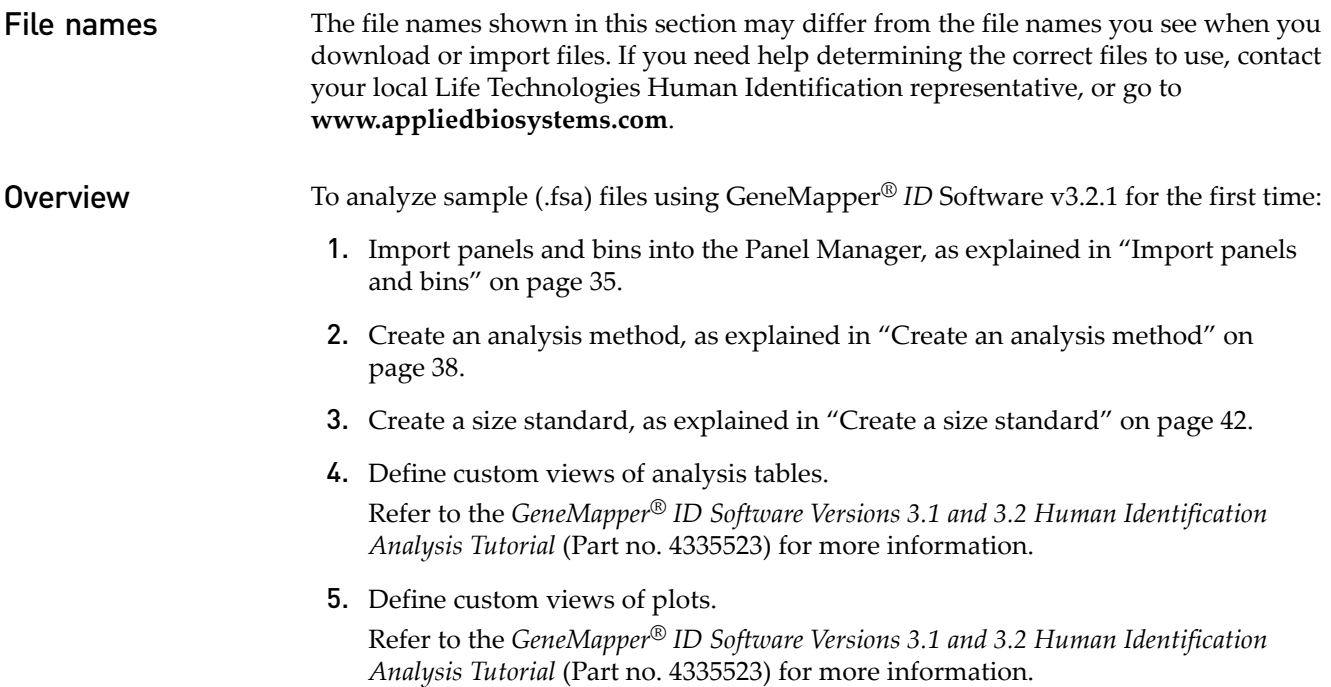

<span id="page-34-0"></span>Import panels and bins

To import the NGM™ Kit panel and bin set from **[www.appliedbiosystems.com](http://www.appliedbiosystems.com)** into the GeneMapper® *ID* Software v3.2.1 database:

- <span id="page-34-1"></span>1. Download and open the file containing panels and bins:
	- a. From the Support menu of **[www.appliedbiosystems.com](http://www.appliedbiosystems.com)**[,](http://www.appliedbiosystems.com) select **Support**  $\triangleright$  Software Downloads, Patches & Updates  $\triangleright$  GeneMapper® *ID* Software **v 3.2 Updates & Patches**, and download the file **NGM Analysis Files GMID**.
	- b. Unzip the file.
- 2. Start the GeneMapper® *ID* Software, then log in with the appropriate user name and password.

IMPORTANT! For logon instructions, refer to the *GeneMapper® ID Software Version 3.1 Human Identification Analysis User Guide* (Part no. 4338775).

- 3. Select **ToolsPanel Manager**.
- 4. Find, then open the folder containing the panels, bins, and marker stutter:
	- a. Select **Panel Manager** in the navigation pane.
	- b. Select **FileImport Panels** to open the Import Panels dialog box.
	- c. Navigate to, then open the **NGM Analysis Files GMID** folder that you unzipped in [step 1 above](#page-34-1).

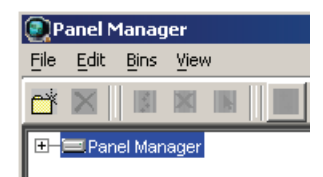

5. Select **NGM\_panel\_v2.txt**, then click **Import**.

Note: Importing this file creates a new folder in the navigation pane of the Panel Manager, AmpFLSTR\_NGM\_v2. This folder contains the panel and associated markers.

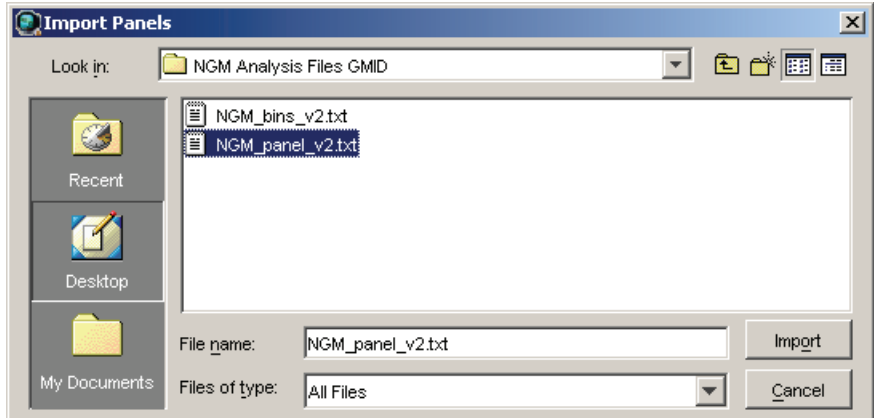

6. Import NGM\_bins\_v2.txt:

a. Select the **AmpFLSTR\_NGM\_v2** folder in the navigation pane.

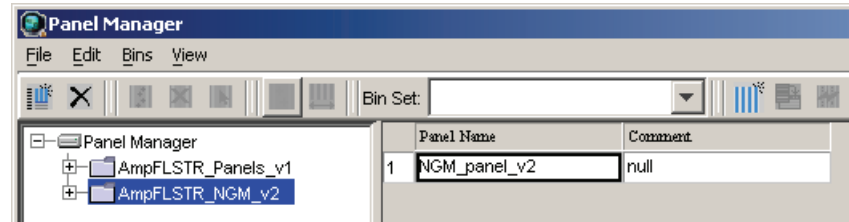

- **b.** Select File  $\triangleright$  Import Bin Set to open the Import Bin Set dialog box.
- c. Navigate to, then open the **NGM Analysis Files GMID** folder.
- d. Select **NGM\_bins\_v2.txt**, then click **Import**.

Note: Importing this file associates the bin set with the panels in the NGM\_panel\_v2 folder.

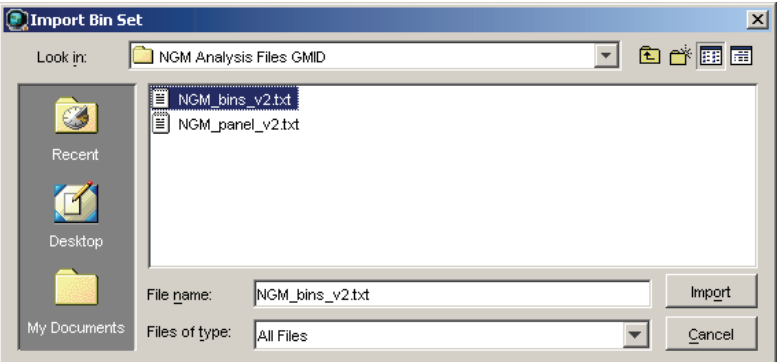

- 7. View the imported panels in the navigation pane:
	- a. Double-click the **AmpFLSTR\_NGM\_v2** folder to view the **NGM\_panel\_v2** folder.
	- b. Double-click the **NGM\_panel\_v2** folder to display the panel information in the right pane.

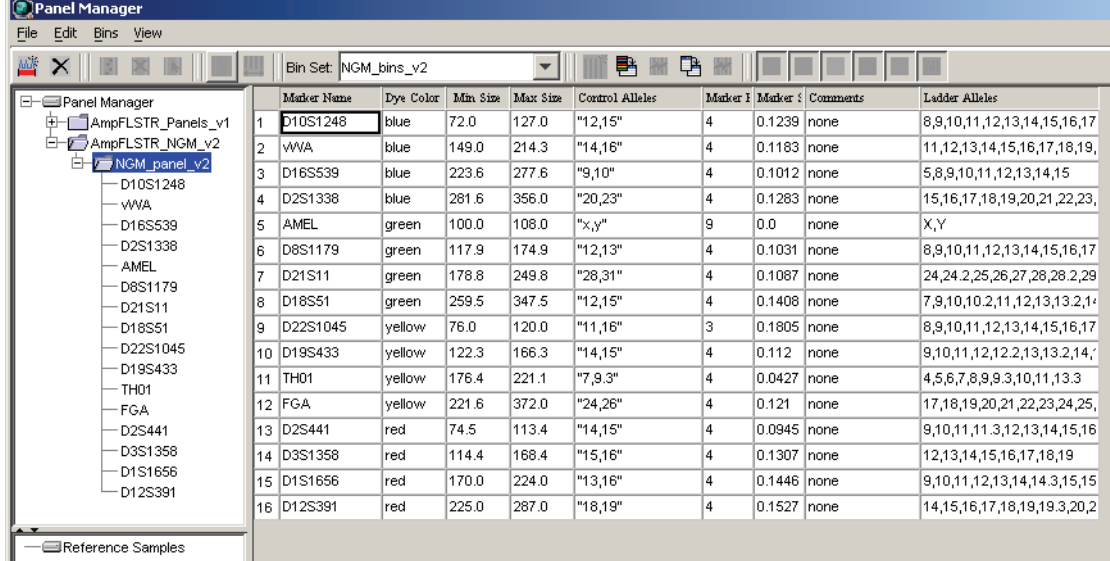
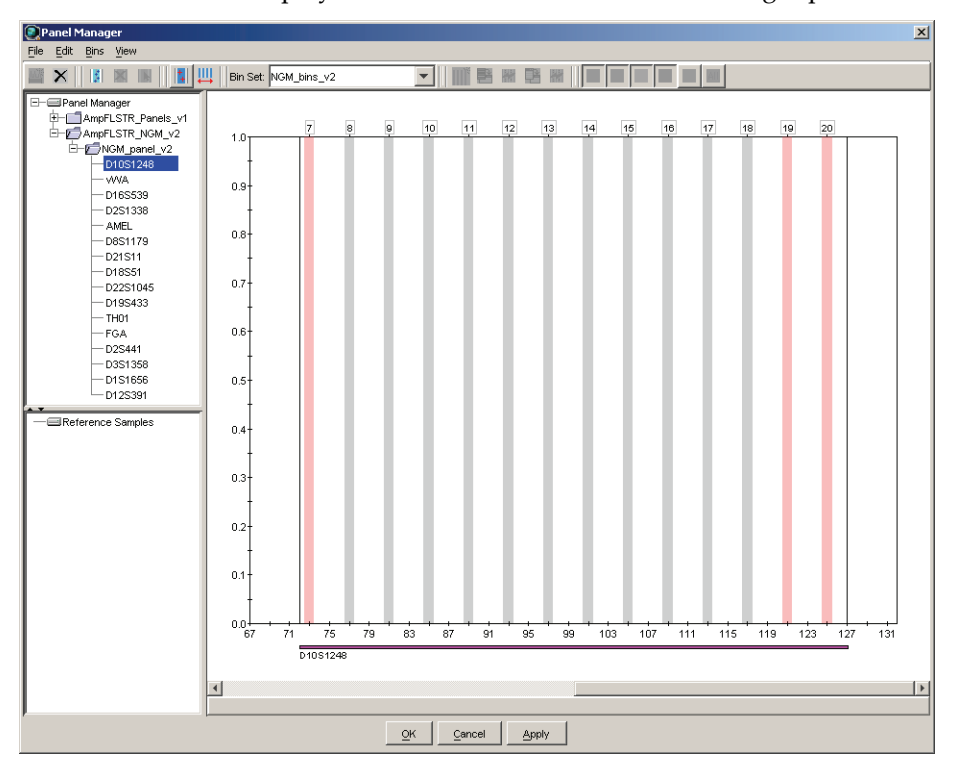

8. Select **D10S1248** to display the Bin view for the marker in the right pane.

9. Click **Apply**, then **OK** to add the NGM™ Kit panel and bin set to the GeneMapper® *ID* Software database.

IMPORTANT! If you close the Panel Manager without clicking OK, the panels and bins are not imported into the GeneMapper® *ID* Software database.

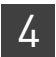

General tab settings

#### Create an analysis method Use the following procedure to create an HID analysis method for the AmpF $\mathcal{B}$ TR® NGM™ Kit.

1. Select **Tools > GeneMapper Manager** to open the GeneMapper Manager.

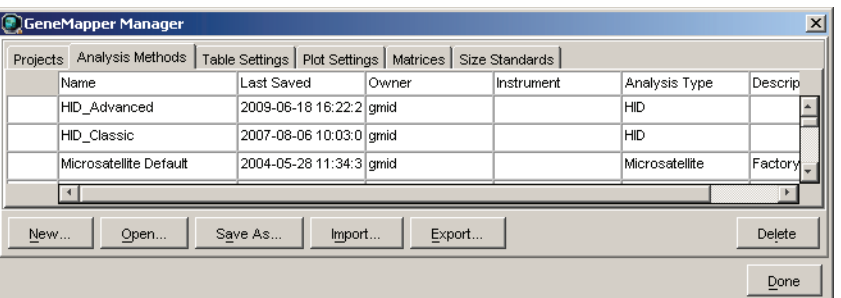

- 2. Select the **Analysis Methods** tab, then click **New** to open the New Analysis Method dialog box.
- 3. Select **HID** and click **OK** to open the Analysis Method Editor with the General tab selected.

Enter the settings shown in the figures on the following pages.

4. After you enter settings in all tabs, click **Save**.

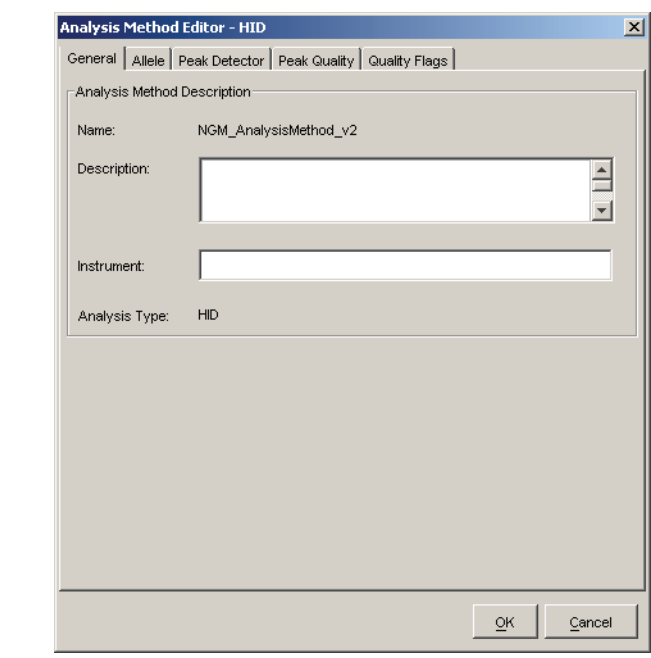

In the Name field, either type the name as shown for consistency with files supplied with other  $AmpF\ell STR^{\circledast}$  kits, or enter a name of your choosing. The Description and Instrument fields are optional.

#### Allele tab settings

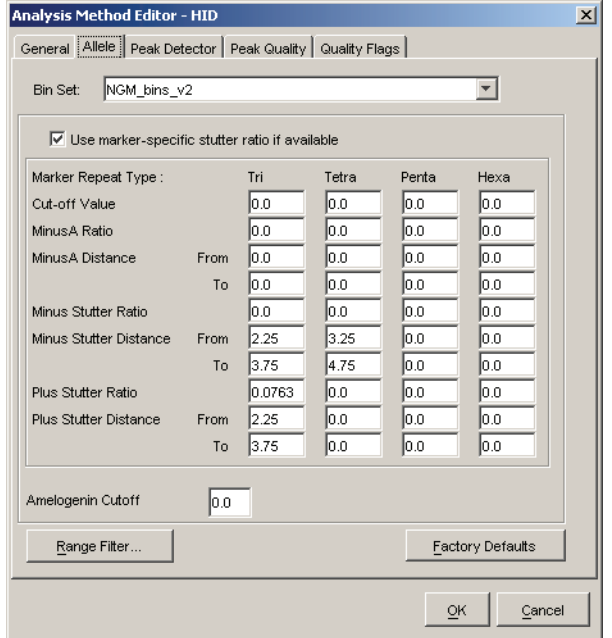

- In the Bin Set field, select the **NGM\_bins\_v2** bin set imported previously and configure the stutter distance parameters as shown.
- GeneMapper<sup>®</sup> *ID* Software v3.2.1 allows you to specify four types of marker repeat motifs: tri, tetra, penta, and hexa. You can enter parameter values for each type of repeat in the appropriate column.
- The "Use marker-specific stutter ratio if available" check box is selected by default. Consequently, the software applies the stutter ratio filters supplied in the NGM\_panel\_v2 file. GeneMapper® *ID* Software v3.2.1 specifies locus-specific filter ratios for minus stutters, but not for plus stutters, in the panel file. However, validation studies with the NGM™ Kit show that the trinucleotide repeat D22S1045 locus produces a relatively large amount of plus stutter compared to tetranucleotide repeat loci. The relatively large amount of stutter may cause the stutter peak to be labeled during routine analysis.
- The plus stutter at the D22S1045 locus can be filtered by assigning a global plus stutter filter for trinucleotide repeat loci in the Analysis Parameter file. Because D22S1045 is the only trinucleotide repeat locus in the NGM<sup>™</sup> Kit, this stutter filter setting is applied only to plus stutter peaks at the D22S1045 locus. The settings shown above resulted in little or no labeling of D22S1045 plus stutter peaks during our validation studies. Perform internal validation studies to determine the settings to use in your laboratory.

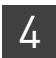

#### Peak Detector tab settings

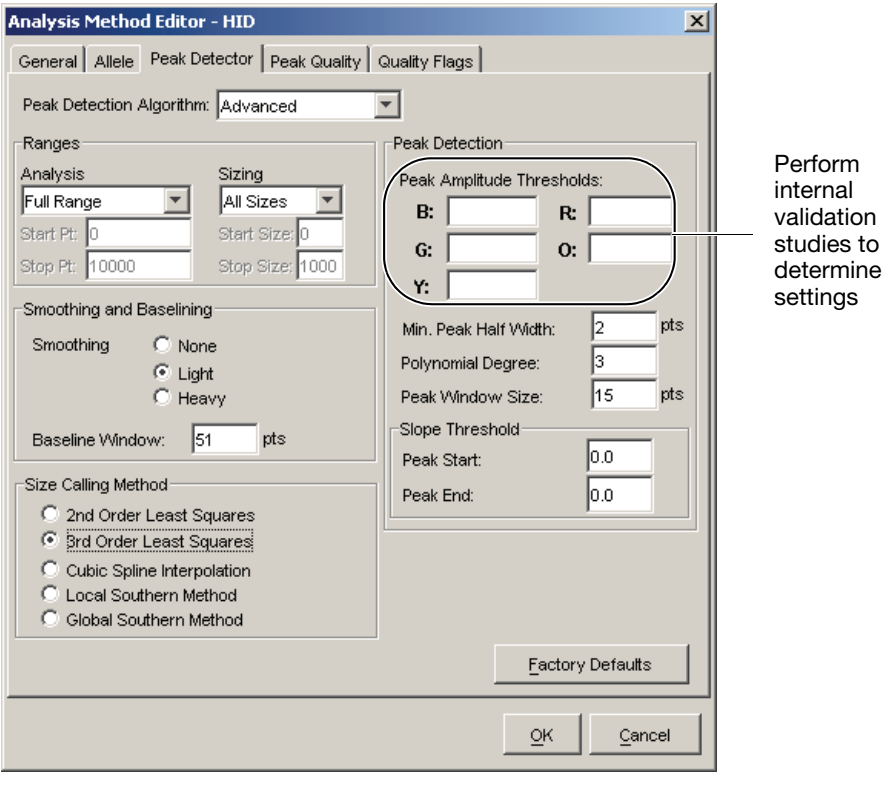

IMPORTANT! Perform the appropriate internal validation studies to determine the peak amplitude thresholds for interpretation of NGM™ Kit data.

Fields include:

- **Peak amplitude thresholds** The software uses these parameters to specify the minimum peak height, in order to limit the number of detected peaks. Although GeneMapper® *ID* Software displays peaks that fall below the specified amplitude in electropherograms, the software does not label or determine the genotype of these peaks.
- **Size calling method** The NGM<sup>™</sup> Kit has been validated using the  $3<sup>rd</sup>$  Order Least Squares sizing method in combination with the GeneScan<sup>™</sup> 500 LIZ<sup>®</sup> Size Standard. If using the GeneScan<sup>™</sup> 600 LIZ<sup>®</sup> Size Standard v2.0, select the Local Southern Method. Select alternative sizing methods only after you perform the appropriate internal validation studies.

Peak Quality tab settings

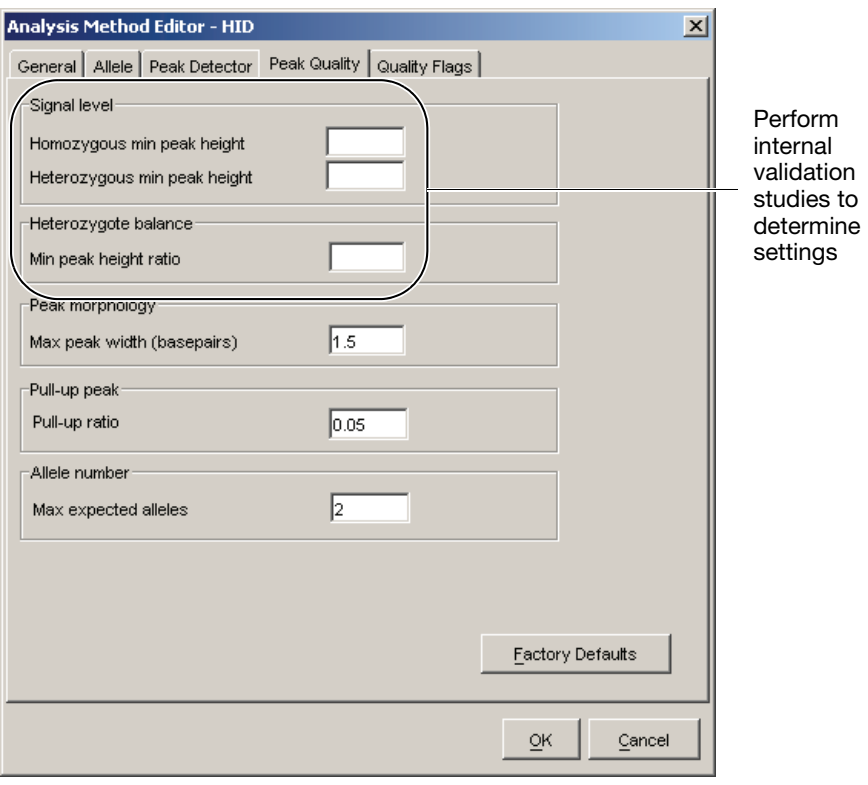

IMPORTANT! Perform the appropriate internal validation studies to determine the heterozygous and homozygous minimum peak height thresholds and the minimum peak height ratio threshold that allow for reliable interpretation of  $\mathbf{NGM}^{\scriptscriptstyle{\mathrm{TM}}}$  Kit data.

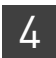

#### Quality Flags tab settings

<span id="page-41-0"></span>Create a size standard

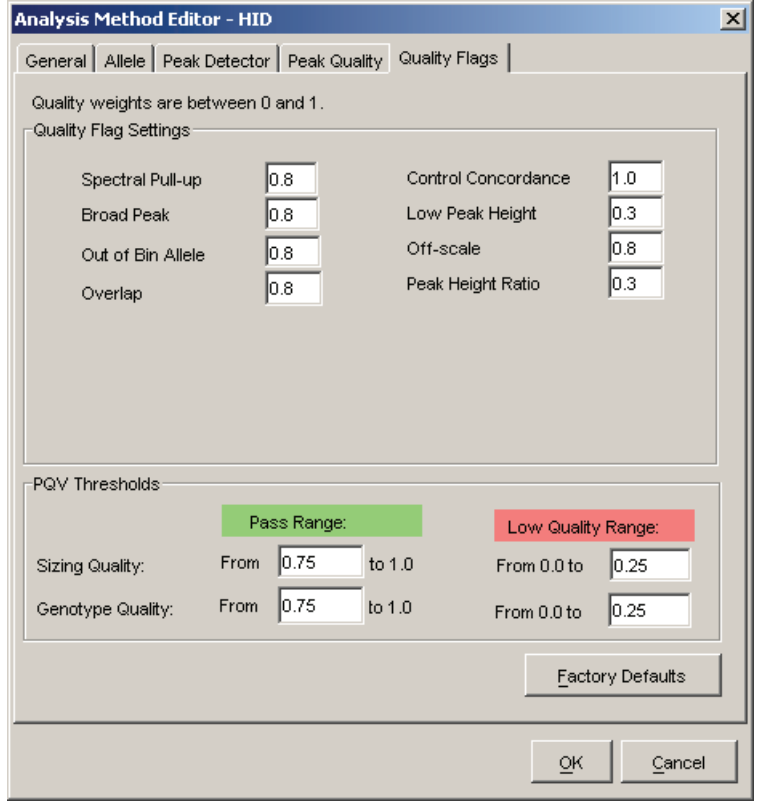

IMPORTANT! The values shown are the software defaults and are the values we used during developmental validation. Perform the appropriate internal validation studies to determine the appropriate values to use in your laboratory.

#### The size standards for the NGM™ Kit uses the following size standard peaks in their definitions:

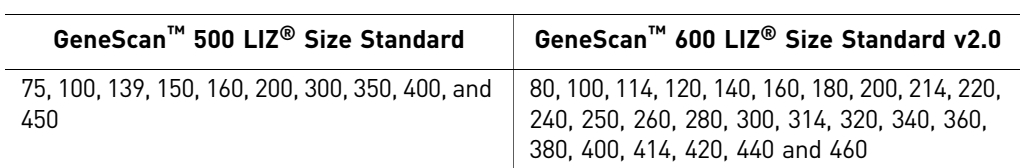

Note: The 250-nt and the 340-nt peak are not included in the size standard definition. These peaks can be used as an indicator of precision within a run.

Use the following procedure to create the size standard for the  $\mathbf{NGM}^{\scriptscriptstyle \mathrm{TM}}$  Kit.

 $Done$ </u>

- GGeneMapper Manager  $\vert x \vert$ Projects | Analysis Methods | Table Settings | Plot Settings | Matrices | Size Standards Name I ast Saved **Owner** Type **Description** 377\_F\_HID\_GS500 2004-05-28 11:34:3 gmid Basic/Advanced Factory Provided CE\_G5\_HID\_GS500 2004-05-28 11:34:3 gmid Basic/Advanced Factory Provided CE\_F\_HID\_GS500 2004-05-28 11:34:3 gmid Basic/Advanced Factory Provided Oper Save A Export. Delete New Import.
- 1. Select **Tools**  $\triangleright$  **GeneMapper Manager** to open the GeneMapper Manager.

- 2. Select the **Size Standards** tab, then click **New**.
- 3. Enter a name as shown below or enter a name of your choosing. In the Size Standard Dye field, select **Orange**. In the Size Standard Table, enter the sizes specified in [on page 42](#page-41-0). The example below is for the GeneScan<sup>™</sup> 500 LIZ<sup>®</sup> Size Standard.

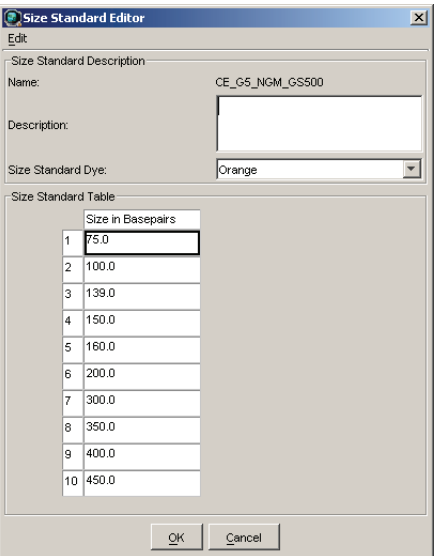

# **Analyze and edit sample files with GeneMapper®** *ID* **Software**

- 1. In the Project window, select File  $\triangleright$  Add Samples to Project, then navigate to the disk or directory containing the sample files.
- 2. Apply analysis settings to the samples in the project. The names of the settings shown are the names suggested in the sections above.

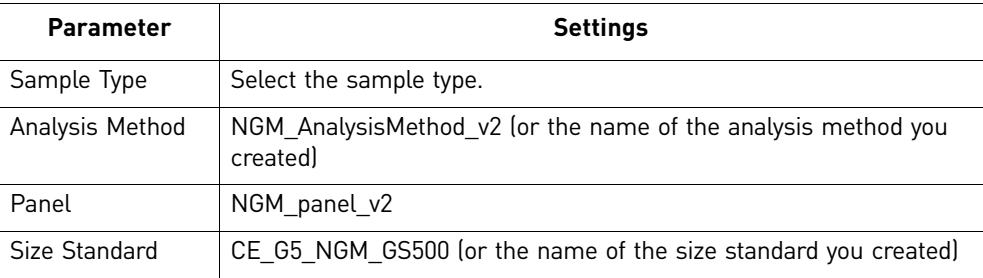

For more information about how the Size Caller works, refer to the ABI Prism® GeneScan® Analysis Software for the *Windows NT® Operating System Overview of the Analysis Parameters and Size Caller User Bulletin* (Part no. 4335617). For additional information about size standards, refer to the GeneMapper® *ID* Software *Version 3.1 Human Identification Analysis User Guide* (Part no. 4338775).

- 3. Click  $\blacktriangleright$  (Analyze), enter a name for the project (in the Save Project dialog box), then click **OK** to start analysis.
	- The status bar displays the progress of analysis as both:
		- A completion bar extending to the right with the percentage completed indicated
		- With text messages on the left
	- The table displays the row of the sample currently being analyzed in green (or red if analysis failed for the sample).
	- The Genotypes tab becomes available after analysis.

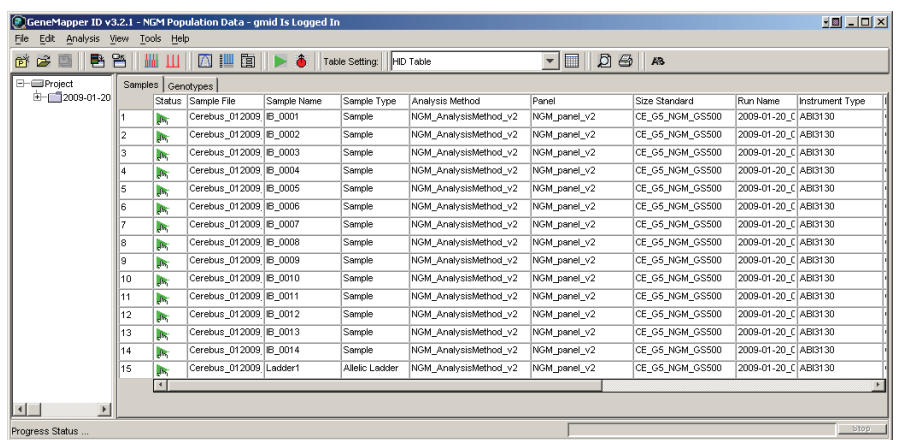

## **Examine and edit a project**

You can display electropherogram plots from the Samples and Genotypes tabs of the Project window to examine the data. These procedures start with the Samples tab of the Project window (assuming the analysis is complete).

## **For more information**

For details about GeneMapper® *ID* Software features, allele filters, peak detection algorithms, and project editing, refer to:

- *GeneMapper® ID Software Versions 3.1 and 3.2 Human Identification Analysis Tutorial*  (Part no. 4335523)
- *GeneMapper® ID Software Version 3.1 Human Identification Analysis User Guide* (Part no. 4338775)
- *Installation Procedures and New Features for GeneMapper® ID Software Software Version v3.2 User Bulletin* (Part no. 4352543)

# **Section 4.2** GeneMapper® *ID-X* Software

# **Overview of GeneMapper®** *ID-X* **Software**

<span id="page-44-0"></span>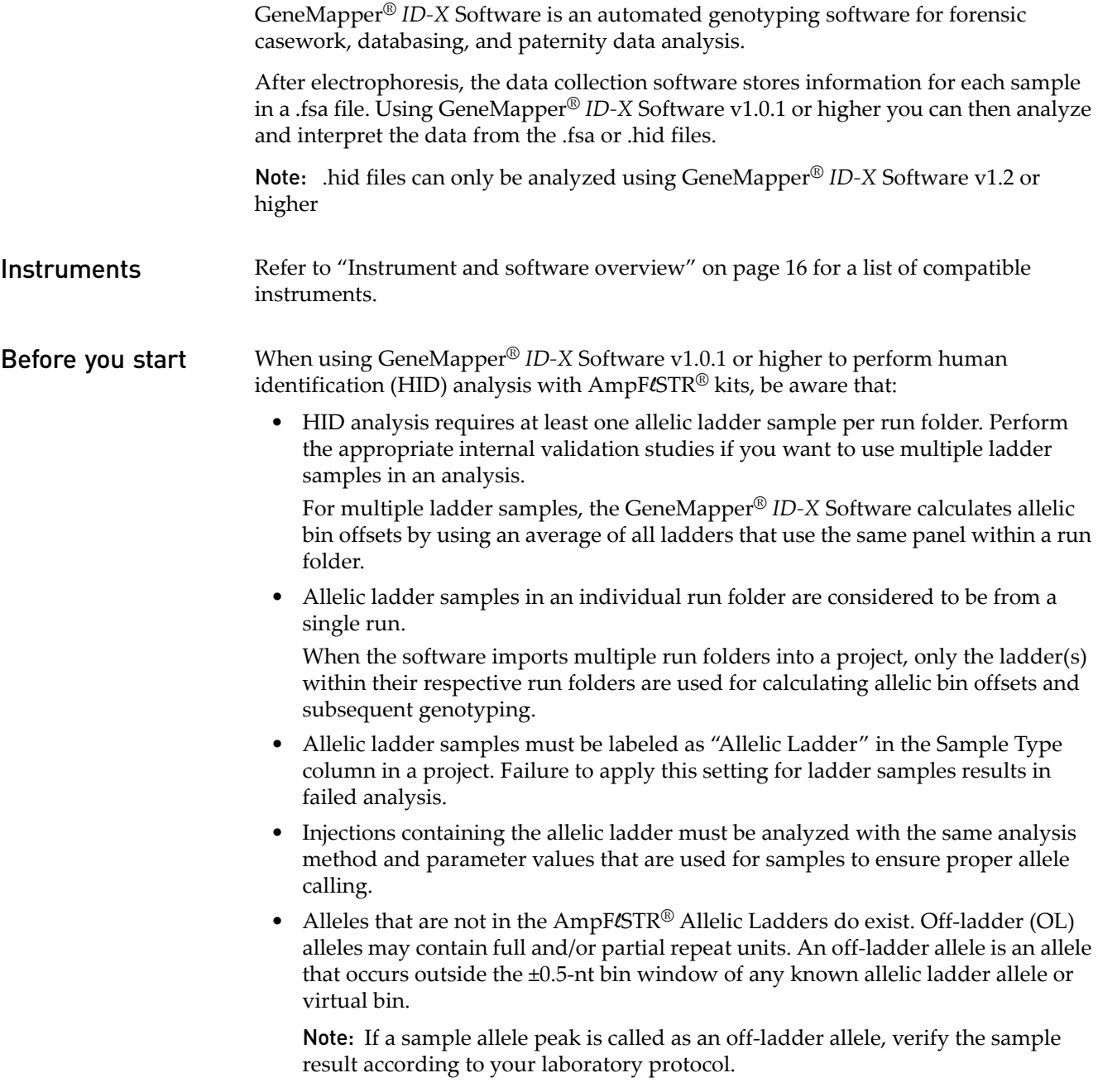

# **Set up GeneMapper®** *ID-X* **Software for data analysis**

<span id="page-45-1"></span><span id="page-45-0"></span>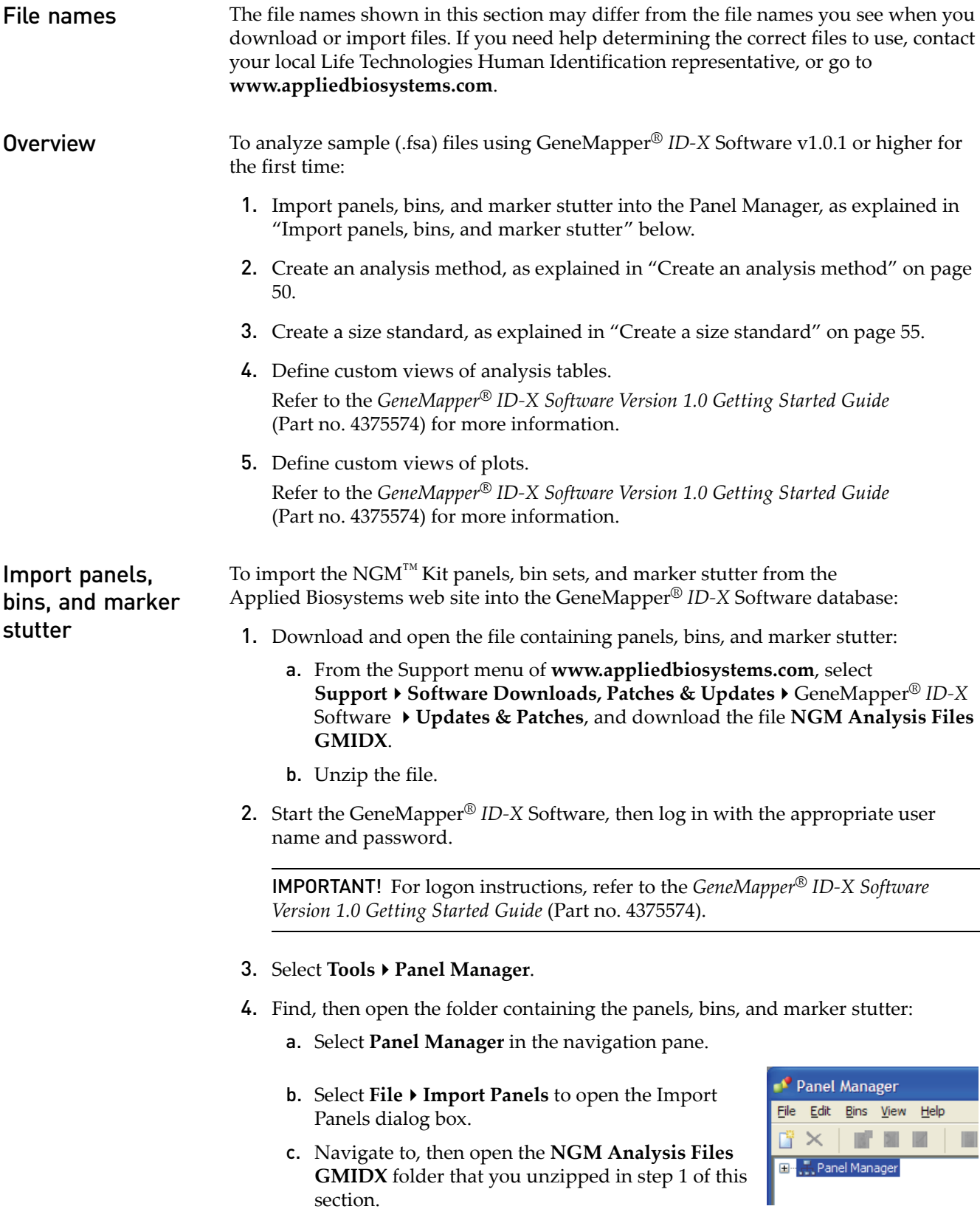

5. Select **NGM\_panel\_v2X**, then click **Import**.

Note: Importing this file creates a new folder in the navigation pane of the Panel Manager "AmpFLSTR\_NGM\_v2X". This folder contains the panel and associated markers.

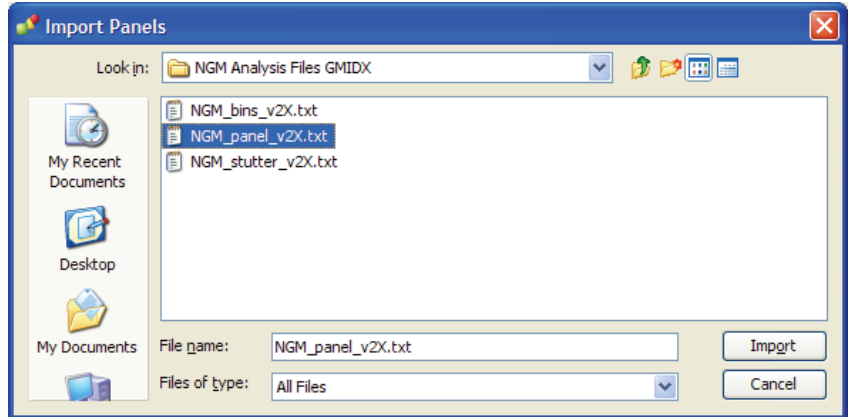

- 6. Import NGM\_bins\_v2X.txt:
	- a. Select the **AmpFLSTR\_NGM\_v2X** folder in the navigation pane.

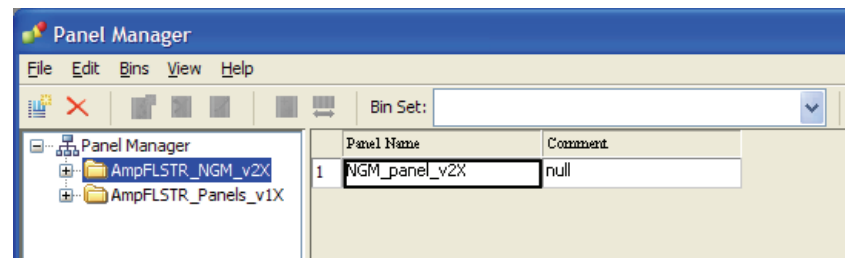

- b. Select **File Import Bin Set** to open the Import Bin Set dialog box.
- c. Navigate to, then open the **NGM Analysis Files GMIDX** folder.
- d. Select **NGM\_bins\_v2X.txt**, then click **Import**.

Note: Importing this file associates the bin set with the panels in the NGM\_panel\_v2X folder.

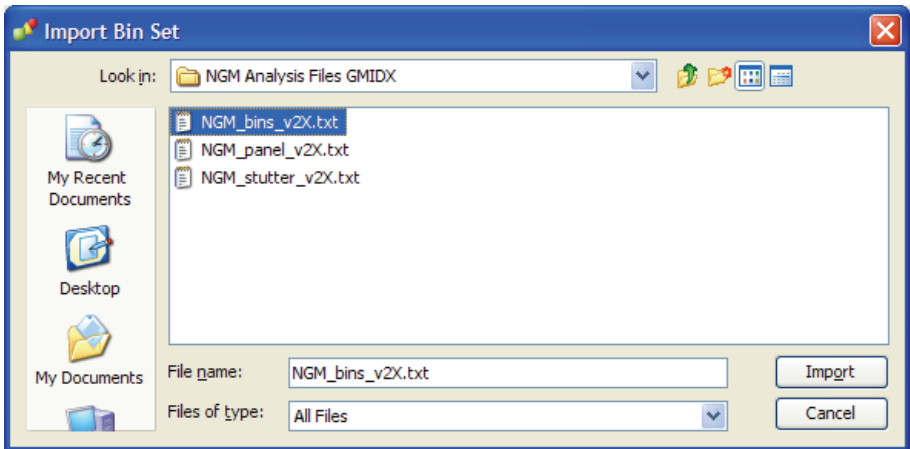

7. View the imported panels in the navigation pane:

- a. Double-click the **AmpFLSTR\_NGM\_v2X** folder.
- b. Double-click the **NGM\_panel\_v2X** folder to display the panel information in the right pane and the markers below it.

| ×                                                                                                    | ш  | Bin Set:    | NGM bins v2X       |       |          | $\ddot{\phantom{1}}$ |                | <b>LEBE</b> | .                                                   |
|----------------------------------------------------------------------------------------------------|----|-------------|--------------------|-------|----------|----------------------|----------------|-------------|-----------------------------------------------------|
| 日 品Panel Manager                                                                                                    |    | Marker Name | Dye Color Min Size |       | Max Size | Control Alleles      | Marker         | Comments    | Ladder Alleles                                      |
| AmpFLSTR NGM v2X<br>NGM_panel_v2X<br>D1051248<br>E- vWA<br>田 D165539<br>田 D2S1338<br><b>E</b> -AMEL<br>D851179<br>$-D21511$<br>中. | I1 | D10S1248    | Blue               | 72.0  | 127.0    | 12,15                | $\overline{4}$ | none        | 8, 9, 10, 11, 12, 13, 14, 15, 16, 17, 18            |
|                                                                                                    | l2 | <b>VWA</b>  | Blue               | 149.0 | 214.3    | 14,16                | $\overline{4}$ | none        | 11, 12, 13, 14, 15, 16, 17, 18, 19, 20, 21, 22, 23  |
|                                                                                                    | l3 | D16S539     | Blue               | 223.6 | 277.6    | 9.10                 | $\overline{4}$ | none        | 5,8,9,10,11,12,13,14,15                             |
|                                                                                                    | 14 | D251338     | Blue               | 281.6 | 356.0    | 20,23                | $\overline{4}$ | none        | 15, 16, 17, 18, 19, 20, 21, 22, 23, 24, 25, 26, 27  |
|                                                                                                    | l5 | AMEL        | Green              | 100.0 | 108.0    | x,y                  | 9              | none        | X,Y                                                 |
|                                                                                                    | l6 | D851179     | Green              | 117.9 | 174.9    | 12,13                | $\overline{4}$ | none        | 8, 9, 10, 11, 12, 13, 14, 15, 16, 17, 18, 19        |
|                                                                                                    | 17 | D21511      | Green              | 178.8 | 249.8    | 28,31                | $\overline{4}$ | none        | 24, 24. 2, 25, 26, 27, 28, 28. 2, 29, 29. 2, 30, 30 |
| D18551                                                                                                    | 18 | D18551      | Green              | 259.5 | 347.5    | 12,15                | $\overline{4}$ | none        | 7,9,10,10.2,11,12,13,13.2,14,14.2,15,1              |
| D2251045                                                                                                    | 19 | D2251045    | Yellow             | 76.0  | 120.0    | 11.16                | 3              | none        | 8, 9, 10, 11, 12, 13, 14, 15, 16, 17, 18, 19        |
| 田 D195433                                                                                                    |    | 10 D195433  | Yellow             | 122.3 | 166.3    | 14.15                | $\overline{4}$ | none        | 9, 10, 11, 12, 12.2, 13, 13.2, 14, 14.2, 15, 15.:   |
| E-THO1                                                                                                    |    | 11 TH01     | Yellow             | 176.4 | 221.1    | 7,9.3                | $\overline{4}$ | none        | 4,5,6,7,8,9,9.3,10,11,13.3                          |
| E-FGA<br>D25441                                                                                                    |    | $12$ FGA    | Yellow             | 221.6 | 372.0    | 24,26                | $\overline{4}$ | none        | 17, 18, 19, 20, 21, 22, 23, 24, 25, 26, 26. 2, 27,  |
| E-D351358                                                                                                    |    | 13 D25441   | Red                | 74.5  | 113.4    | 14.15                | $\overline{4}$ | none        | 9, 10, 11, 11, 3, 12, 13, 14, 15, 16                |
| 田 D151656<br>田· D125391                                                                                                    |    | 14 D351358  | Red                | 114.4 | 168.4    | 15.16                | $\overline{4}$ | none        | 12, 13, 14, 15, 16, 17, 18, 19                      |
|                                                                                                    |    | 15 D151656  | Red                | 170.0 | 224.0    | 13.16                | $\overline{4}$ | none        | 9, 10, 11, 12, 13, 14, 14. 3, 15, 15. 3, 16, 16. 3, |
| AmpFLSTR Panels v1X                                                                                                    |    | 16 D125391  | Red                | 225.0 | 287.0    | 18,19                | $\overline{4}$ | none        | 14, 15, 16, 17, 18, 19, 19.3, 20, 21, 22, 23, 24,   |

8. Select **D10S1248** to display the Bin view for the marker in the right pane.

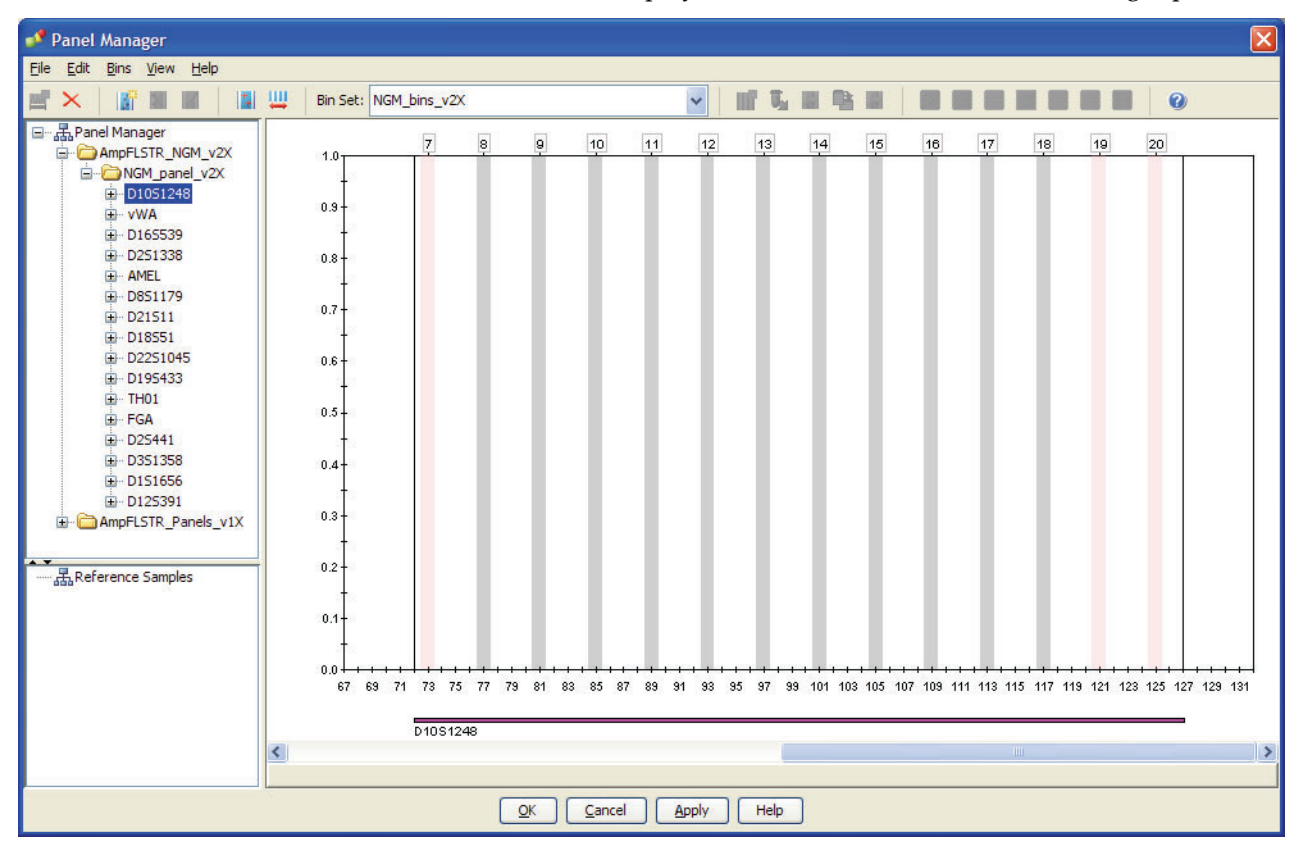

9. Import NGM\_stutter\_v2X.txt:

a. Select the **AmpFLSTR\_NGM\_v2** folder in the navigation panel.

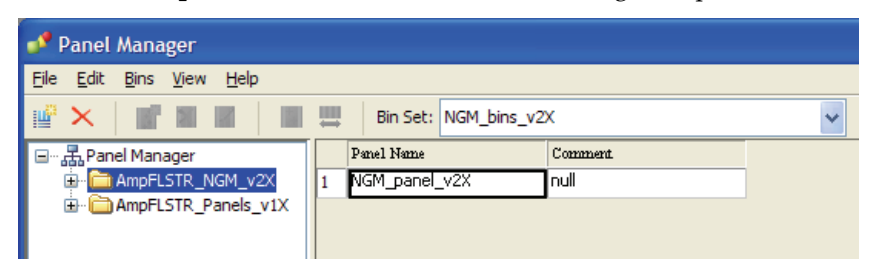

- **b.** Select File  $\triangleright$  Import Marker Stutter to open the Import Marker Stutter dialog box.
- c. Navigate to, then open the **NGM Analysis Files GMIDX** folder.
- d. Select **NGM\_stutter\_v2X.txt**, then click **Import**.

Note: Importing this file associates the marker stutter ratio with the bin set in the NGM\_bins\_v2X folder.

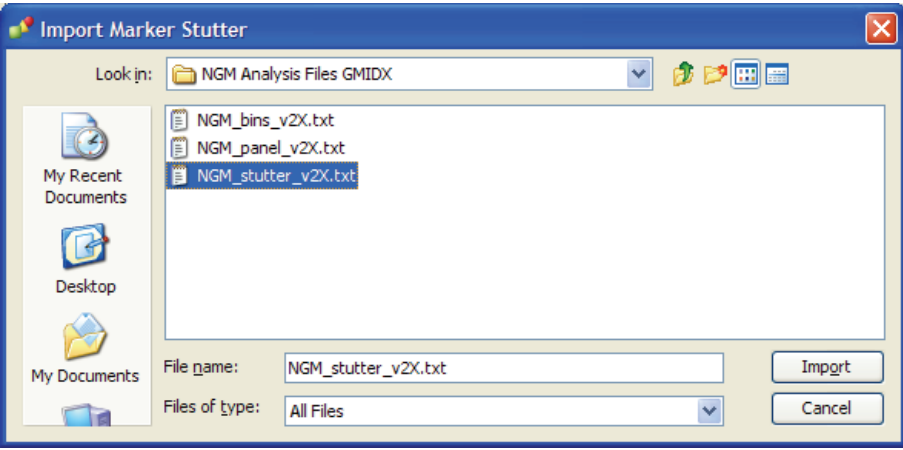

- 10. View the imported marker stutters in the navigation pane:
	- a. Select the **NGM\_panel\_v2X** folder to display its list of markers in the right pane.
	- b. Double-click the **NGM\_panel\_v2X** folder to display its list of markers below it.
	- c. Double-click **D22S1045** to display the Stutter Ratio & Distance view for the marker in the right pane.

Because D22S1045 has a trinucleotide repeat unit, it produces a higher level of plus stutter than tetranucleotide markers, and so requires the use of a plus stutter filter. The settings for the D22S1045 plus stutter filter can be seen in the table in the right pane. Other markers may not require a plus stutter filter, in which case the settings for plus stutter are left blank.

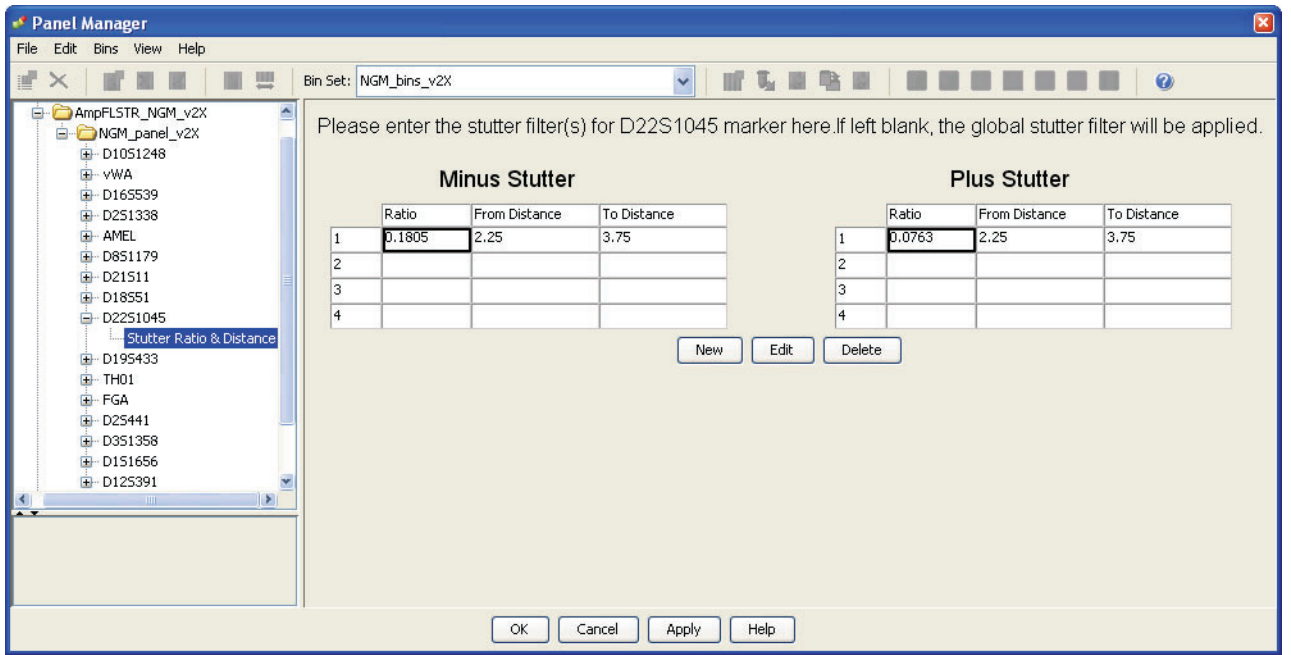

11. Click **Apply**, then **OK** to add the NGM™ Kit panels, bin sets, and marker stutter to the GeneMapper® *ID-X* Software database.

GeneMapper® *ID-X* Software, or with GeneMapper® *ID* Software version 3.2.1.

IMPORTANT! If you close the Panel Manager without clicking **Apply**, the panels, bin sets, and marker stutter will not be imported into the GeneMapper® *ID-X* Software database.

<span id="page-49-0"></span>Create an analysis method Use the following procedure to create an analysis method for the NGM<sup>™</sup> Kit. IMPORTANT! Analysis methods are version-specific, so you must create an analysis method for each version of the software. For example, an analysis method created for GeneMapper® *ID-X* Software version 1.2 is not compatible with earlier versions of

1. Select **ToolsGeneMapper®** *ID-X* **Manager** to open the GeneMapper® *ID-X* Manager.

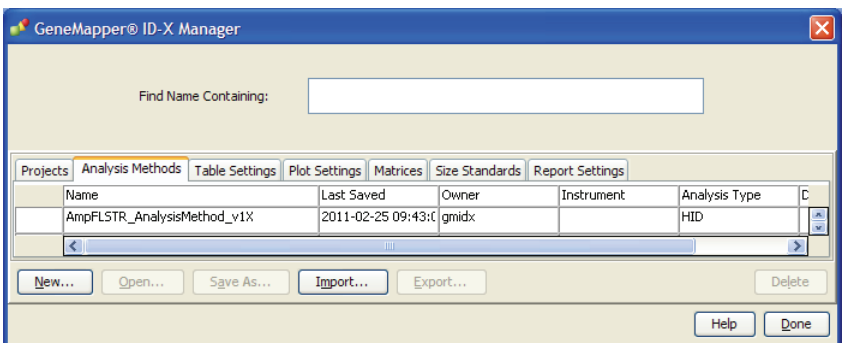

- 2. Select the **Analysis Methods** tab, then click **New** to open the Analysis Method Editor with the **General** tab selected.
- 3. Enter the settings shown in the figures on the following pages.

Note: The Analysis Method Editor closes when you save your settings (see [step 4](#page-50-0)  [on page 51](#page-50-0)). To complete this step quickly, do not save the analysis method until you finish entering settings in all of the tabs.

<span id="page-50-0"></span>4. After you enter the settings on all tabs, click **Save**.

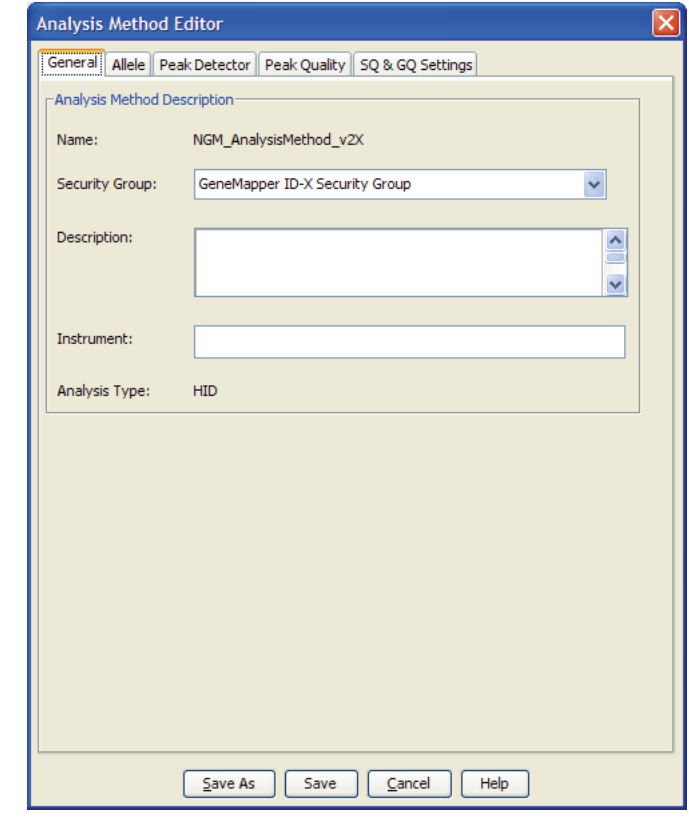

### General tab settings

In the Name field, either type the name as shown for consistency with files supplied with other AmpFlSTR® kits or enter a name of your choosing. In the Security Group field, select the Security Group appropriate to your software configuration from the drop-down list. The Description and Instrument fields are optional.

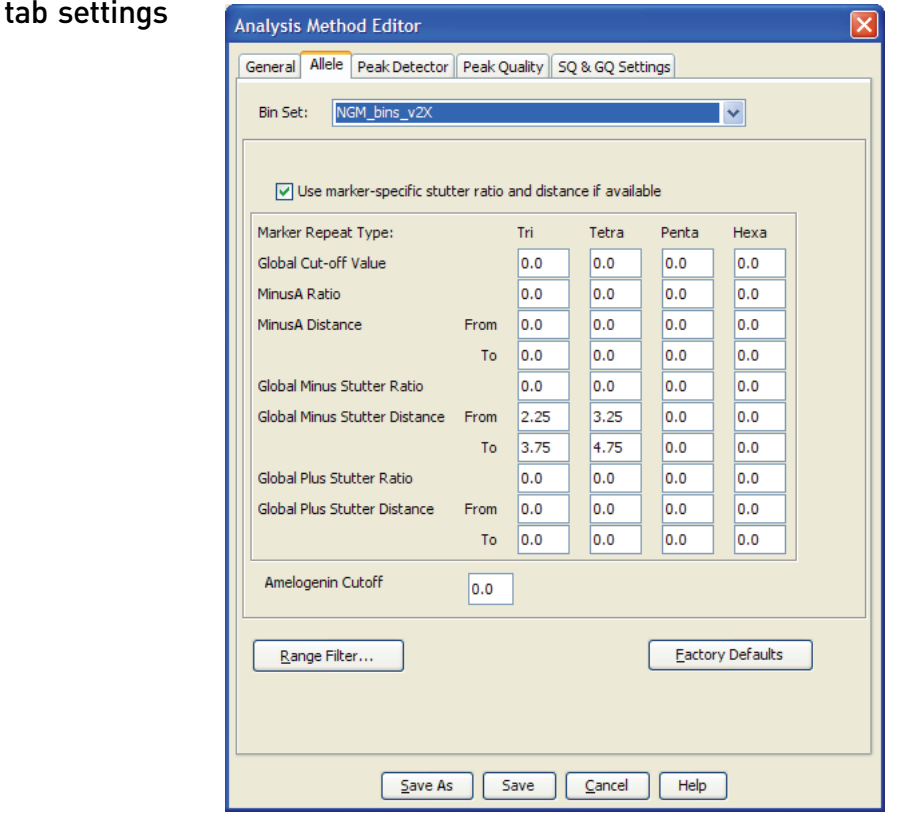

#### • In the Bin Set field, select the **NGM\_bins\_v2X** bin set imported previously and configure the stutter distance parameters as shown.

- GeneMapper® *ID-X* Software allows you to specify 4 types of marker repeat motifs: tri, tetra, penta, and hexa. You can enter parameter values for each type of repeat in the appropriate column.
- The "Use marker-specific stutter ratio if applicable" check box is selected by default. When this box is checked, the software applies the stutter ratio filters in the NGM\_stutter\_v2X.txt file.

Allele

Peak Detector tab settings

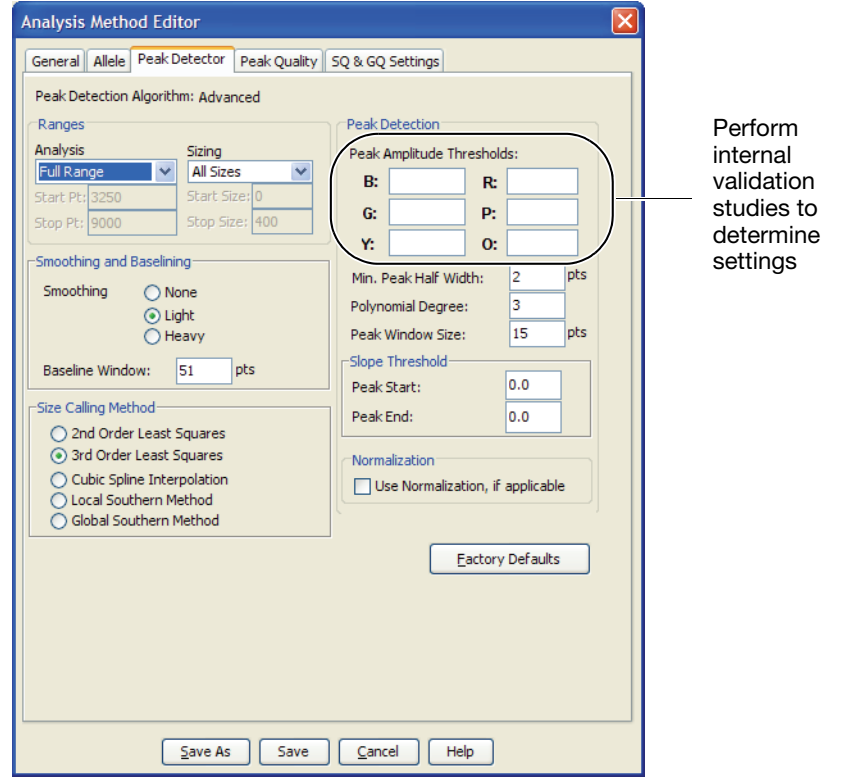

IMPORTANT! Perform the appropriate internal validation studies to determine the appropriate peak amplitude thresholds for interpretation of NGM™ Kit data.

Fields include:

- **Peak amplitude thresholds** The software uses these parameters to specify the minimum peak height, in order to limit the number of detected peaks. Although GeneMapper® *ID-X* Software displays peaks that fall below the specified amplitude in electropherograms, the software does not label or determine the genotype of these peaks.
- **Size calling method** The NGM™ Kit has been validated using the 3rd Order Least Squares sizing method with the GeneScan™ 500 LIZ® Size Standard. If you use GeneScan™ 600 LIZ® Size Standard v2.0, select the Local Southern Method. Select alternative sizing methods only after you perform the appropriate internal validation studies.
- **Normalization** (v1.2 or higher) For use with 3500 data. Perform internal validation studies to determine whether to use the Normalization feature for analysis of NGM™ Kit data.

#### Peak Quality tab settings

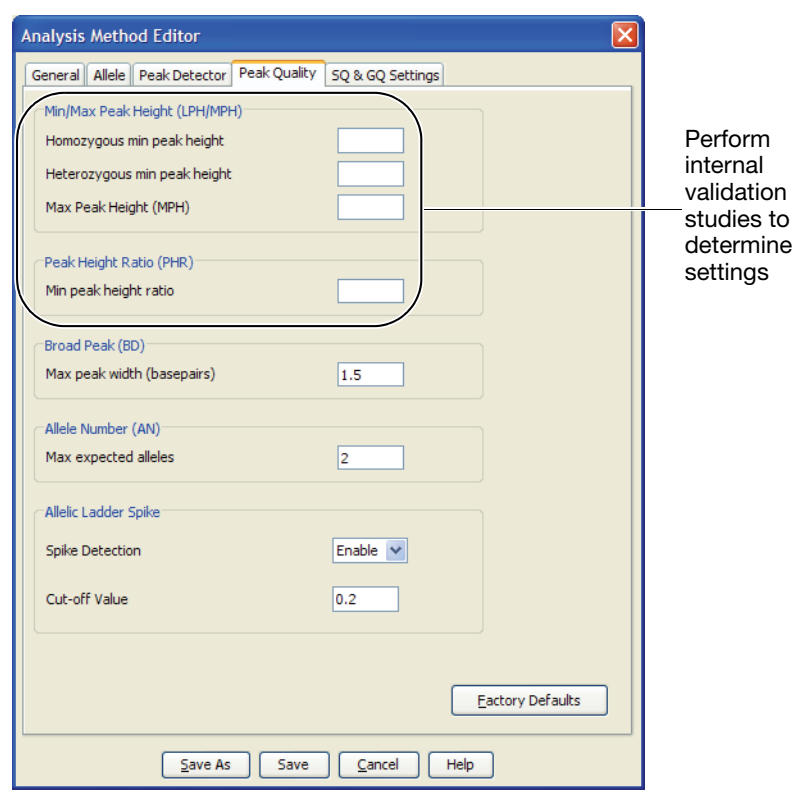

IMPORTANT! Perform the appropriate internal validation studies to determine the heterozygous and homozygous minimum peak height thresholds, maximum peak height threshold, and the minimum peak height ratio threshold for interpretation of NGM™ Kit data.

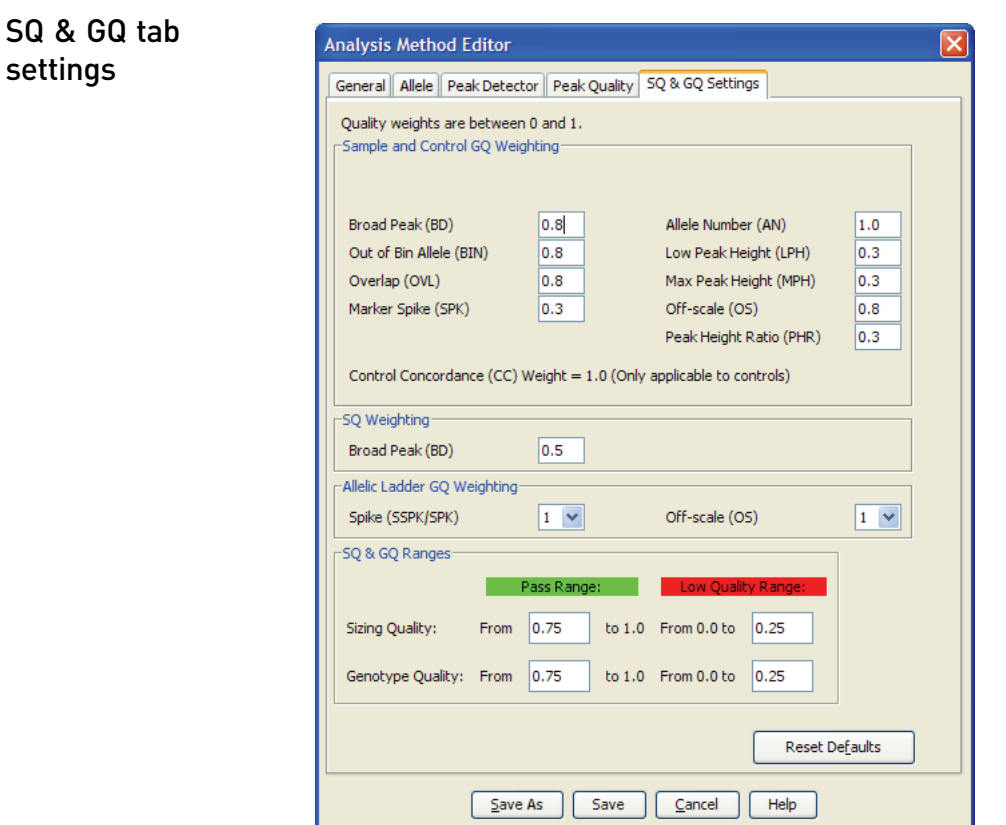

IMPORTANT! The values shown are the software defaults and are the values we used during developmental validation. Perform appropriate internal validation studies to determine the appropriate values to use.

#### <span id="page-54-0"></span>Create a size standard The size standards for the NGM™ Kit uses the following size standard peaks in their definitions:

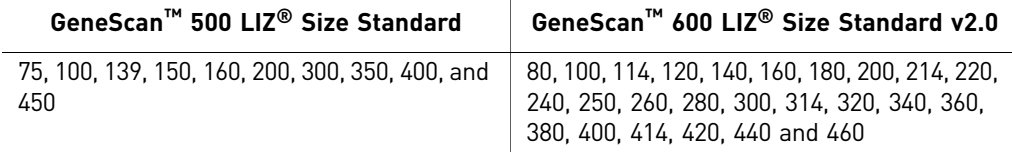

Note: The 250-nt and the 340-nt peaks are not included in the size standard definition. These peaks can be used as an indicator of precision within a run.

Use the following procedure to create the size standard for the NGM<sup>™</sup> Kit.

1. Select **ToolsGeneMapper®** *ID-X* **Manager** to open the GeneMapper**®** *ID-X* Manager.

2. Select the **Size Standards** tab, then click **New**.

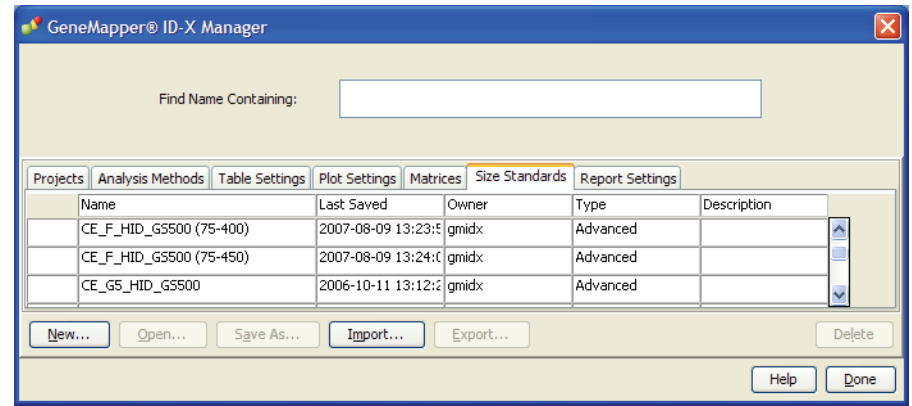

3. Complete the Name field as shown below or with a name of your choosing. In the Security Group field, select the Security Group appropriate to your software configuration from the drop-down list. In the Size Standard Dye field, select **Orange**. In the Size Standard Table, enter the sizes specified [on page 55](#page-54-0). The example below is for the GeneScan™ 500 LIZ<sup>®</sup> Size Standard.

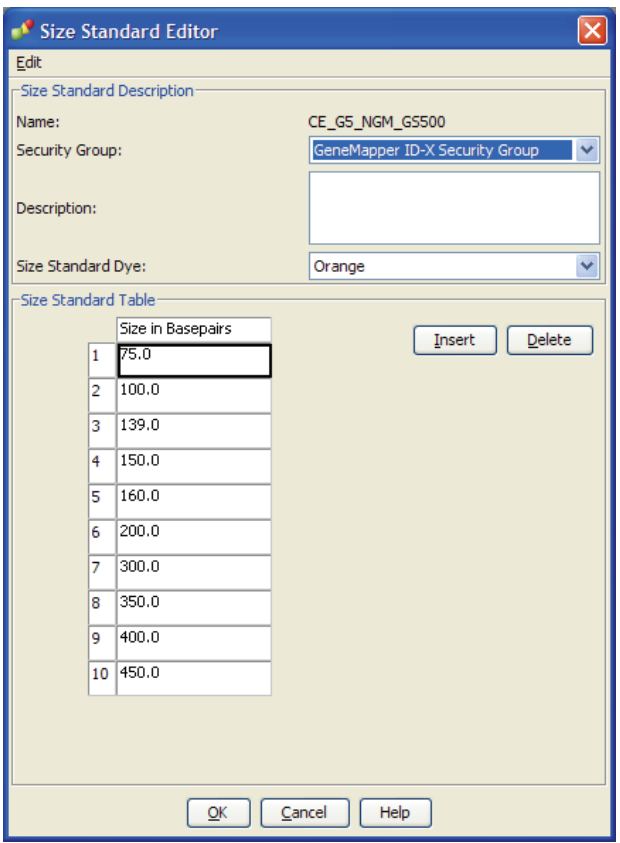

# **Analyze and edit sample files with GeneMapper®** *ID-X* **Software**

- 1. In the Project window, select File  $\triangleright$  Add Samples to Project, then navigate to the disk or directory containing the sample files.
- 2. Apply analysis settings to the samples in the project. The names of the settings shown are the names suggested in the sections above. If you named the settings differently, select the names you specified.

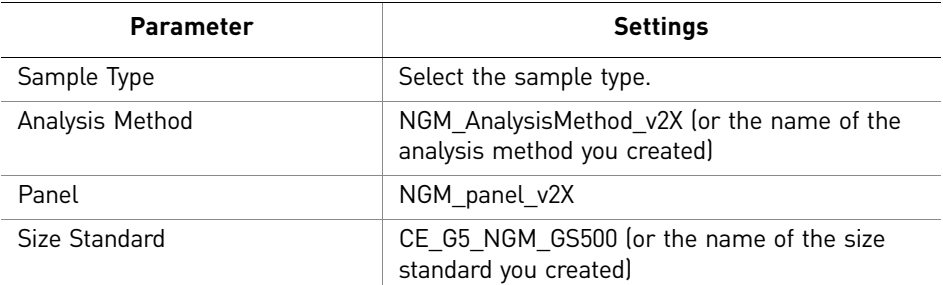

For more information about how the Size Caller works, or about size standards, refer to the *GeneMapper® ID-X Software v1.2 Reference Guide* (Part no. 4426481A).

- 3. Click  $\blacktriangleright$  (Analyze), enter a name for the project (in the Save Project dialog box), then click **OK** to start analysis.
	- The status bar displays the progress of analysis as a completion bar extending to the right with the percentage completed indicated.
	- The table displays the row of the sample currently being analyzed in green (or red if analysis failed for the sample).
	- The Analysis Summary tab is displayed upon completion of the analysis. The figure below shows the analysis summary window after analysis.

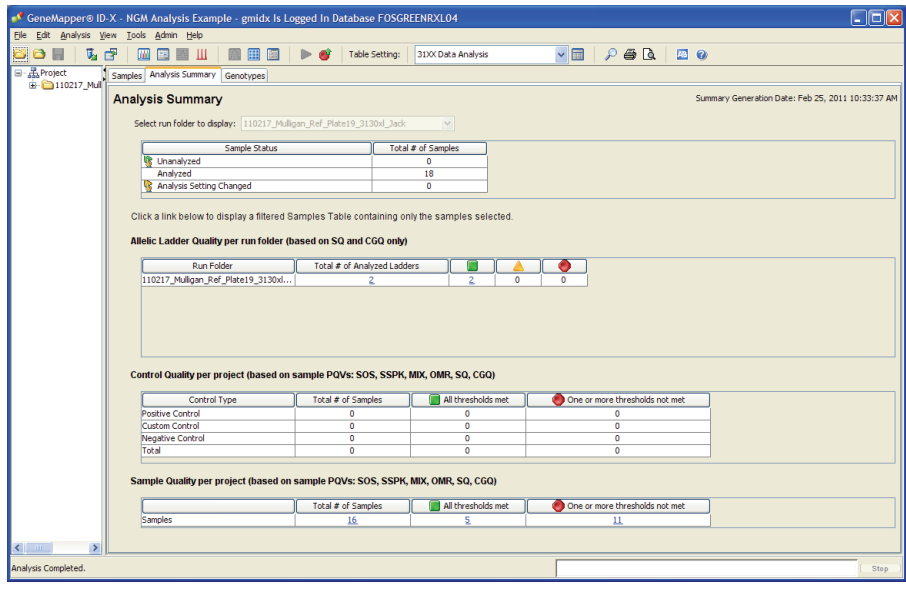

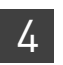

# **Examine and edit a project**

You can display electropherogram plots from the Samples and Genotypes tabs of the Project window to examine the data. These procedures start with the Analysis Summary tab of the Project window (assuming the analysis is complete).

## **For more information**

For more information about any of these tasks, refer to:

- For quick set-up instructions, refer to the *GeneMapper® ID-X Software Version 1.0 Getting Started Guide* (Part no. 4375574).
- For details about GeneMapper® *ID-X* Software features, allele filters, peak detection algorithms, and project editing, refer to:
	- *GeneMapper® ID-X Software Version 1.0 Getting Started Guide* (Part no. 4375574)
	- *GeneMapper® ID-X Software Version 1.0 Quick Reference Guide* (Part no. 4375670)
	- *GeneMapper® ID-X Software Version 1.0 Reference Guide* (Part no. 4375671)
	- *GeneMapper® ID-X Software Version 1.1 (Mixture Analysis Tool) Getting Started Guide* (Part no. 4396773)
	- *GeneMapper® ID-X Software Version 1.1 (Mixture Analysis Tool) Quick Reference Guide* (Part no. 4402094)
	- *GeneMapper® ID-X Software Version 1.2 Quick Reference Guide* (Part no. 4426482)
	- *GeneMapper® ID-X Software Version 1.2 Reference Guide* (Part no. 4426481)

# 5 Experiments and Results

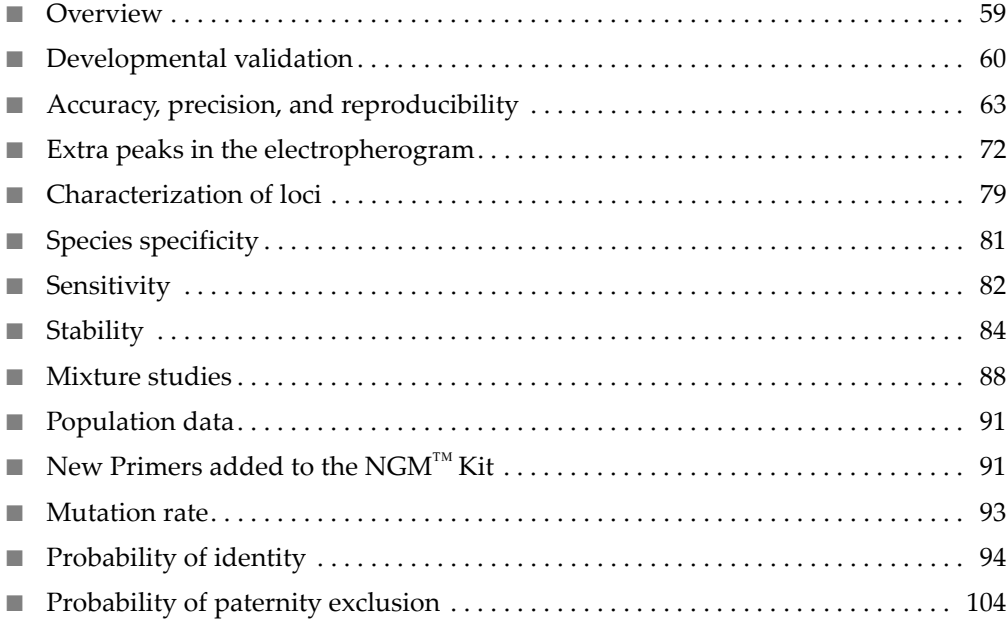

# <span id="page-58-0"></span>**Overview**

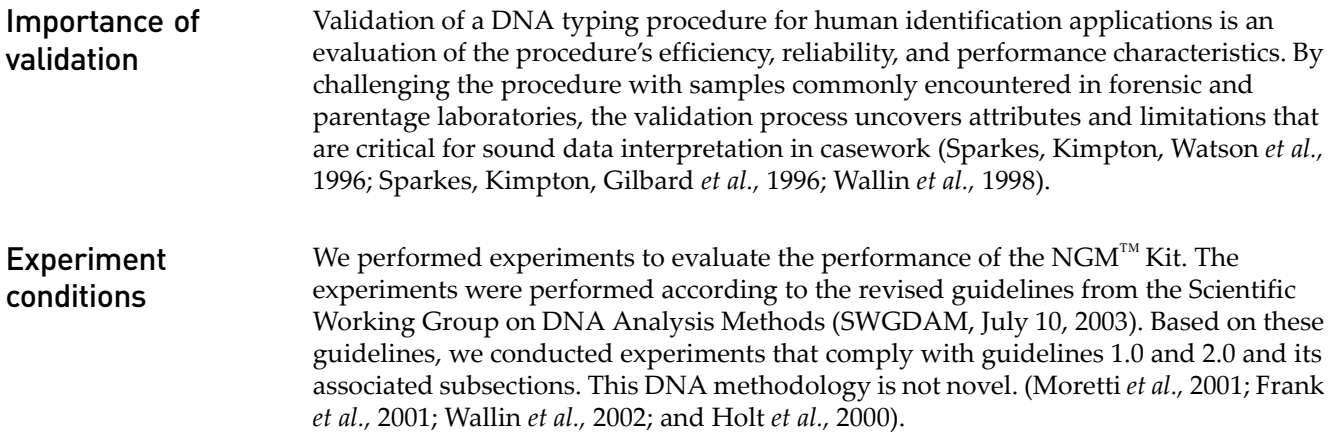

This chapter discusses many of the experiments performed by us and provides examples of results obtained. We chose conditions that produced optimum PCR product yield and that met reproducible performance standards. It is our opinion that while these experiments are not exhaustive, they are appropriate for a manufacturer of STR kits intended for forensic and/or parentage testing use.

IMPORTANT! Perform internal validation studies before using the NGM™ Kit.

# <span id="page-59-0"></span>**Developmental validation**

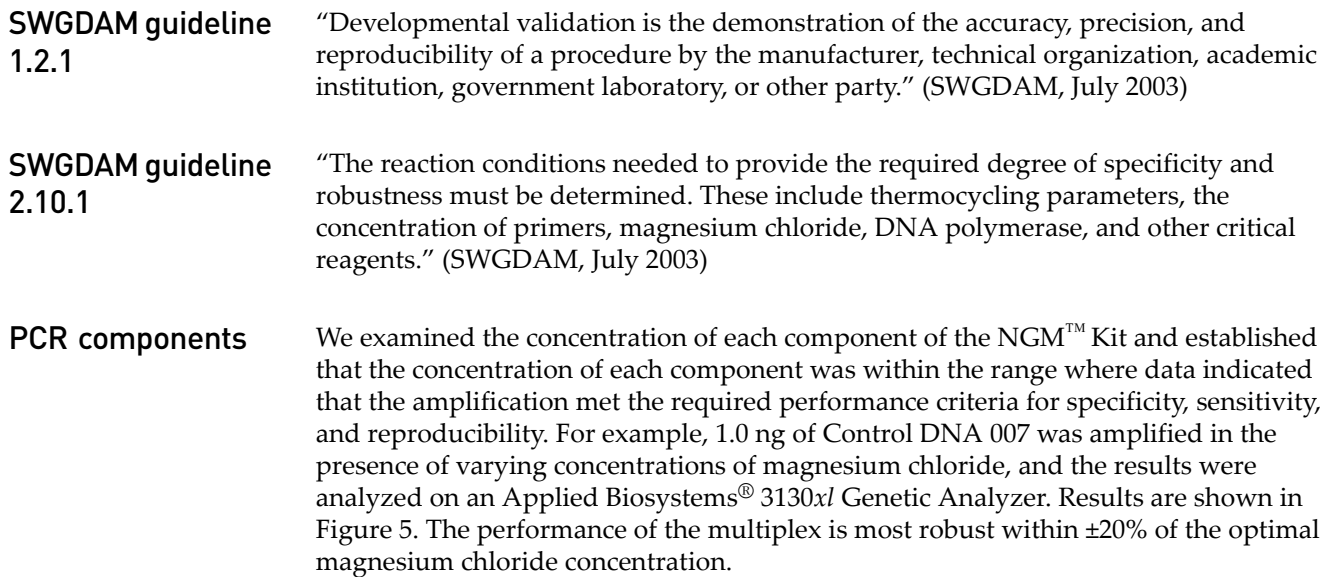

<span id="page-60-0"></span>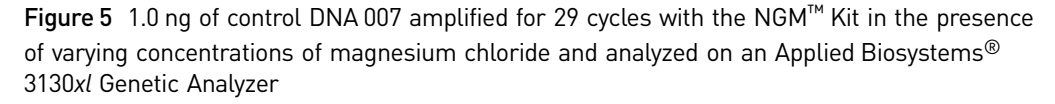

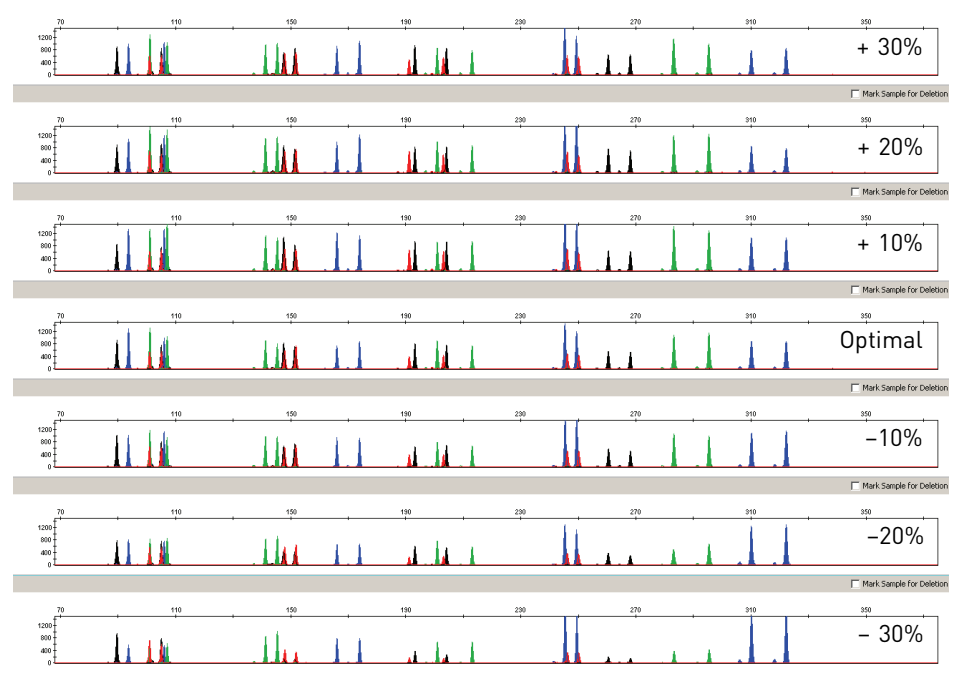

#### Thermal cycler parameters

Thermal cycling parameters were optimized using a Design of Experiments (DOE) approach that attempts to identify the combination of temperatures and hold times that produce the best assay performance. Optimal assay performance was determined through evaluation of assay sensitivity, peak-height balance and resistance to PCR inhibitors.

For example, annealing temperatures of 55, 57, 59, 61, and 63°C were tested using a Silver 96-Well GeneAmp® PCR System 9700 ([Figure 6](#page-61-0)). The PCR products were analyzed using an Applied Biosystems® 3130*xl* Genetic Analyzer.

Of the tested annealing temperatures, 55 to 61°C produced robust profiles. At 63°C the yield of the majority of loci was significantly reduced. The optimal combination of specificity, sensitivity, and resistance to PCR inhibition was observed at 59°C. Thermal cycler temperature is critical to assay performance; therefore, routine, regularly scheduled thermal cycler calibration is strongly recommended.

<span id="page-61-0"></span>Figure 6 Electropherograms obtained from amplification of 1.0 ng of control DNA 007 for 29 cycles at annealing temperatures of 55, 57, 59, 61, and 63°C, analyzed on an

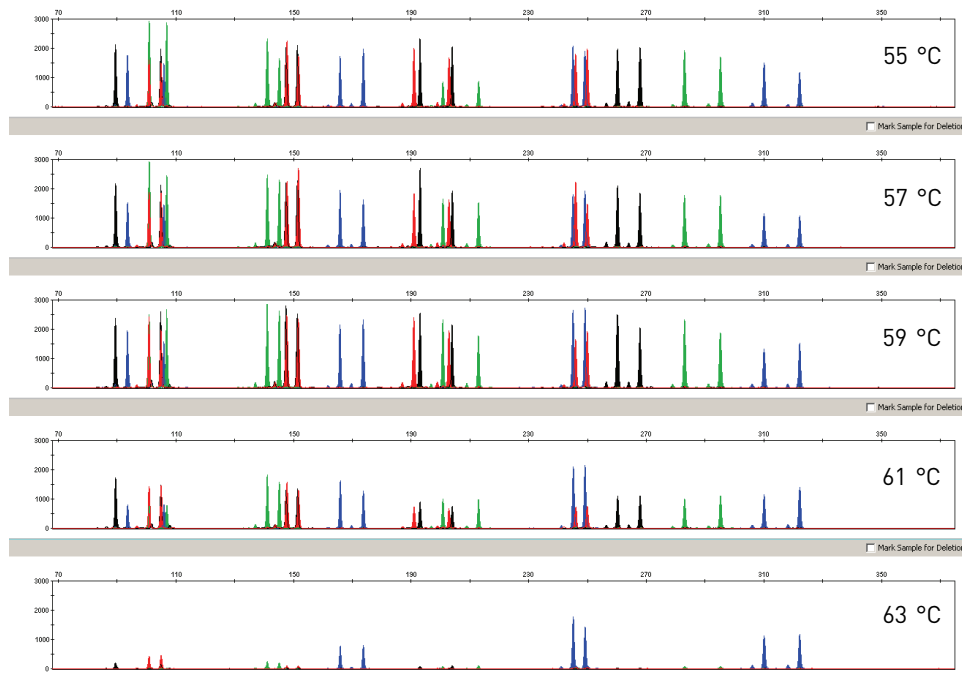

Applied Biosystems® 3130*xl* Genetic Analyzer, (Y-axis scale 0 to 3,000 RFU)

PCR cycle number NGM<sup>™</sup> Kit reactions were amplified for 27, 28, 29, 30, and 31 cycles on the Silver 96-Well GeneAmp® PCR System 9700 using 1.0 ng of each of three DNA samples. As expected, the amount of PCR product increased with the number of cycles. A full profile was generated for all numbers of thermal cycles (27-31) and off-scale data were collected for several allele peaks at 30 and 31 cycles ([Figure 7\)](#page-62-1).

> The NGM™ Kit was optimized for use with both 29 or 30 cycles and validated on the Applied Biosystems® 3130*xl* Genetic Analyzer. The optimal DNA input amount per PCR was found to be 1.0 ng and 0.5 ng, respectively, for 29- and 30-cycle amplifications. None of the cycle numbers tested produced nonspecific peaks.

<span id="page-62-1"></span>Figure 7 Representative NGM™ Kit profiles obtained from amplification of 1.0 ng DNA template using 27, 28, 29, 30, and 31 cycles, analyzed on an Applied Biosystems® 3130*xl* Genetic Analyzer, (Y-axis scale 0 to 8,000 RFU)

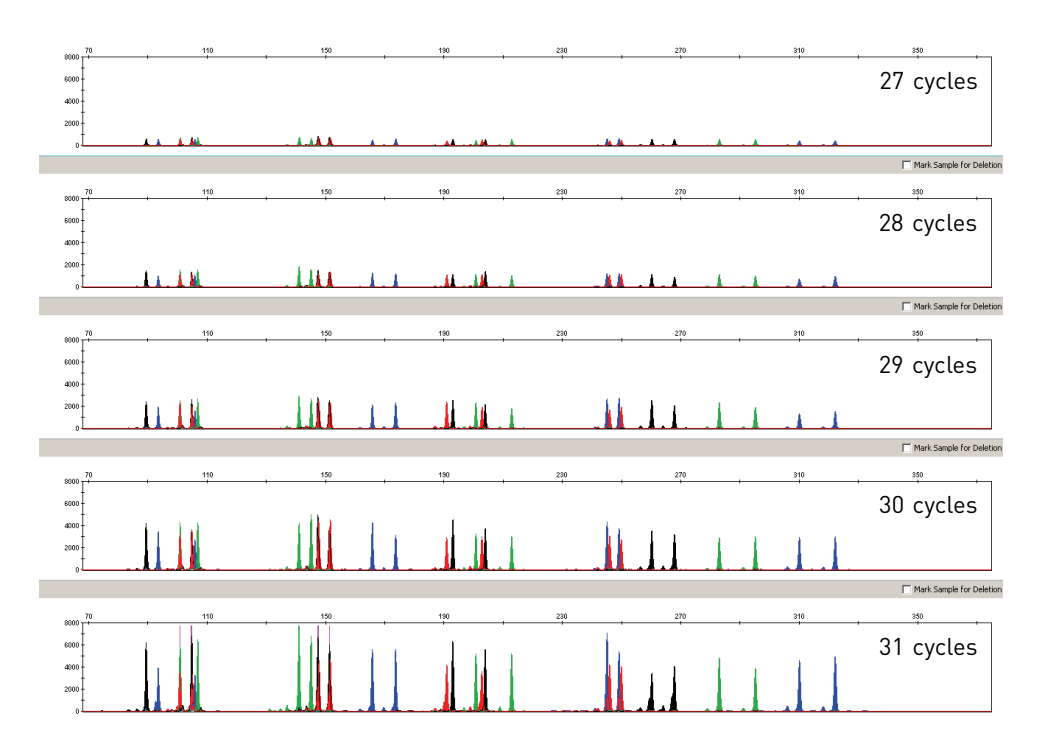

## <span id="page-62-0"></span>**Accuracy, precision, and reproducibility**

SWGDAM guideline 2.9 "The extent to which a given set of measurements of the same sample agree with their mean and the extent to which these measurements match the actual values being measured should be determined." (SWGDAM, July 2003)

Accuracy **Laser-induced fluorescence detection of length polymorphism at short tandem repeat** loci is not a novel methodology (Holt *et al.,* 2000; and Wallin *et al.,* 2002). However, accuracy and reproducibility of NGM™ Kit profiles have been determined from various sample types. [Figure 8](#page-63-0) shows the size differences that are typically observed between sample alleles and allelic ladder alleles on the Applied Biosystems® 3130*xl* Genetic Analyzer with POP- $4^m$  polymer. The x-axis in [Figure 8](#page-63-0) represents the nominal nucleotide sizes for the AmpFlSTR® NGM™ Allelic Ladder. The dashed lines parallel to the x-axis represent the ±0.25-nt windows. The y-axis represents the deviation of each sample allele size from the corresponding allelic ladder allele size. All sample alleles are within ±0.5 nt from a corresponding allele in the allelic ladder.

<span id="page-63-0"></span>Figure 8 Allele Size vs. Allelic Ladder Sizing for 42 samples analyzed on an Applied Biosystems® 3130*xl* Genetic Analyzer. Size and ladder sizing for the NGM™ Kit were calculated using the GeneScan™ 500 LIZ® Size Standard using the 3rd Order Least Squares Method

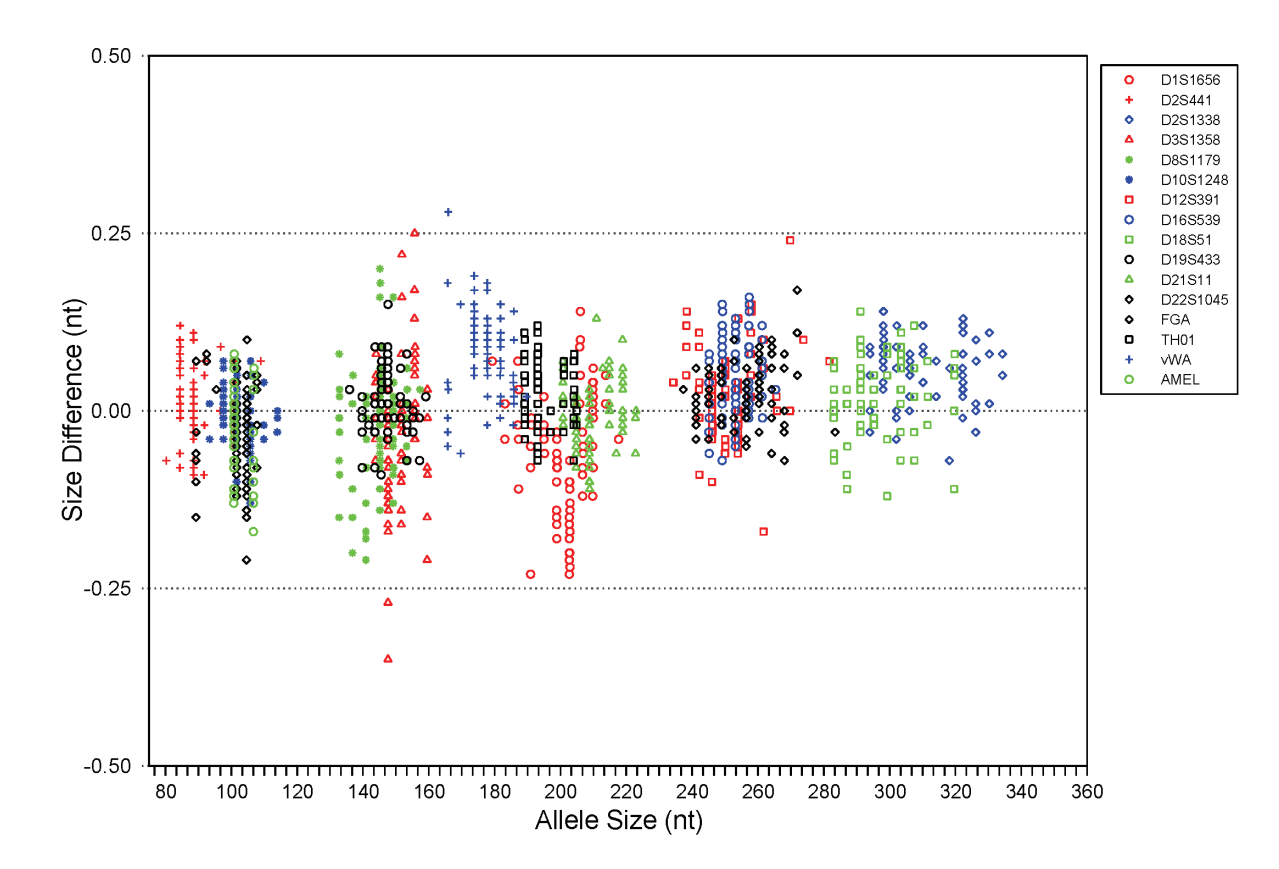

#### Precision and size windows

Sizing precision enables the determination of accurate and reliable genotypes. Sizing precision was measured on an Applied Biosystems® 3130*xl* Genetic Analyzer. The recommended method for genotyping is to employ a ±0.5-nt "window" around the size obtained for each allele in the AmpF $\ell$ STR® NGM<sup>™</sup> Allelic Ladder. A ±0.5-nt window allows for the detection and correct assignment of alleles. Any sample allele that sizes outside the specified window could be:

• An "off-ladder" allele, that is, an allele of a size that is not represented in the AmpFlSTR® NGM™ Allelic Ladder

*or*

• An allele that does correspond to an allelic ladder allele, but whose size is just outside a window because of measurement error

The measurement error inherent in any sizing method can be defined by the degree of precision in sizing an allele multiple times. Precision is measured by calculating the standard deviation in the size values obtained for an allele that is run in several injections on a capillary instrument or in several lanes of one gel.

[Table 7 on page 86](#page-85-0) shows typical precision results obtained from five runs (16 capillaries/run) of the AmpFLSTR® NGM<sup>™</sup> Allelic Ladder on an Applied Biosystems® 3130*xl* Genetic Analyzer (36-cm capillary and POP-4™ polymer), using the GeneScan<sup>™</sup> 500 LIZ<sup>®</sup> Size Standard. The results were obtained within a set of injections on a single capillary array.

Sample alleles may occasionally size outside of the ±0.5-nt window for a respective allelic ladder allele because of measurement error. The frequency of such an occurrence is lowest in detection systems having the smallest standard deviations in sizing. [Figure 8 on page 64](#page-63-0) illustrates the tight clustering of allele sizes obtained on the Applied Biosystems® 3130*xl* Genetic Analyzer, where the standard deviation in sizing is typically less than  $0.15$  nt. The instance of a sample allele sizing outside the  $\pm 0.5$ -nt window because of measurement error is relatively rare when the standard deviation in sizing is approximately 0.15 nt or less (Smith, 1995).

For sample alleles that do not size within a ±0.5-nt window, the PCR product must be rerun to distinguish between a true off-ladder allele versus measurement error of a sample allele that corresponds with an allele in the allelic ladder. Repeat analysis, when necessary, provides an added level of confidence in the final allele assignment.

GeneMapper® *ID* Software and GeneMapper® *ID-X* Software automatically flag sample alleles that do not size within the prescribed window around an allelic ladder allele by labelling the allele as OL (off-ladder).

Maximum sizing precision is obtained within the same set of capillary injections. Cross-platform sizing differences occur due to a number of factors including type and concentration of polymer, run temperature, and electrophoresis conditions. Variations in sizing can also occur between runs on the same instrument and between runs on different instruments of the same platform type because of these factors.

We strongly recommend that the allele sizes be compared to the sizes obtained for known alleles in the AmpFlSTR® NGM™ Allelic Ladder from the same run and then be converted to genotypes (as described in ["Before you start" on page 34](#page-33-0) and [on](#page-44-0)  [page 45\)](#page-44-0). See [Table 4](#page-64-0) for the results of five runs of the AmpFlSTR® NGM<sup>™</sup> Allelic Ladder on an Applied Biosystems® 3130*xl* Genetic Analyzer. For more information on precision and genotyping, see Lazaruk *et al.,* 1998 and Mansfield *et al.*, 1998.

In [Table 4](#page-64-0), the mean sizes for all the alleles in each run (16 capillaries) were calculated. The mean range shown in the table represents the lowest- and highest-mean size values obtained across all five runs. Similarly, the standard deviation for the allele sizing was calculated for all the alleles in each run. The standard deviation range shown in [Table 4](#page-64-0) represents the lowest and highest standard deviation values obtained across all five runs.

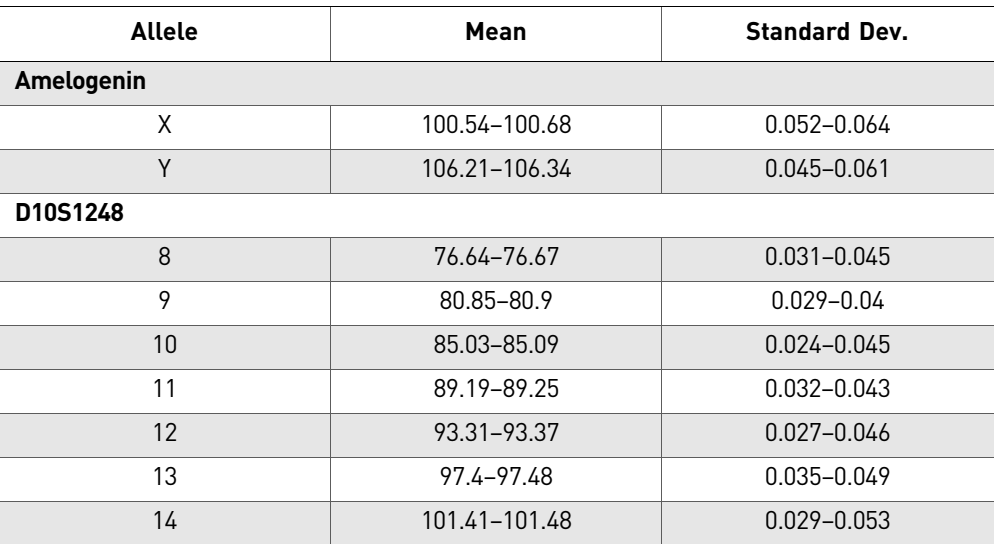

<span id="page-64-0"></span>Table 4 Precision results of five runs (16 capillaries/run) of the AmpFLSTR<sup>®</sup> NGM<sup>™</sup> Allelic Ladder

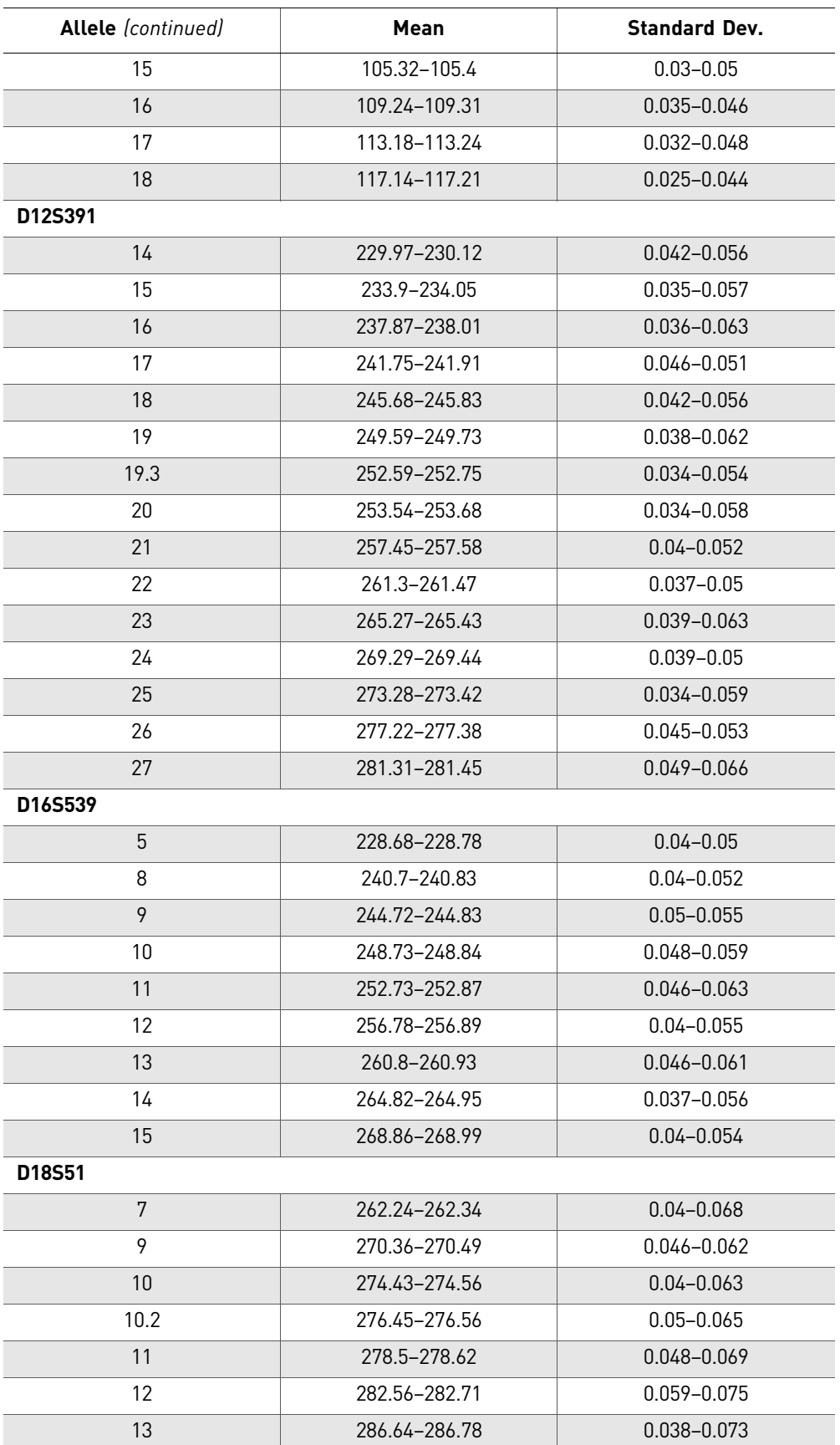

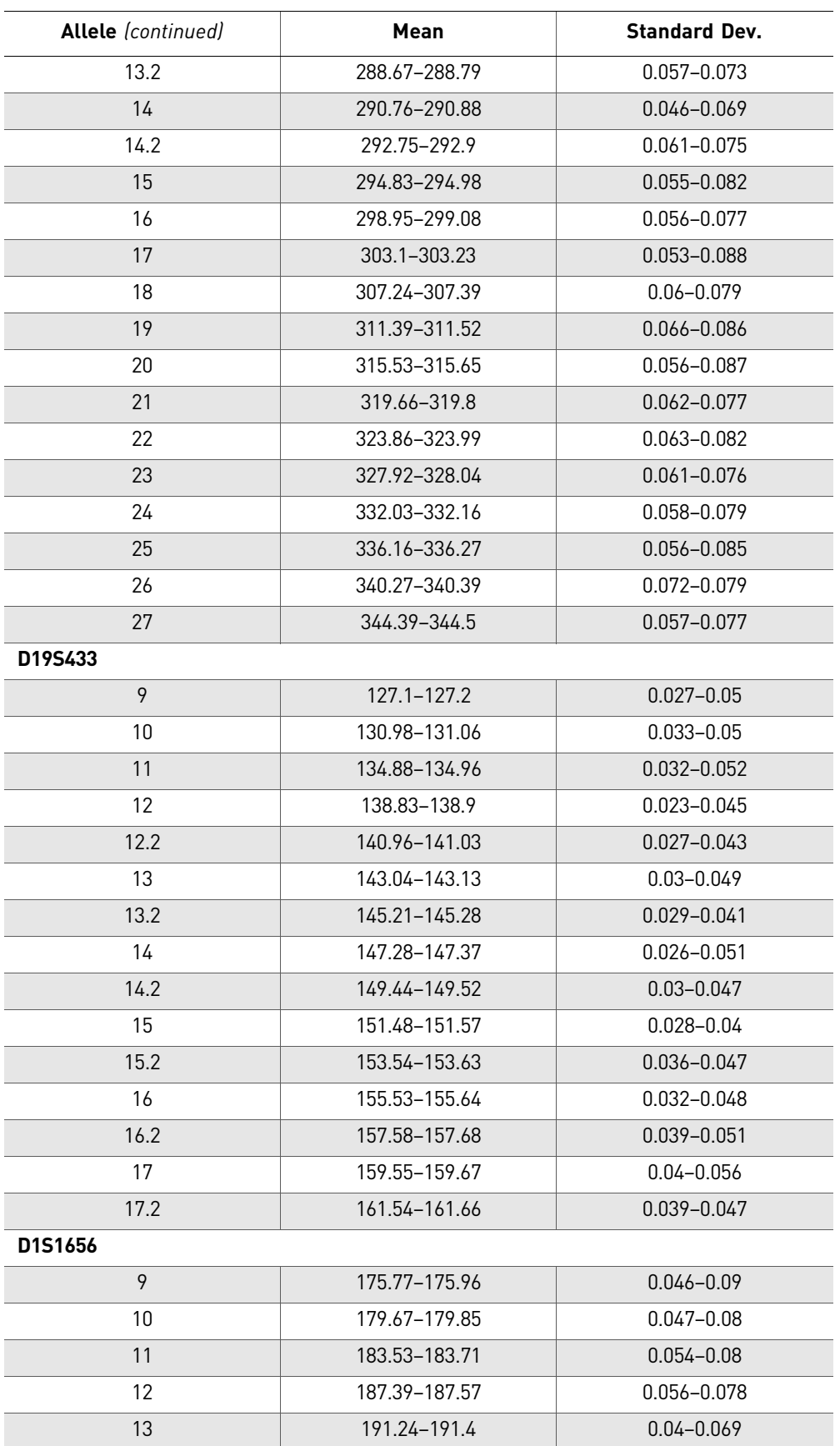

 $\overline{a}$ 

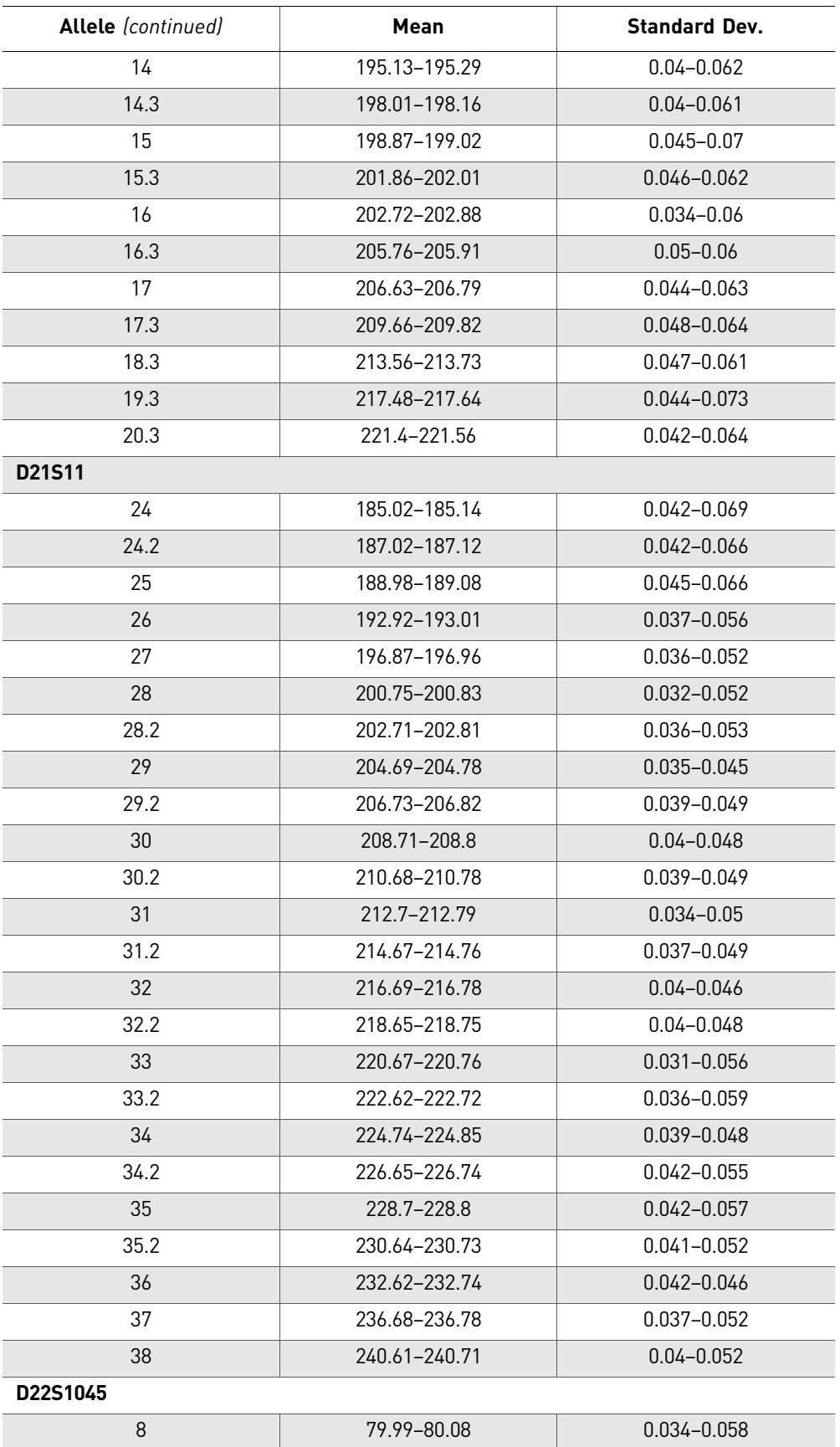

68 *AmpF*l*STR®NGM™ PCR Amplification Kit User Guide*

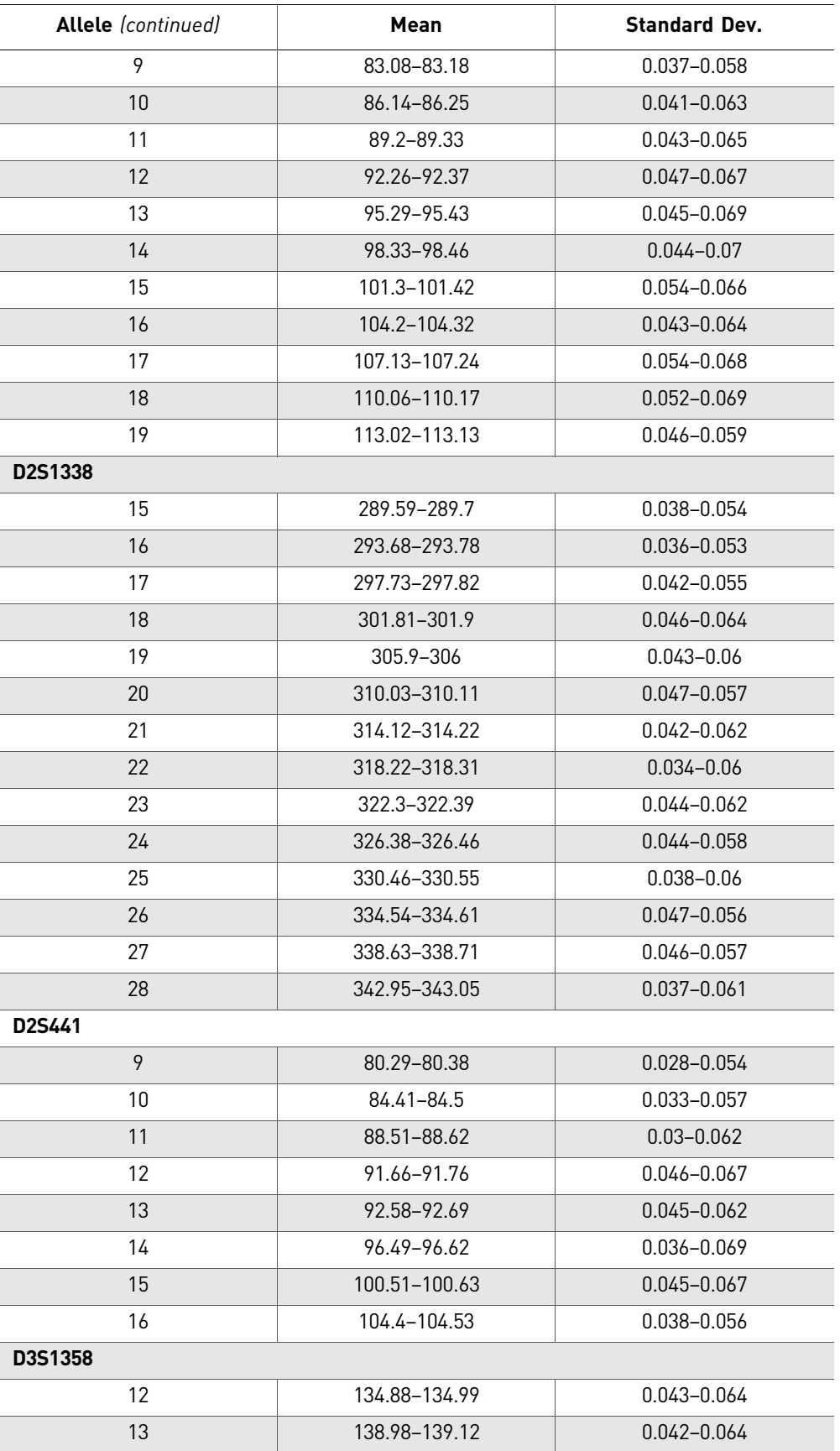

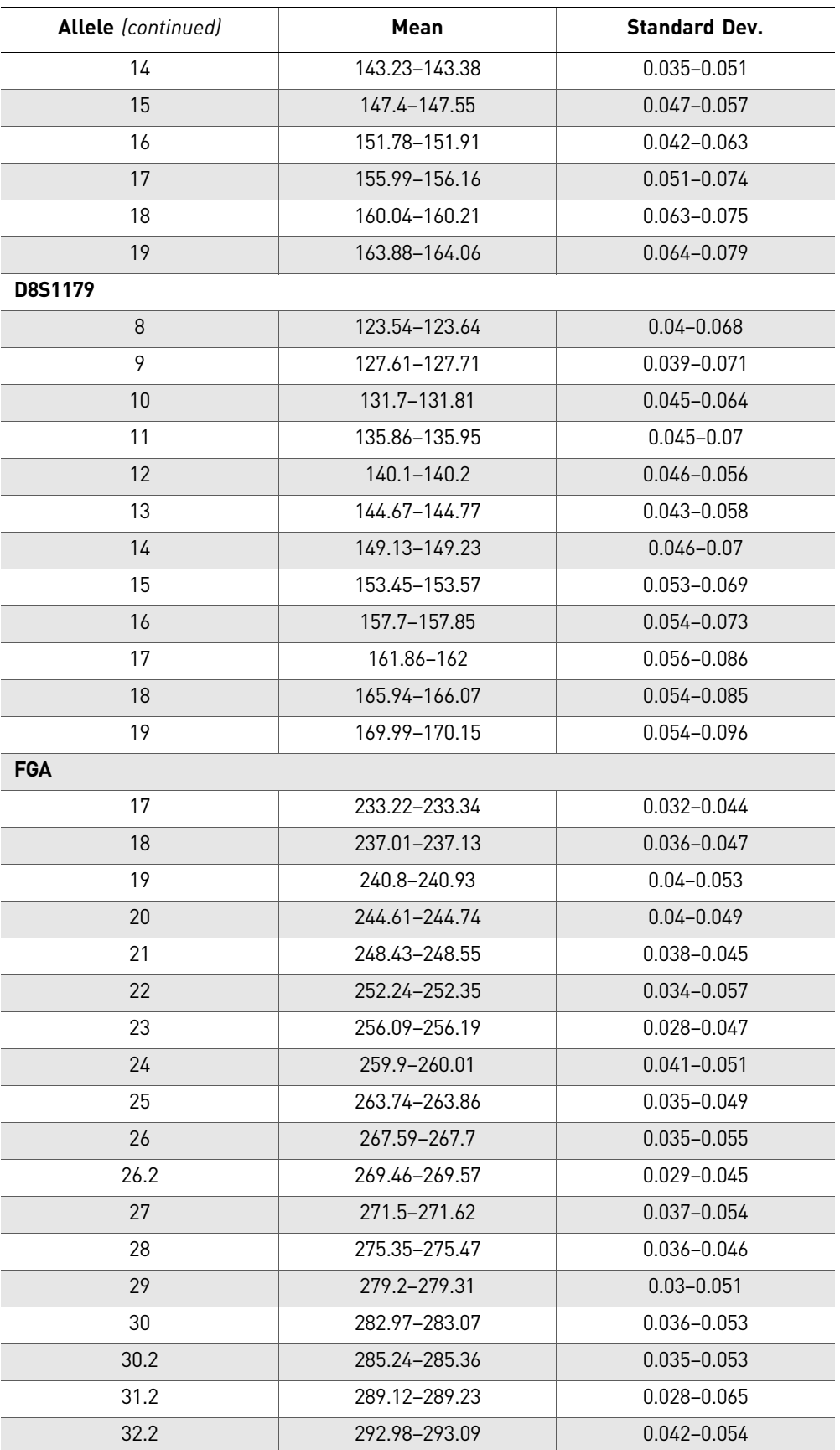

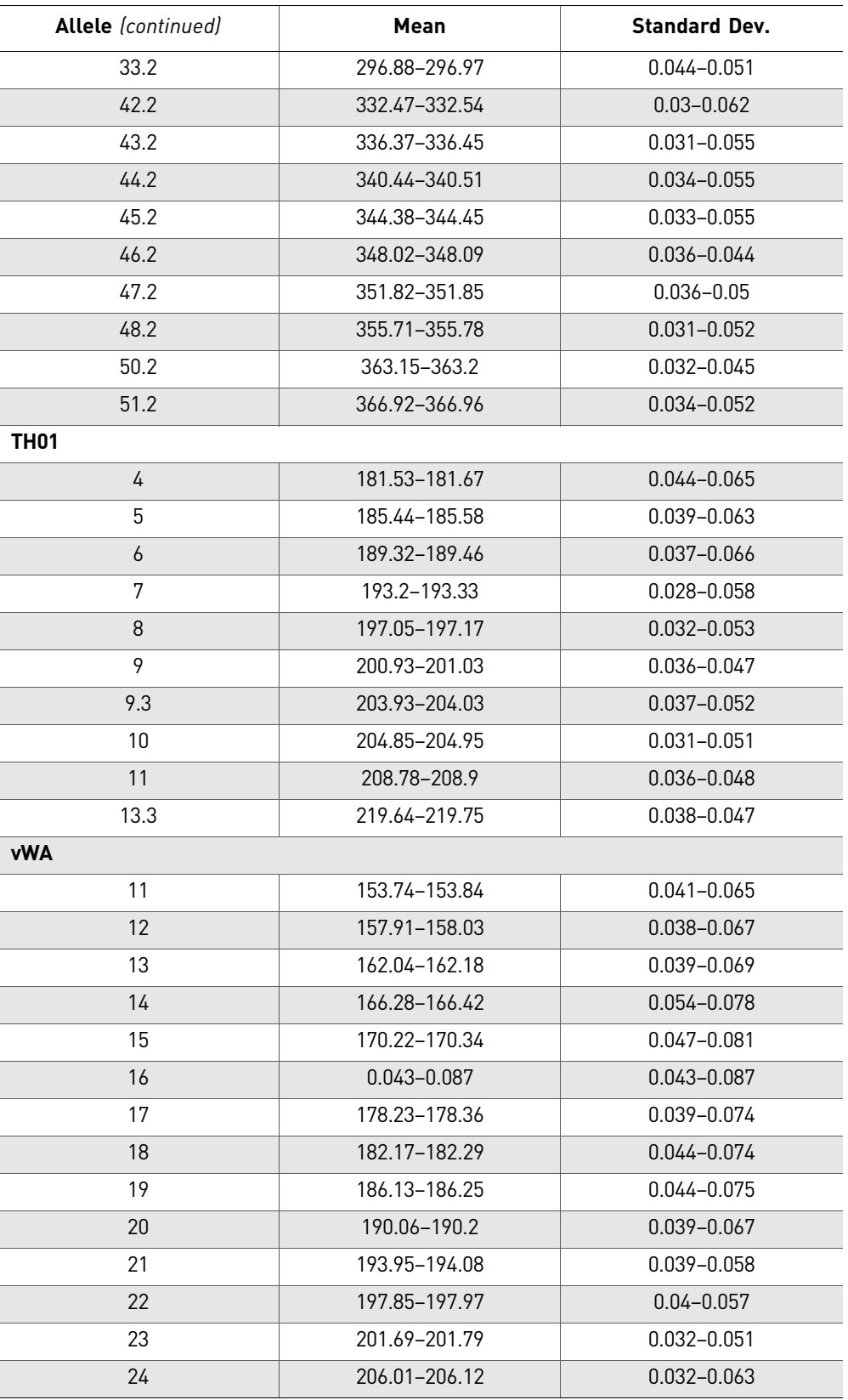

l.

# <span id="page-71-0"></span>**Extra peaks in the electropherogram**

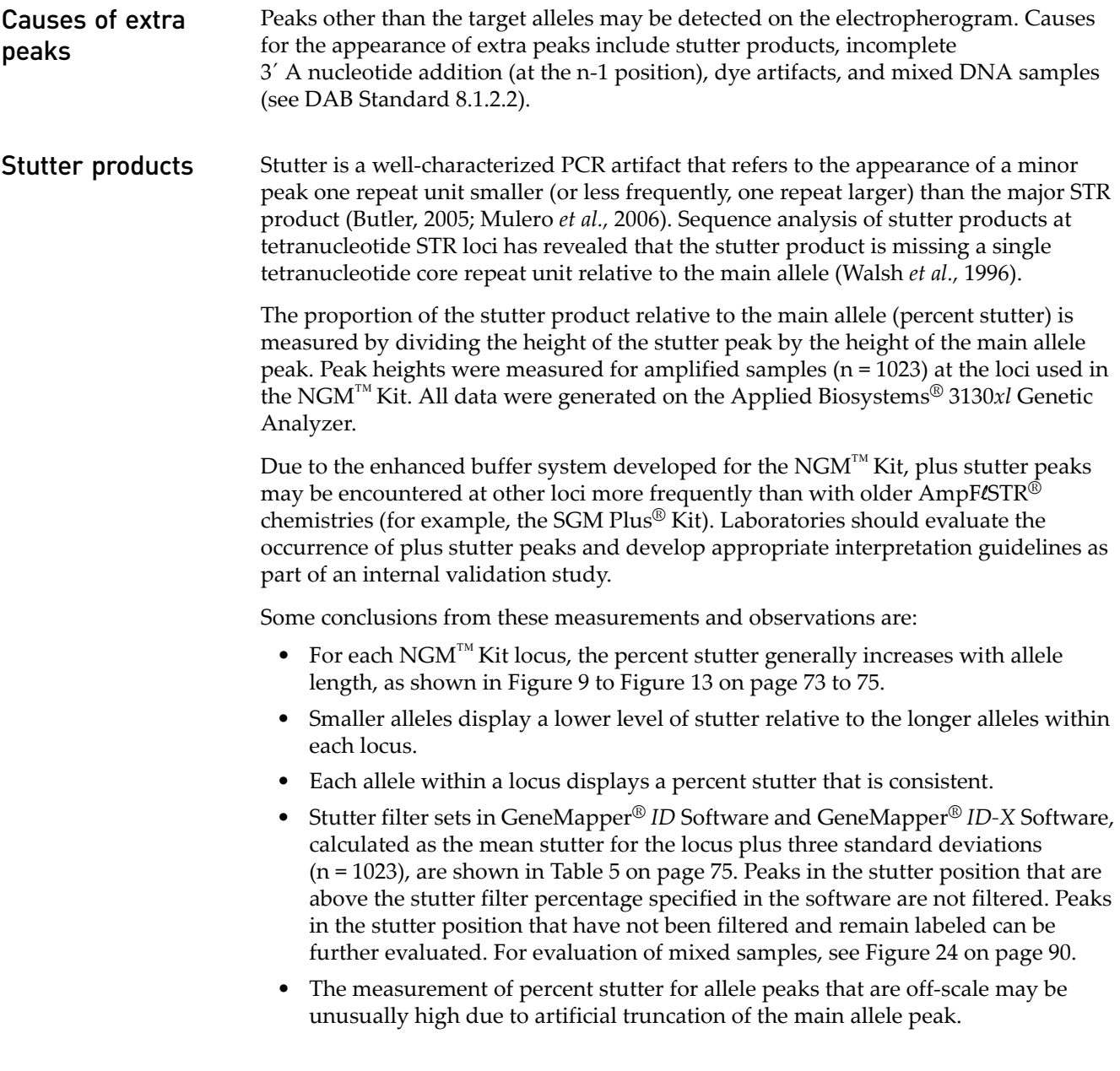
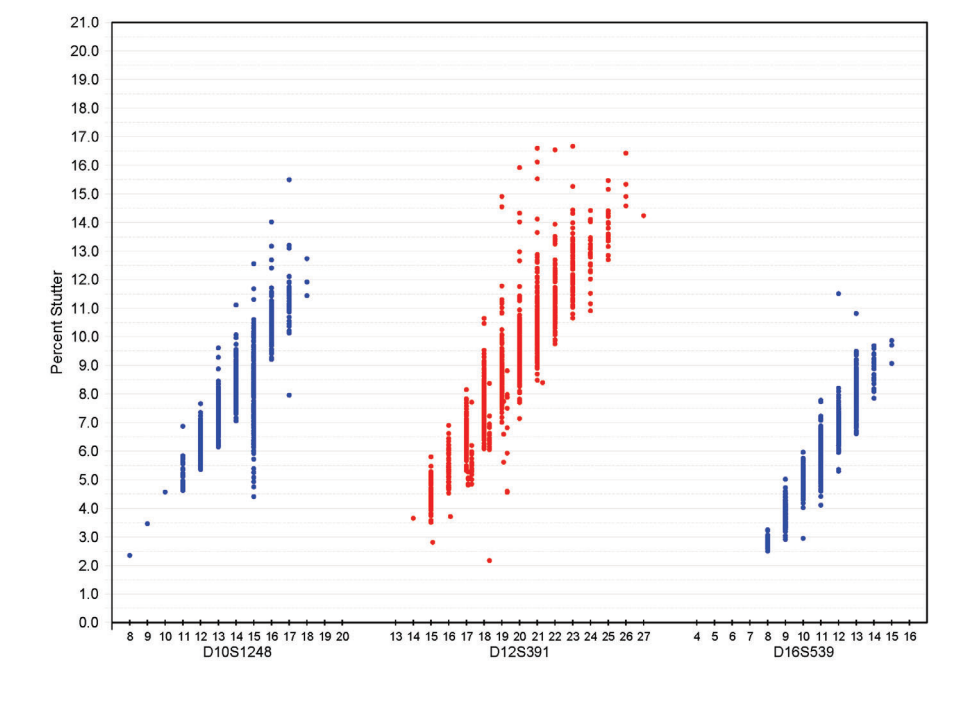

Figure 9 Stutter percentages for D10S1248, D12S391 and D16S539 loci (Blue and red colors indicate loci labeled with FAM™ and PET™ dyes respectively)

Figure 10 Stutter percentages for the D18S51, D19S433 and D1S1656 loci (Green, black, and red colors indicate loci labeled with VIC<sup>®</sup>, NED<sup>™</sup>, and PET<sup>™</sup> dyes, respectively)

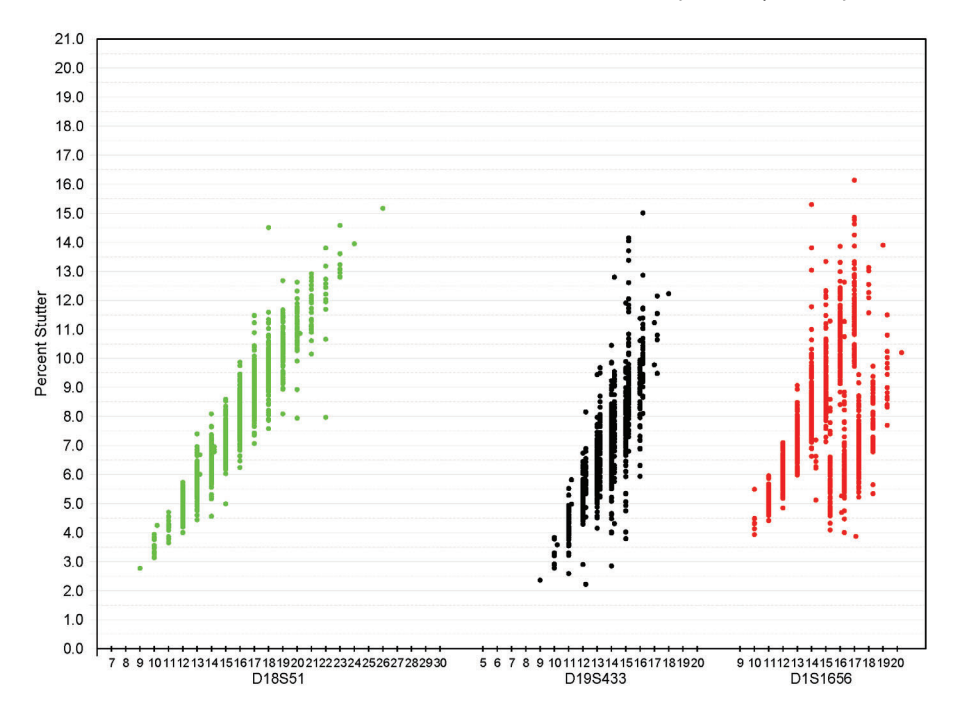

Figure 11 Stutter percentages for the D21S11, D22S1045 and D2S1338 loci (Green, black/gray, and blue colors indicate loci labeled with VIC®, NED™ and FAM™ dyes, respectively. Black and gray data points associated with the D22S1045 locus indicate minus- and plus-stutter, respectively)

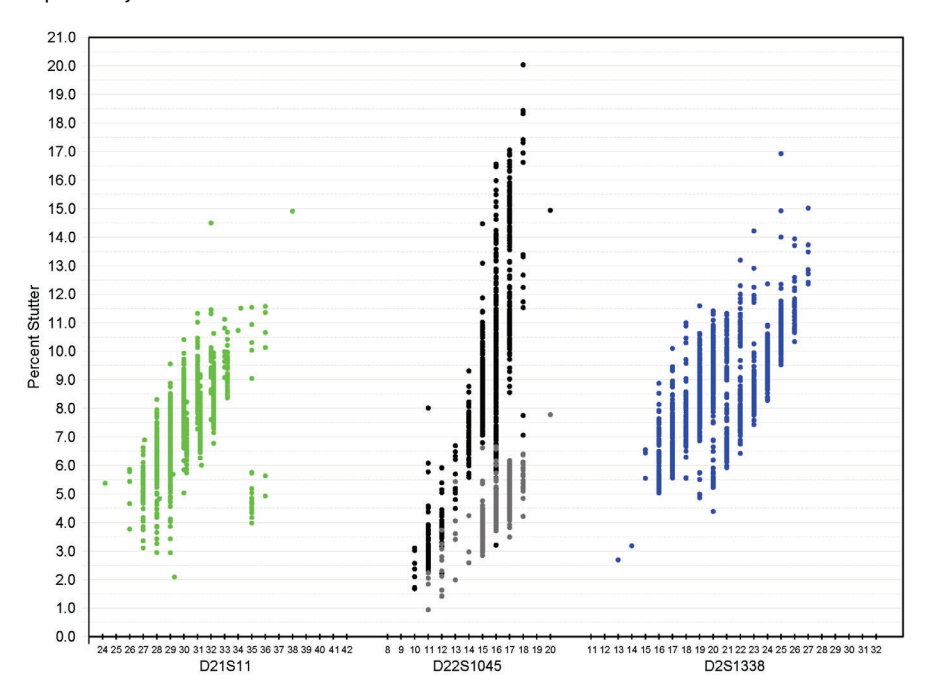

Figure 12 Stutter percentages for the FGA and TH01 loci (Black data points indicate loci labeled with NED<sup>™</sup> dye)

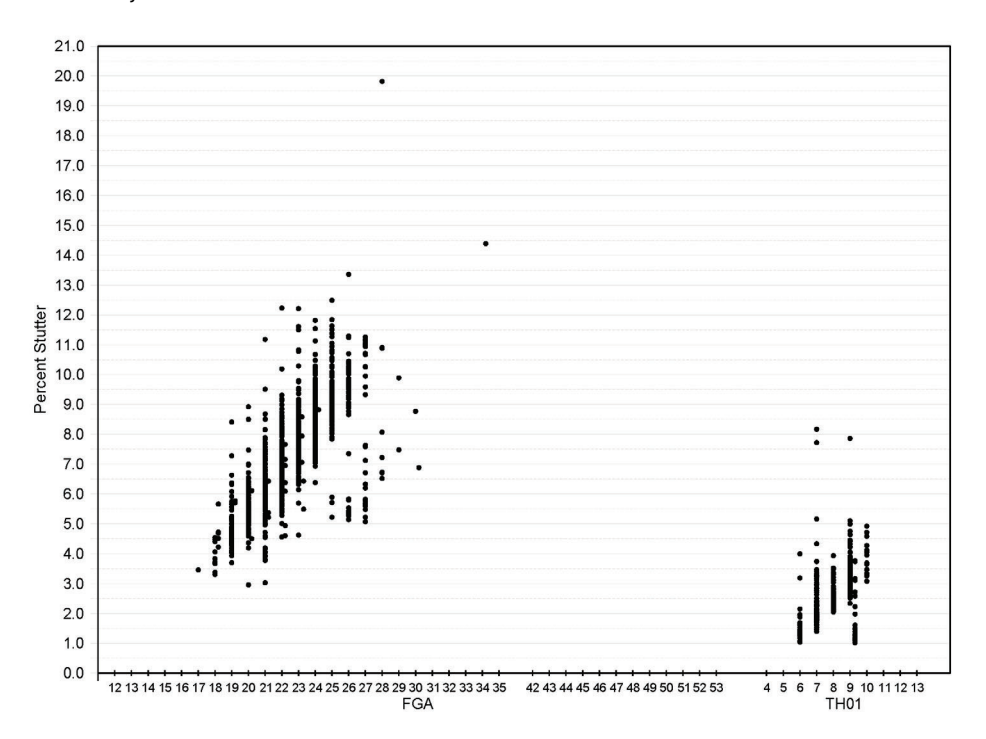

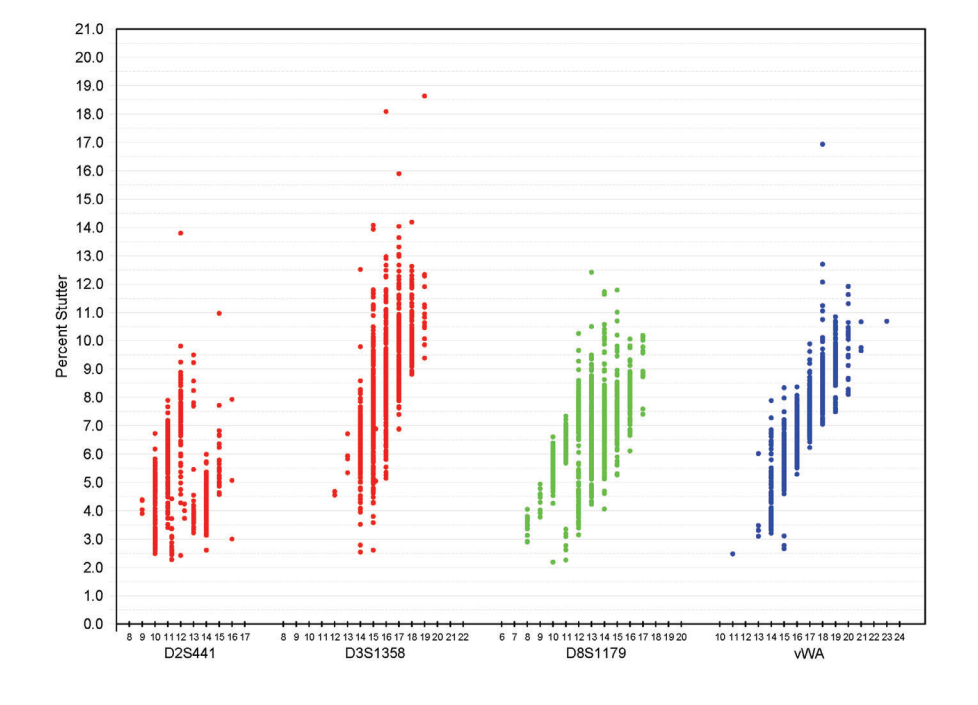

Figure 13 Stutter percentages for the D2S441, D3S1358, D8S1179, and vWA loci (Red, green, and blue colors indicate loci labeled with and PET™, VIC®, and FAM™ dyes, respectively)

Table 5 Marker-specific stutter filter percentages for NGM™ Kit loci

| Locus                       | % Stutter |  |
|-----------------------------|-----------|--|
| D10S1248                    | 12.39     |  |
| vWA                         | 11.83     |  |
| D16S539                     | 10.12     |  |
| D2S1338                     | 12.83     |  |
| D8S1179                     | 10.31     |  |
| D21S11                      | 10.87     |  |
| D18S51                      | 14.08     |  |
| D22S1045 [-3nt]             | 18.05     |  |
| D22S1045 (+3 nt)            | 7.63      |  |
| D19S433                     | 11.20     |  |
| <b>TH01</b>                 | 4.27      |  |
| <b>FGA</b>                  | 12.10     |  |
| D2S441                      | 9.45      |  |
| D3S1358                     | 13.07     |  |
| D1S1656 [-4nt]              | 14.46     |  |
| D1S1656 (-2nt) <sup>+</sup> | 4.70      |  |
| D12S391                     | 15.27     |  |

† The - 2nt stutter filter is not included in GeneMapper® *ID* Software v3.2.1NGM\_panel\_v2 due to functional limitations of the software.

IMPORTANT! The values shown are the values we determined during developmental validation studies. We recommend that laboratories perform internal validation studies to determine the appropriate values to use.

#### Addition of 3´ A nucleotide

Many DNA polymerases can catalyze the addition of a single nucleotide (predominantly adenosine) to the 3´ ends of double-stranded PCR products (Clark, 1988; Magnuson *et al.,* 1996). This non-template addition results in a PCR product that is one nucleotide longer than the actual target sequence. The PCR product with the extra nucleotide is referred to as the "+A" form.

The efficiency of +A addition is related to the particular sequence of the DNA at the 3´ end of the PCR product. The NGM<sup>™</sup> Kit includes two main design features that promote maximum +A addition:

- The primer sequences have been optimized to encourage +A addition.
- The new, highly robust PCR chemistry allows complete +A addition with a short final incubation at 60 °C for 10 minutes.

This final extension step gives the DNA polymerase additional time to complete +A addition to all double-stranded PCR products. See [Figure 14 on page 76](#page-75-0) for examples of incomplete and normal +A addition. Final extension incubation for longer than the recommended 10 minutes may result in double +A addition, in which *two* nontemplate adenosine residues are added to the PCR product. Double +A addition can cause "shoulders" on the right side of main allele peaks, and is therefore to be avoided.

<span id="page-75-0"></span>Figure 14 Omitting the final extension step results in shoulders on main allele peaks due to incomplete A nucleotide addition. Data are from an Applied Biosystems® 3130*xl* Genetic Analyzer using the NGM™ Kit

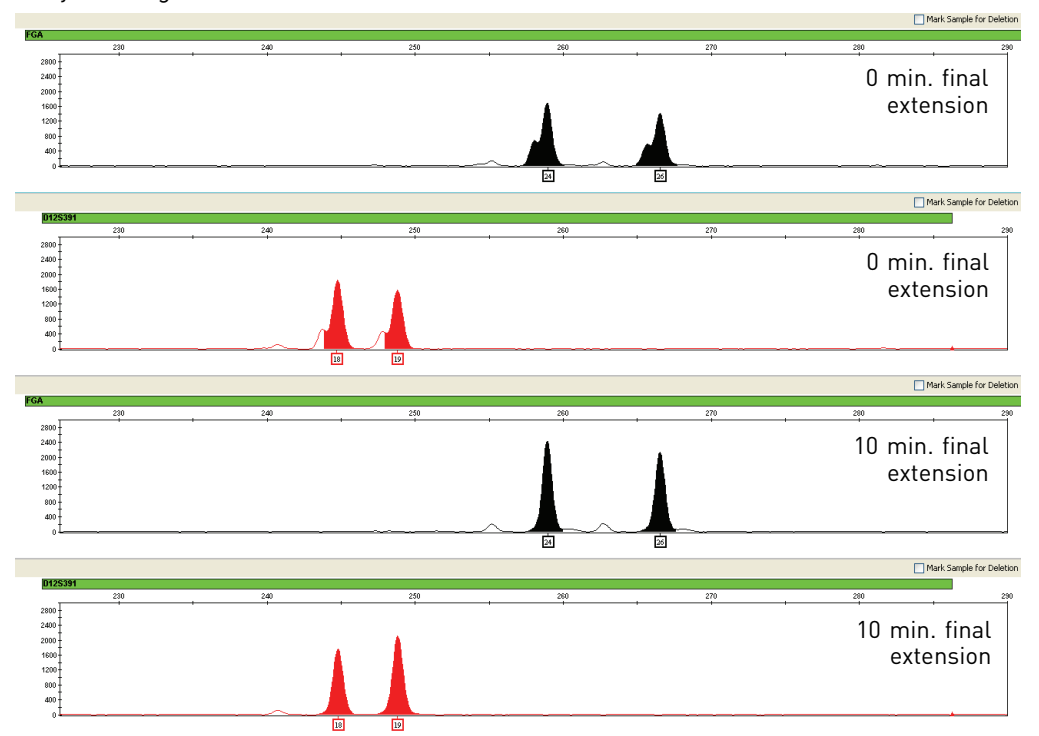

Due to improved PCR buffer chemistry, the lack of +A addition is generally less an issue with the NGM™ Kit than with earlier generation kits. However, "shouldering" of allele peaks may still be observed if the amount of input DNA is greater than that recommended by the NGM™ Kit protocol. Amplification of excess input DNA may also result in offscale data.

Artifacts **Artifacts** Artifacts and anomalies are seen in all molecular biological systems. Artifacts are typically reproducible while anomalies are non-reproducible, intermittent occurrences that are not observed consistently in a system (for example, spikes and baseline noise). Due to improvements in PCR primer manufacturing processes, the incidence of artifacts has been greatly reduced in the NGM<sup>™</sup> Kit. NGM<sup>™</sup> Kit electropherograms are essentially free of reproducible dye artifacts within the Kit's read region of 68-407 nt. [Figure 15 on page 78](#page-77-0) shows the very low baseline level fluorescence of a typical negative control PCR using the NGM<sup>™</sup> Kit.

> Most STR loci produce minus-stutter peaks as a by-product of PCR amplification. A process of "slippage" has been proposed as a molecular mechanism for stutter, where the Taq DNA polymerase enzyme "slips" on the template DNA during replication and produces a minority PCR product that is shorter than the template strand, usually by one repeat unit. The stutter process may also occur in the opposite direction to produce amplicon DNA that is usually one repeat unit longer than the template strand, termed plus-stutter. While plus-stutter is normally much less significant than minus-stutter in STR loci with tetranucleotide repeats, the incidence of plus-stutter may be more significant in trinucleotide repeat-containing loci. The D22S1045 locus in the NGM<sup>™</sup> Kit is a trinucleotide repeat locus, and shows an elevated level of plus-stutter. For example, [Figure 17 on page 79](#page-78-0) is an electropherogram of the D22S1045 locus showing plus stutter. GeneMapper® *ID* Software and GeneMapper® *ID-X* Software analysis parameter files supplied for use with the NGM<sup>™</sup> Kit contain a plus-stutter filter for the D22S1045 locus to prevent these peaks from being called in normal profiles.

> Plus stutter may also be visible at tetranucleotide repeat loci in next generation NGM<sup>™</sup> Kits due to improvements in buffer formulation over previous kits. Laboratories should evaluate the occurrence of plus stutter across the profile as part of internal validation studies.

[Figure 16 on page 78](#page-77-1) shows an example of a non-standard (minus 2-nt) stutter that may be observed in certain STR loci such as D1S1656 with more complex nucleotide sequences that include regions of dinucleotide TG repeats. Genotyping may result in the detection of these artifacts as off-ladder (OL) alleles.

It is important to consider possible noise and artifacts when interpreting data from the NGM™ Kit on the Applied Biosystems® 3500/3500xL and 3130/3130*xl*, ABI PRISM® 3100/3100-*Avant*, and ABI PRISM® 310 Genetic Analyzers. Note that a high degree of magnification is used in the sample electropherograms shown in [Figure 15](#page-77-0) to [Figure 17](#page-78-0) [on page 78](#page-77-0) to [79](#page-78-0).

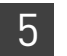

<span id="page-77-0"></span>Figure 15 Examples of fluorescence background in data produced on an Applied Biosystems® 3130*xl* Genetic Analyzer, (Yaxis scale 0–100 RFU)

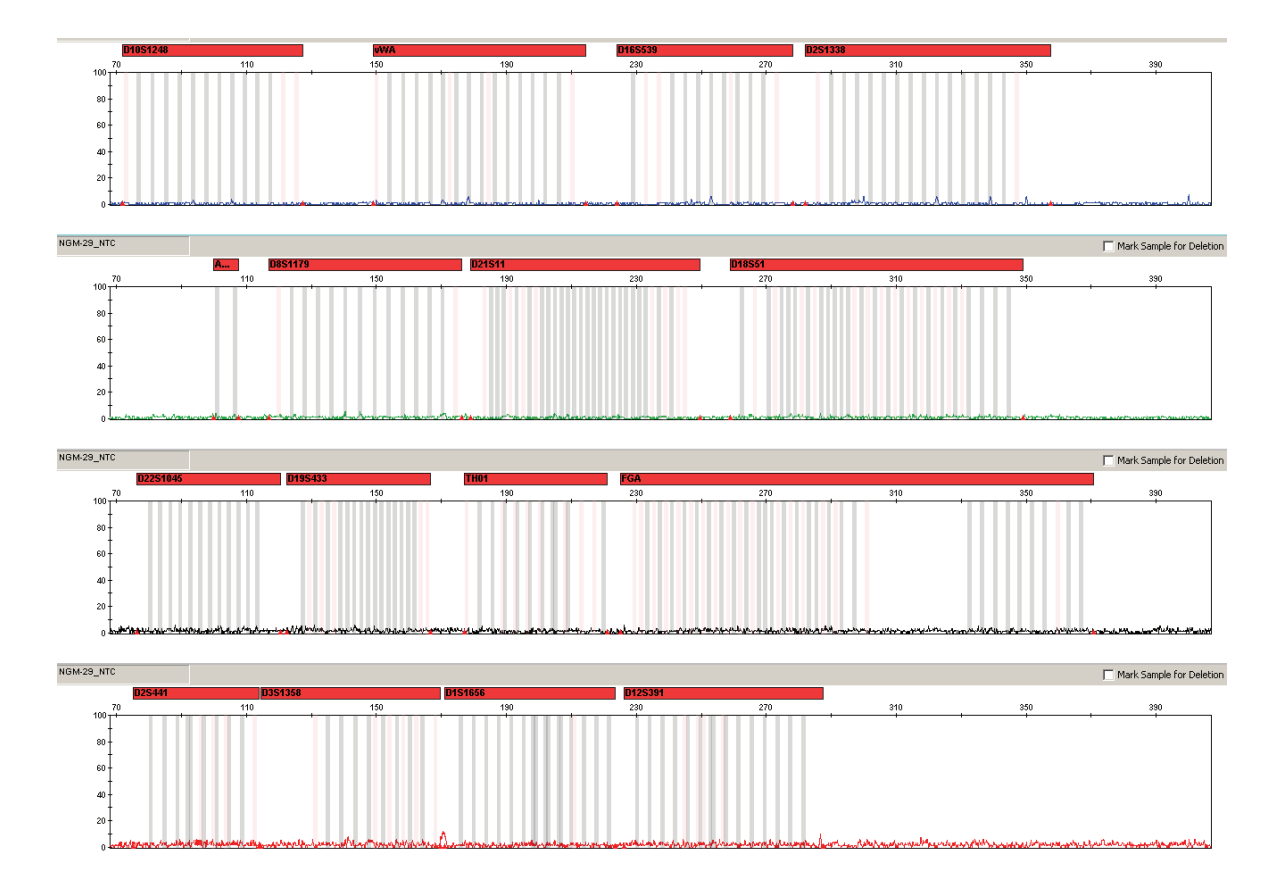

<span id="page-77-1"></span>Figure 16 Example of a –2 nt reproducible artifact at the D1S1656 locus. Data produced on an Applied Biosystems® 3130*xl* Genetic Analyzer

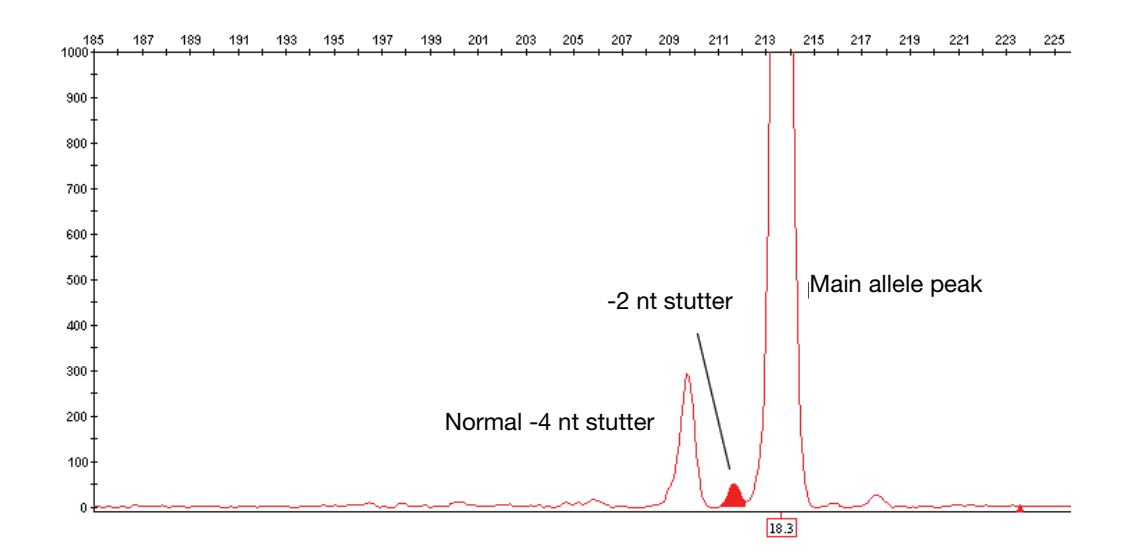

<span id="page-78-0"></span>Figure 17 NGM™ Kit electropherogram showing plus stutter associated with the D22S1045 STR locus. Data produced on an Applied Biosystems® 3130*xl* Genetic Analyzer

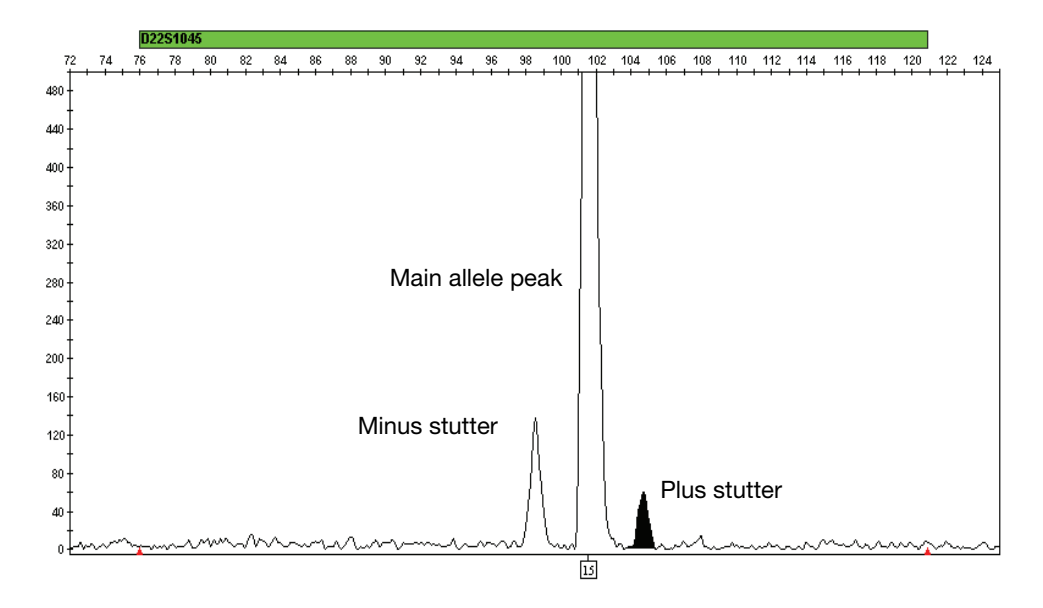

# **Characterization of loci**

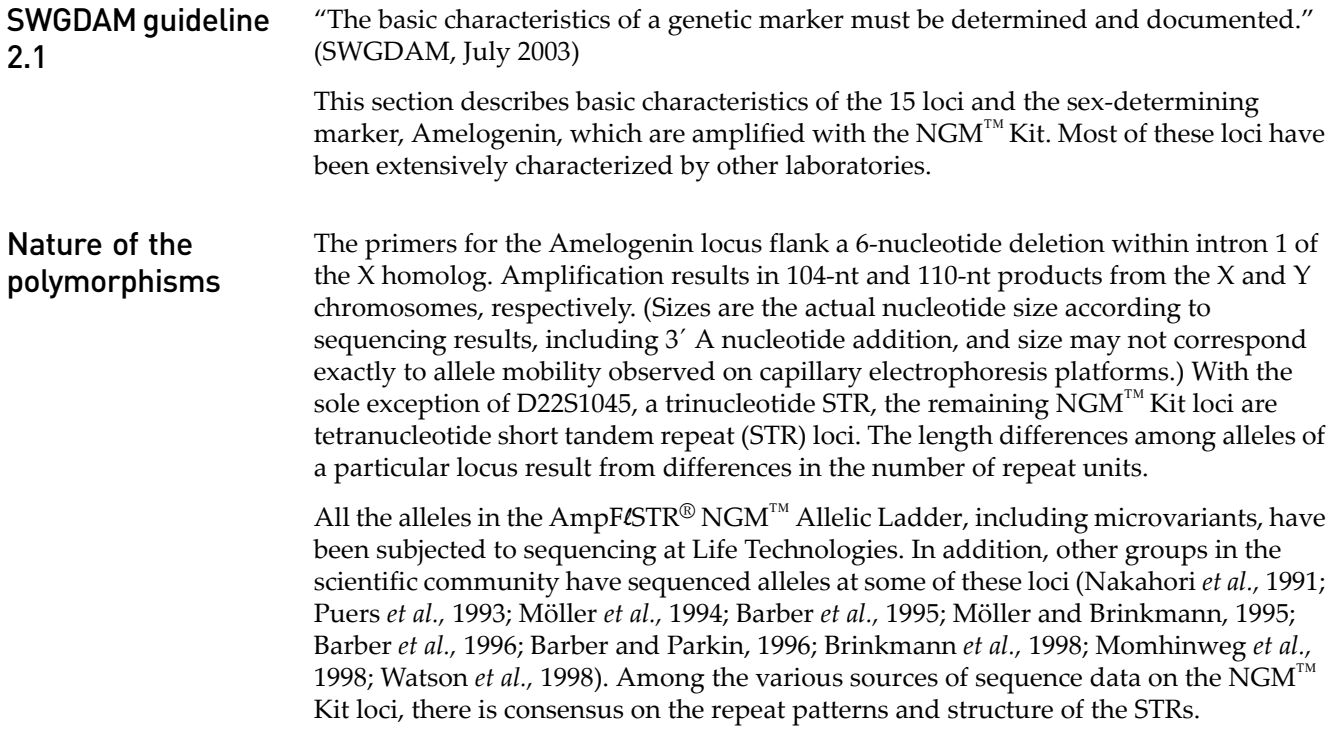

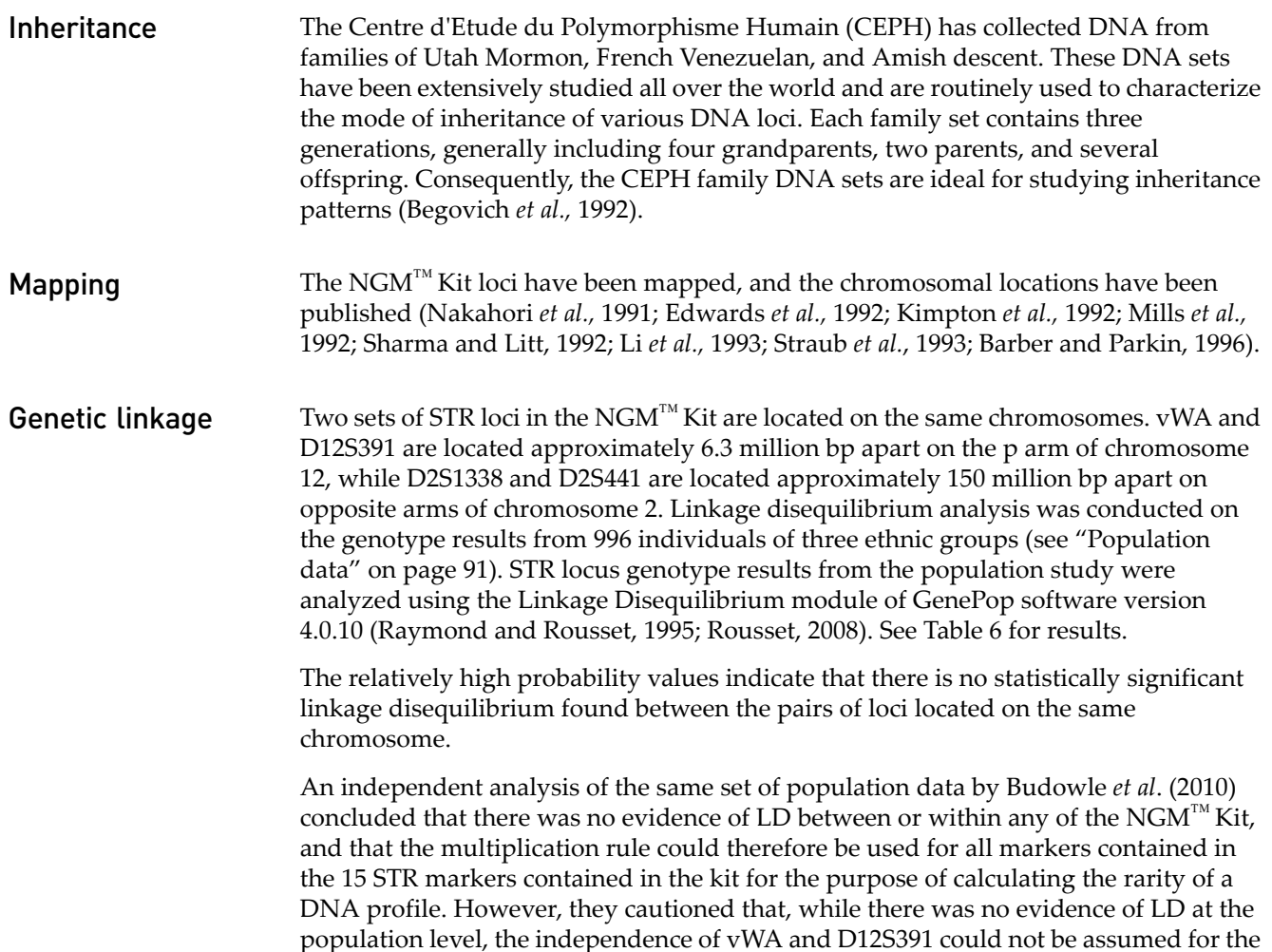

<span id="page-79-1"></span>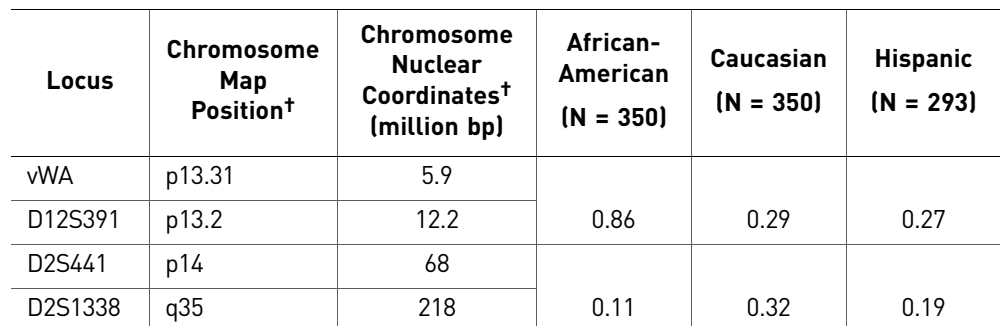

purpose of kinship analysis, due to the proximity of the loci on Chromosome 12.

<span id="page-79-0"></span>Table 6 GenePop LD Result (p value for pairwise analysis of loci)

† STR locus mapping data was obtained from the NCBI Map Viewer **[http://www.ncbi.nlm.nih.gov/projects/](http://www.ncbi.nlm.nih.gov/projects/mapview/map_search.cgi?taxid=9606) [mapview/map\\_search.cgi?taxid=9606](http://www.ncbi.nlm.nih.gov/projects/mapview/map_search.cgi?taxid=9606)** or the UCSC Genome Browser (**<http://genome.ucsc.edu/>**). GenePop LD analysis probability results (p values) greater than 0.05 were considered to indicate that linkage disequilibrium between the loci within the population tested was not statistically significant.

## **Species specificity**

#### SWGDAM Guideline 2.2

"For techniques designed to type human DNA, the potential to detect DNA from forensically relevant nonhuman species should be evaluated." (SWGDAM, July 2003)

The NGM<sup>™</sup> Kit provides the required specificity for detecting human alleles.

#### Nonhuman studies

Nonhuman DNA may be present in forensic casework samples. The following species were tested (in the specified amounts) using standard PCR and capillary electrophoresis conditions for the NGM™ Kit.

- Primates: gorilla, chimpanzee, and macaque (1.0 ng each)
- Non-primates: mouse, dog, sheep, pig, rabbit, cat, horse, hamster, rat, chicken, and cow (5.0 ng each)
- Microorganisms: Candida albicans, Staphylococcus aureus, Escherichia coli, Neisseria gonorrhoeae, Bacillus subtilis, and Lactobacillus rhamnosus (equivalent to 105 copies)

Results were assessed for the presence of any amplified peaks that would indicate cross reactivity of the NGM<sup>™</sup> Kit with any of these non-human species.

[Figure 18 on page 82](#page-81-0) shows example electropherogram results from the species specificity tests. The chimpanzee and gorilla DNA samples produced partial profiles within the 70 – 283 nucleotide region (gorilla data not shown). Macaque DNA produced a strong Amelogenin-X peak and two small out-of-marker-range peaks in PET (data not shown).

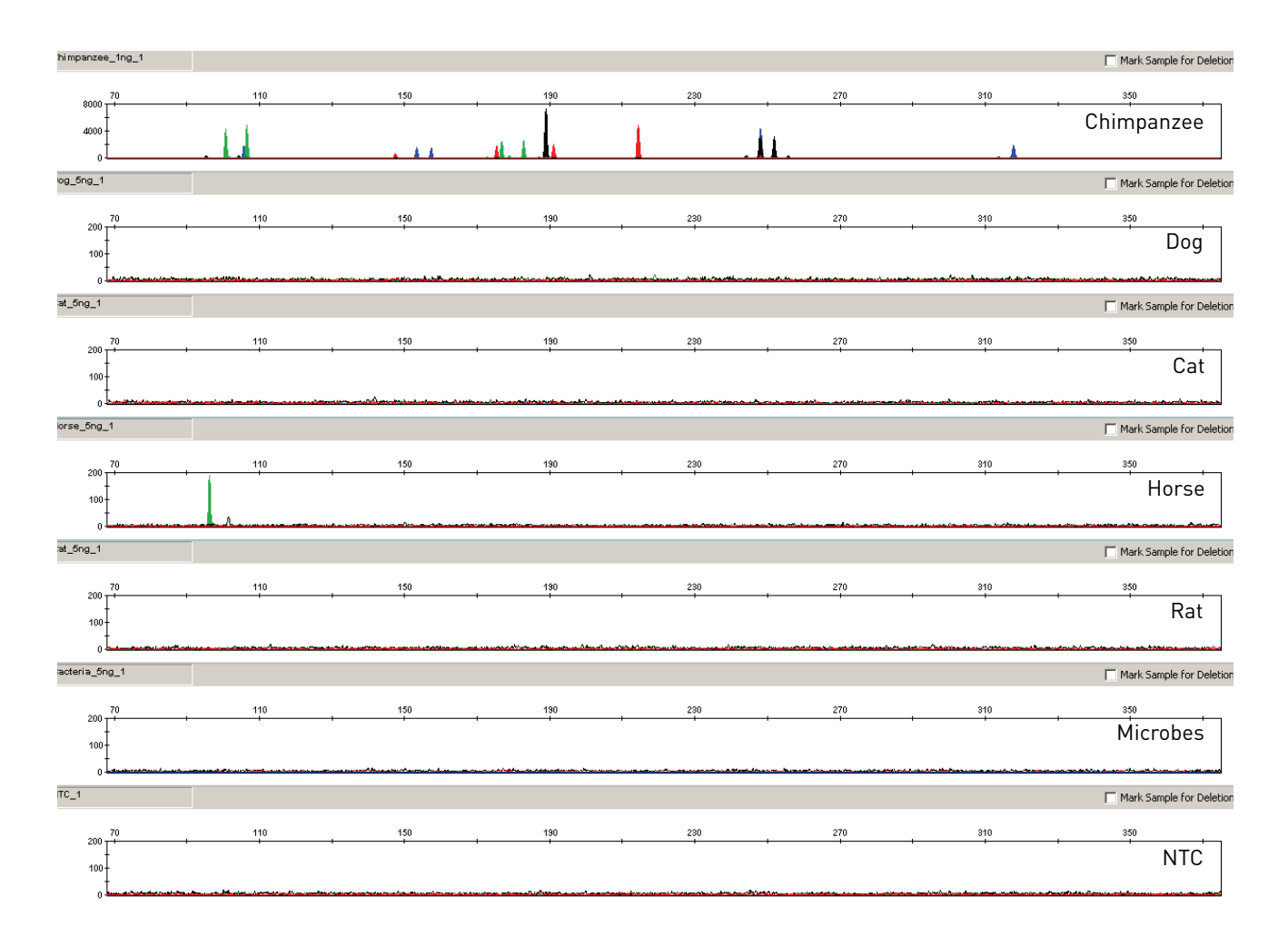

<span id="page-81-0"></span>Figure 18 Representative electropherograms from a species specificity study including positive and non-template controls (NTC)

> The microorganisms, cow, sheep, pig, dog, cat, chicken, hamster, mouse, rabbit, and rat did not yield detectable products. Of the non-primates, only horse DNA produced a 96-bp fragment near the amelogenin locus in the VIC® dye.

## **Sensitivity**

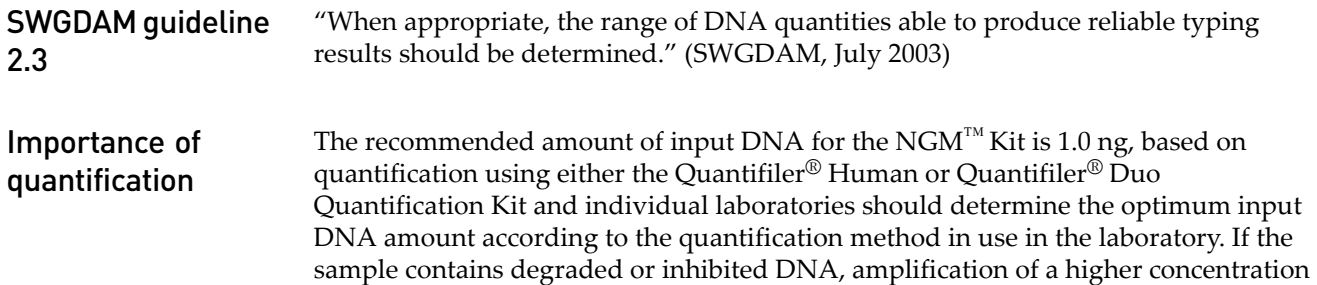

of DNA may be beneficial. In [Figure 19 on page 84,](#page-83-0) the control DNA 007 was serially diluted from 2.0 ng to 0.062 ng. Full profiles (32 PCR products) were consistently obtained at 0.125 ng, but occasional partial profiles missing  $1 - 3$  alleles were observed at 0.062 ng.

Effect of DNA quantity on results If too much DNA is added to the PCR reaction, the increased amount of PCR product that is generated can result in:

- Fluorescence intensity that exceeds the linear dynamic range for detection by the instrument ("off-scale" data).
- Off-scale data. Off-scale data is a problem because:
	- Quantification (peak height and area) for off-scale peaks is not accurate. For example, an allele peak that is off-scale can cause the corresponding stutter peak to appear higher in relative intensity, thus increasing the calculated percent stutter.
	- Multicomponent analysis of off-scale data is not accurate. This inaccuracy results in poor spectral separation ("pull-up").
- Incomplete +A nucleotide addition.

To address these issues, reamplify the sample using less DNA.

When the total number of allele copies added to the PCR is extremely low, unbalanced amplification of the alleles may occur because of stochastic fluctuation.

Individual laboratories may find it useful to determine an appropriate minimum peak height threshold based on their own results and instruments using low amounts of input DNA.

<span id="page-83-0"></span>Figure 19 Electropherograms for 29-cycle amplifications using 2 ng, 1 ng, 0.50 ng, 0.25 ng, 0.125 ng, and 0.062 ng of control DNA 007. Electrophoresis was performed on an Applied Biosystems® 3130*xl* Genetic Analyzer. Note that the y-axis scale is magnified for the smaller input amounts of DNA

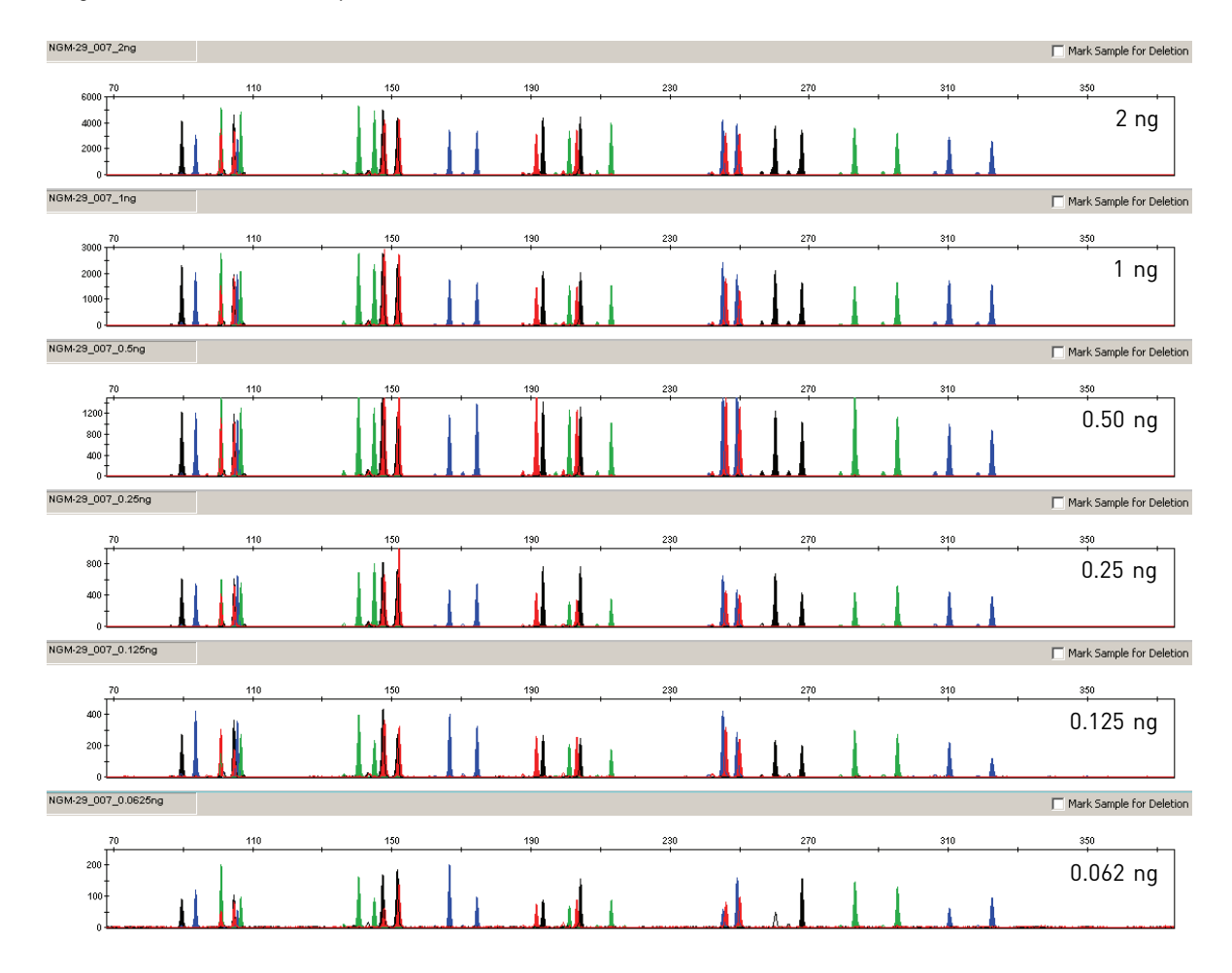

# **Stability**

#### SWGDAM guideline 2.4

"The ability to obtain results from DNA recovered from biological samples deposited on various substrates and subjected to various environmental and chemical insults has been extensively documented. In most instances, assessment of the effects of these factors on new forensic DNA procedures is not required. However, if substrates and/or environmental and/or chemical insults could potentially affect the analytical process, then the process should be evaluated using known samples to determine the effects of such factors." (SWGDAM, July 2003)

#### **Degraded DNA** As the average size of degraded DNA approaches the size of the target sequence, the amount of PCR product generated is reduced because of the reduced number of intact templates in the size range necessary for amplification.

Degraded DNA was prepared to examine the potential for differential amplification of loci. High-molecular-weight Raji DNA was sonicated and incubated with increasing doses of DNase I (0 to 6 Units) for 20 minutes (Bender *et al.,* 2004). The DNA was examined by agarose gel analysis to determine the average size of the DNA fragments at each time point.

Amplification of 1.0 ng of degraded DNA using the NGM<sup>™</sup> Kit was performed. As the DNA became progressively degraded, the loci failed to amplify robustly in order of decreasing size. Preferential amplification was not observed.

Figure 20 Amplification of Raji DNA samples sonicated and incubated with increasing doses of DNase I. PCR amplification was done for 29 cycles, with electrophoresis being performed on an Applied Biosystems® 3130*xl*. Panels 1, 2, 3, and 4 correspond to 0, 4, 5, and 6 units of DNase I. Note that the y-axis scale is magnified for more degraded samples, which generate lower peak heights

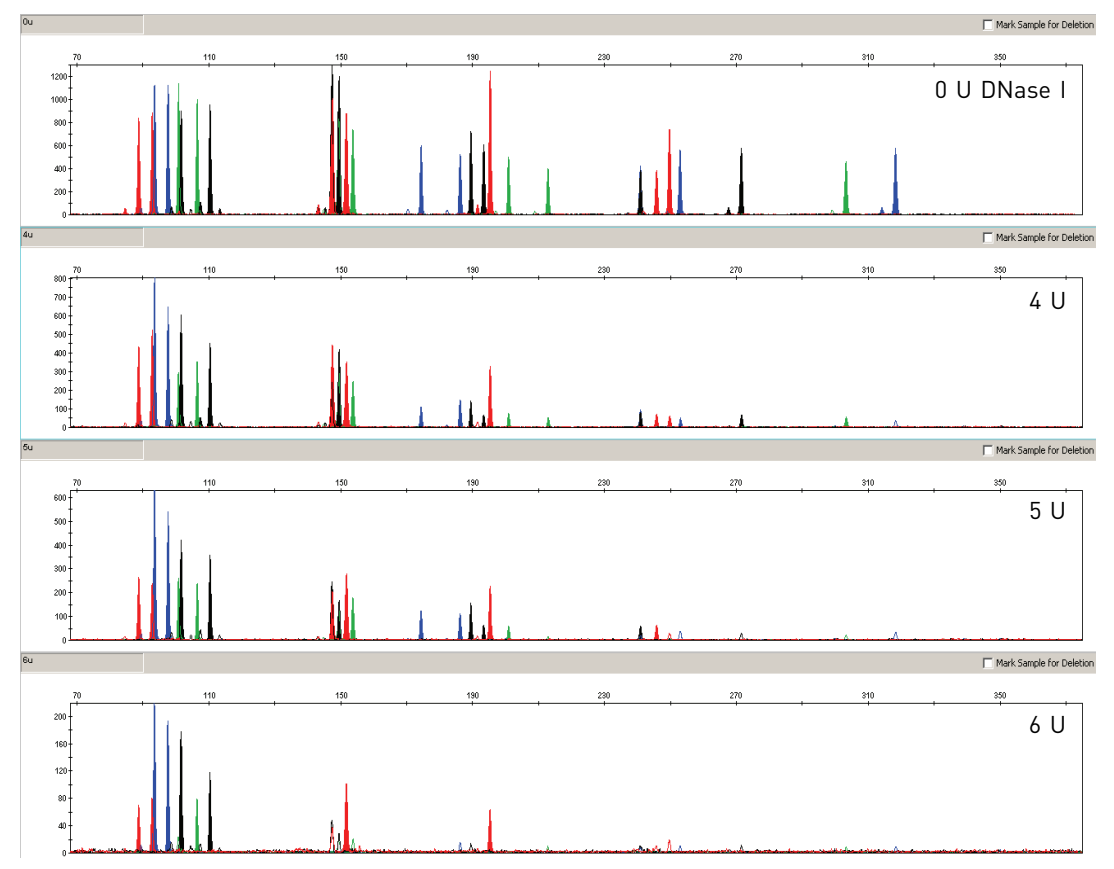

The larger loci contained in the  $NGM<sup>TM</sup>$  Kit, which fail to amplify in significantly degraded samples may be recovered by using the AmpFlSTR® MiniFler<sup>™</sup> Kit. The amplicon size for the larger loci has been reduced to facilitate performance on degraded samples. For more information please refer to the *AmpF*l*STR® MiniFler™ PCR Amplification Kit User's Guide* (Part no. 4374618).

#### Effect of inhibitors — hematin

Heme compounds have been identified as PCR inhibitors in DNA samples extracted from bloodstains (DeFranchis *et al.,* 1988; Akane *et al.,* 1994). It is believed that the inhibitor is co-extracted and co-purified with the DNA and subsequently interferes with PCR by inhibiting polymerase activity.

To examine the effects of hematin on the performance of the NGM<sup>™</sup> Kit, 1.0 ng of control DNA 007 was amplified in the presence of increasing concentrations of hematin for 29 cycles of amplification [\(Figure 21 on page 86\)](#page-85-0).The concentrations of hematin used were 0 μM, 50 μM, 100 μM, 150 μM, and 200 μM (see [Table 7 on page 86\)](#page-85-1).

<span id="page-85-0"></span>Figure 21 Electropherograms for the AmpFLSTR® NGM™ and SGM Plus® Kits show the improved performance of the NGM™ Kit in the presence of hematin compared with previous  $AmpF\mathcal{L}SR^{\circledcirc}$  kits. In order from top to bottom, the panels show profiles for: NGM™ Kit uninhibited control, NGM™ Kit with 200 µM hematin, SGM Plus® Kit uninhibited control and SGM Plus® Kit with 200 µM hematin. The SGM Plus® and NGM™ Kits were amplified for 28 and 29 cycles, respectively

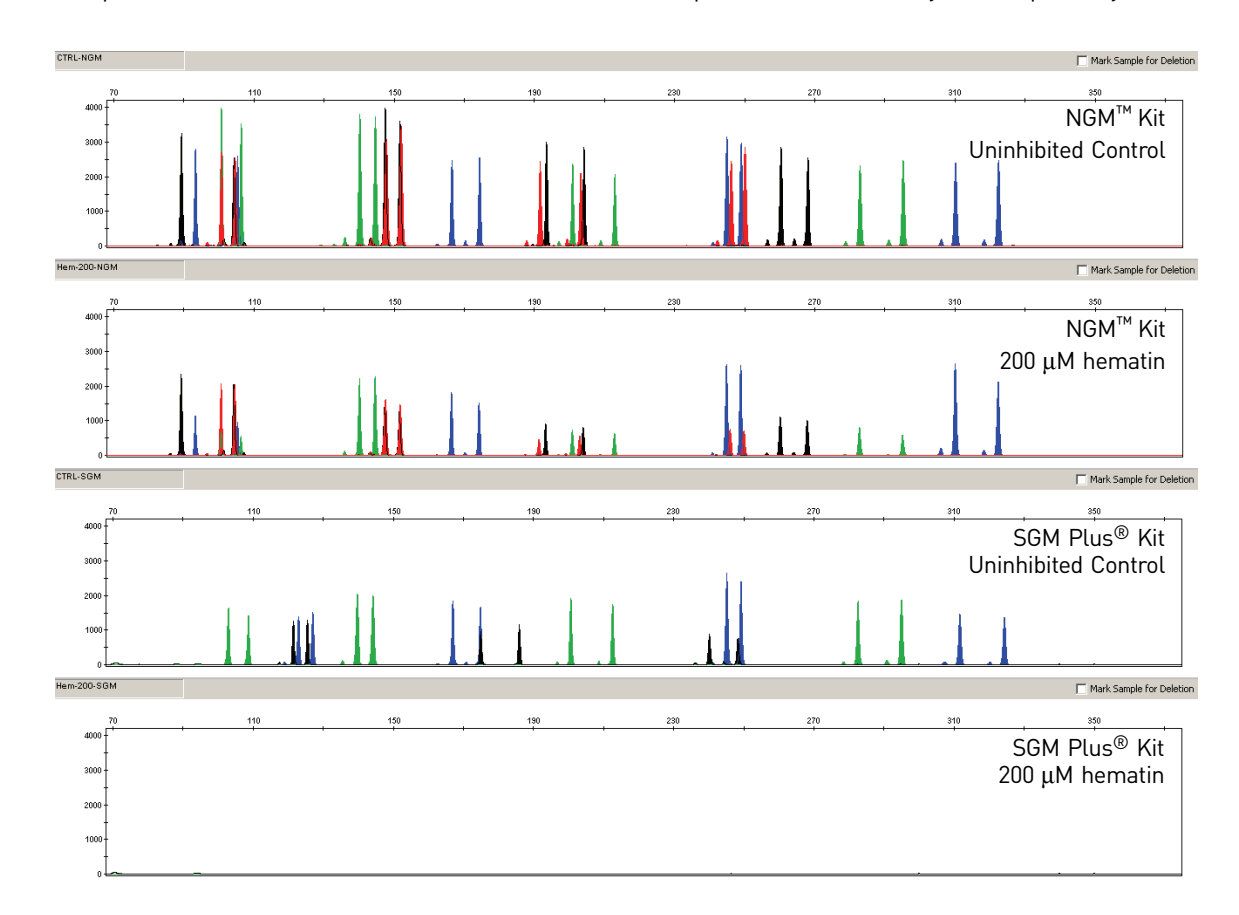

<span id="page-85-1"></span>Table 7 NGM<sup>™</sup> Kit performance in simulated hematin inhibition  $(n = 3)$ 

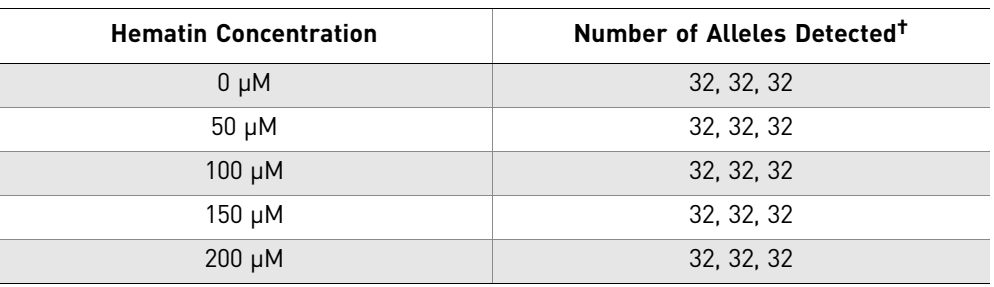

† Only those peaks >50 RFU were counted. A complete profile with control DNA 007 yields 32 peaks using the NGM™ Kit on an Applied Biosystems® 3130*xl* instrument.

#### Effect of inhibitors — humic acid

Traces of humic acid may inhibit the PCR amplification of DNA evidence collected from soil. Amplification of 1 ng of control DNA 007 in the presence of increasing amounts of humic acid was performed using the NGM™ Kit for 29 cycles of amplification (see [Figure 22](#page-86-0)). The concentrations of humic acid tested were 0, 20, 40, 60, and 80 ng/ $\mu$ L (see [Table 8 on page 87](#page-86-1)).

<span id="page-86-0"></span>Figure 22 Electropherograms for the AmpFISTR® NGM™ and SGM Plus® Kits show improved performance of the NGM™ Kit in the presence of humic acid compared to previous AmpFLSTR® kits. In order from top to bottom, the panels show profiles for: NGM™ Kit uninhibited control, NGM™ Kit with 80 ng/µL humic acid, SGM Plus® Kit uninhibited control, and SGM Plus<sup>®</sup> Kit with 80 ng/µL humic acid. The SGM Plus<sup>®</sup> and NGM™ Kits were amplified for 28 and 29 cycles, respectively

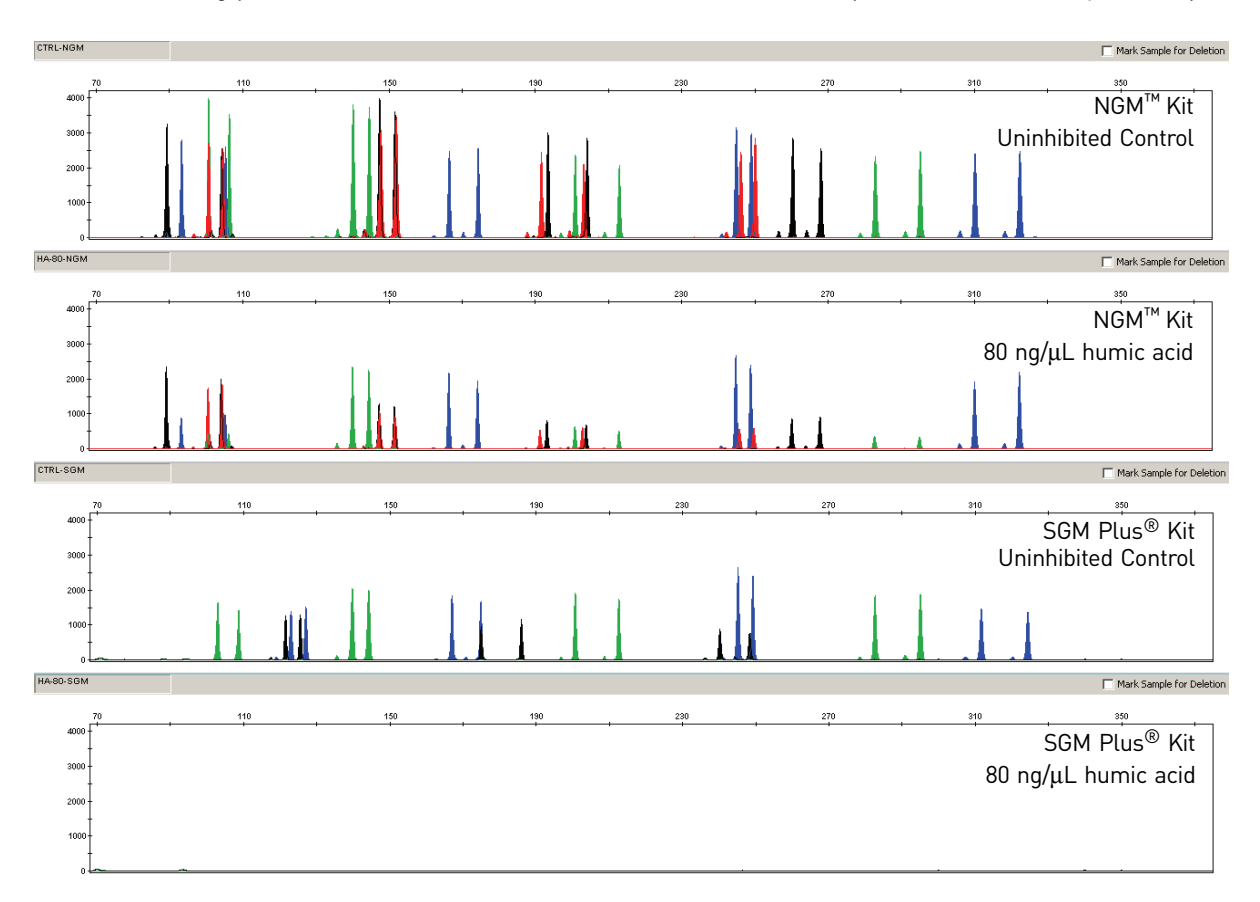

<span id="page-86-1"></span>Table 8  $NGM<sup>™</sup>$  Kit performance in simulated model of humic acid inhibition (n = 3)

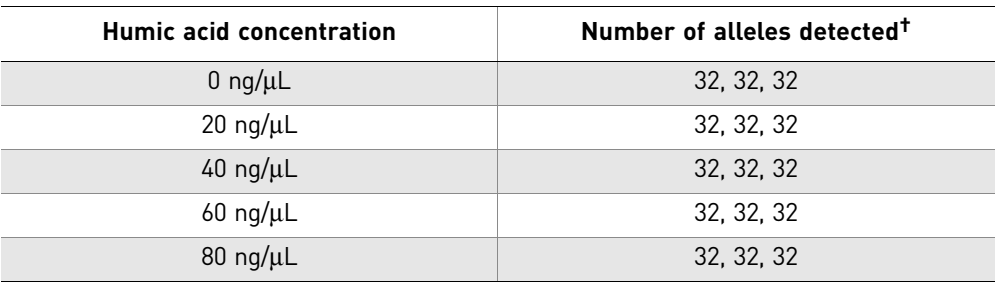

† Only those peaks >50 RFU were counted. A complete profile with control DNA 007 yields 32 peaks using the NGM™ Kit on an Applied Biosystems® 3130*xl* instrument.

#### **Mixture studies**

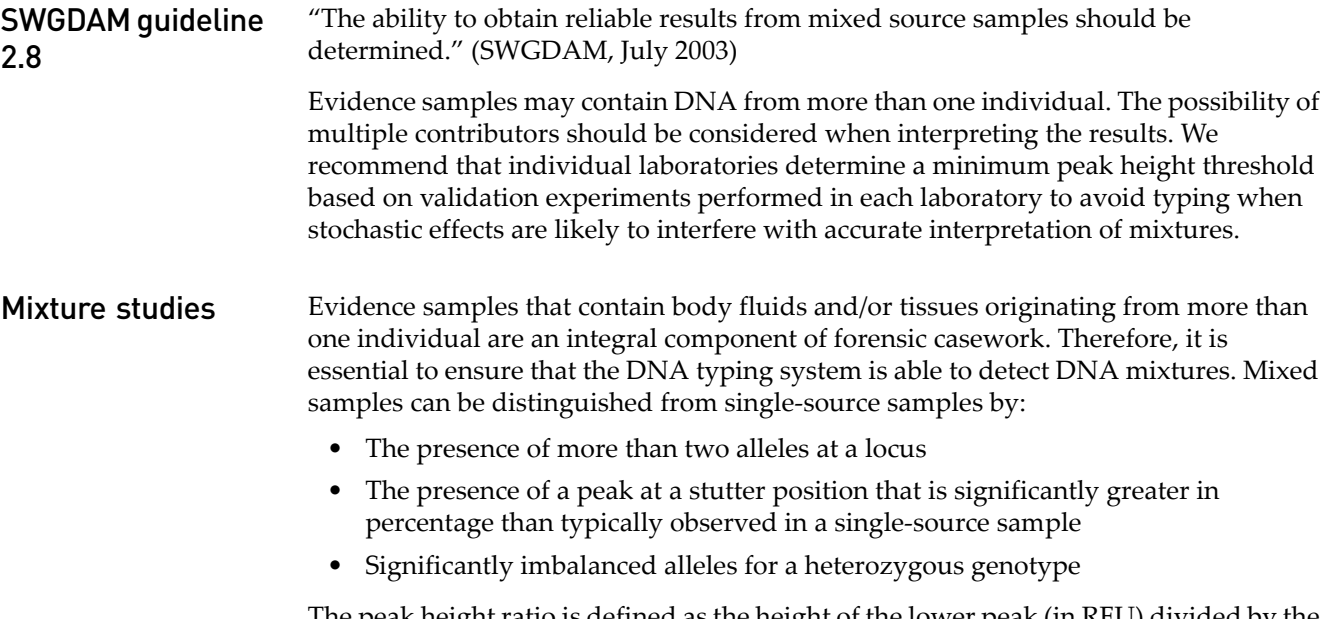

The peak height ratio is defined as the height of the lower peak (in RFU) divided by the height of the higher peak (in RFU), expressed as a percentage. Mean, median, minimum, and maximum peak height ratios observed for alleles in the NGM™ Kit loci in unmixed population database samples are shown in [Figure 23](#page-87-0) below.

<span id="page-87-0"></span>Figure 23 Heterozygote ratios for 1 ng of input DNA amplified for 29 cycles with the NGM™ Kit. The distribution of intra-locus peak height ratios are expressed as plus and minus percent, by locus. Green boxes show the middle 50% or interquartile range (IQR). Box halves below and above median show the second and third quartile, respectively. "Whiskers" indicate 1.5 IQR from the upper and lower margins of the IQR. Red diamonds are outlier data points more than 1.5 IQR from the median

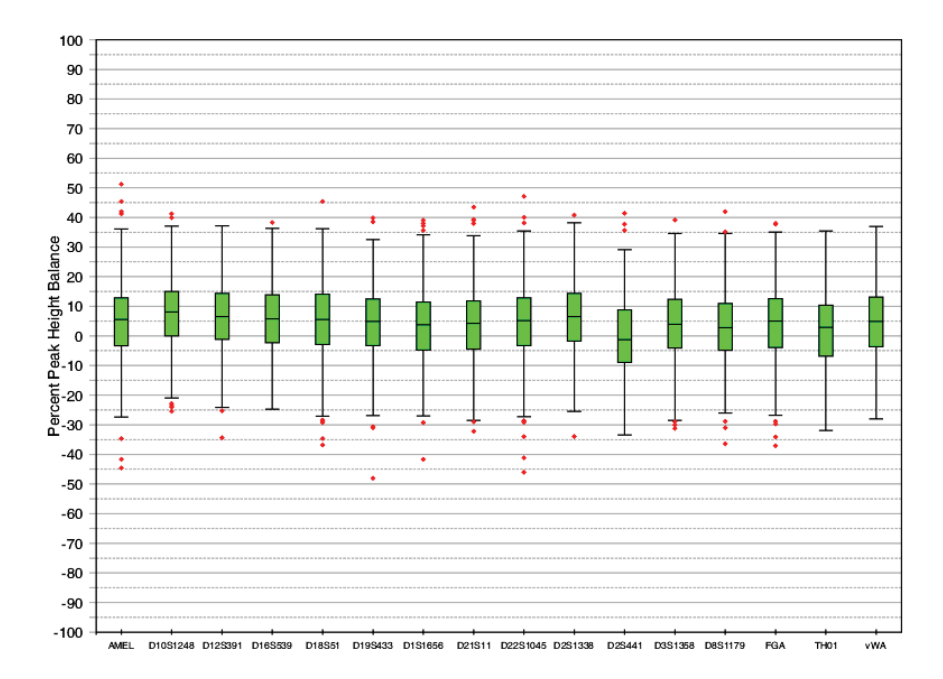

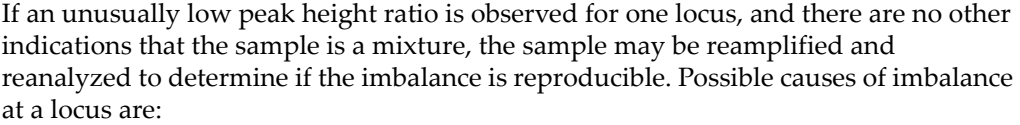

- Degraded DNA
- Presence of inhibitors
- Extremely low amounts of input DNA
- A mutation in one of the primer binding sites
- Presence of an allele containing a rare sequence that does not amplify as efficiently as the other allele

Resolution of genotypes in mixed samples

A sample containing DNA from two sources can comprise (at a single locus) any of the seven genotype combinations (see below).

- Heterozygote + heterozygote, no overlapping alleles (four peaks)
- Heterozygote + heterozygote, one overlapping allele (three peaks)
- Heterozygote + heterozygote, two overlapping alleles (two peaks)
- Heterozygote + homozygote, no overlapping alleles (three peaks)
- Heterozygote + homozygote, overlapping allele (two peaks)
- Homozygote + homozygote, no overlapping alleles (two peaks)
- Homozygote + homozygote, overlapping allele (one peak)

Specific genotype combinations and input DNA ratios of the samples contained in a mixture determine whether or not it is possible to resolve the genotypes of the major and minor component(s) at a single locus.

The ability to obtain and compare quantitative values for the different allele peak heights on Applied Biosystems® instruments provides additional valuable data to aid in resolving mixed genotypes.

Ultimately, the likelihood that any sample is a mixture must be determined by the analyst in the context of each particular case, including the information provided from known reference sample(s).

Limit of detection of the minor component Mixtures of two DNA samples were examined at various ratios (0:1, 1:1, 3:1, 7:1, 15:1, 1:0). The total amount of genomic input DNA mixed at each ratio was 1.0 ng. The samples were amplified in a Gene $Amp^{(0)}$  PCR System 9700, then electrophoresed and detected using an Applied Biosystems® 3130*xl* Genetic Analyzer.

The results of the mixed DNA samples are shown in [Figure 24 on page 90](#page-89-0) where samples A and B were mixed according to the ratios indicated. The minor component allele calls at non-overlapping loci are highlighted. Detection of full profiles for the minor contributor was possible at ratios of 3:1 (0.750:0.250 ng) and 7:1 (0.875:0.125 ng). Generally, 15:1 ratios resulted in partial profiles for the minor component. The profiles of these samples are described in [Table 9 on page 90.](#page-89-1)

<span id="page-89-0"></span>Figure 24 Amplification of DNA mixtures at various ratios. Panels show electropherograms for (top to bottom): Major contributor only, 1:1 mixture (maj:min), 3:1 mixture, 7:1 mixture, 10:1 mixture and 15:1 mixture. The experiment was performed with both 29- and 30 cycle amplification; electropherograms shown are from the 29-cycle amplification

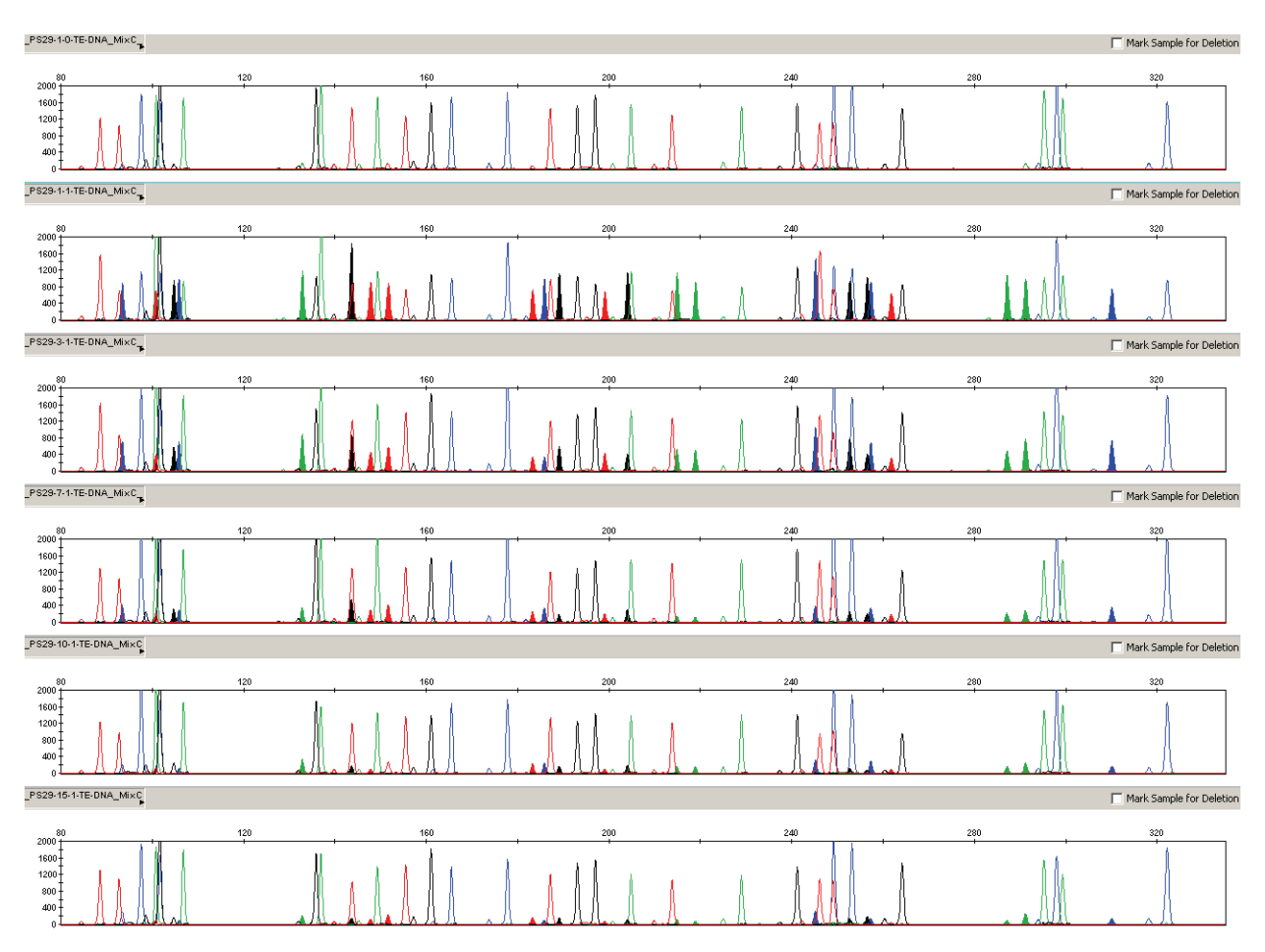

<span id="page-89-1"></span>Table 9 Genotypes of mixed DNA samples

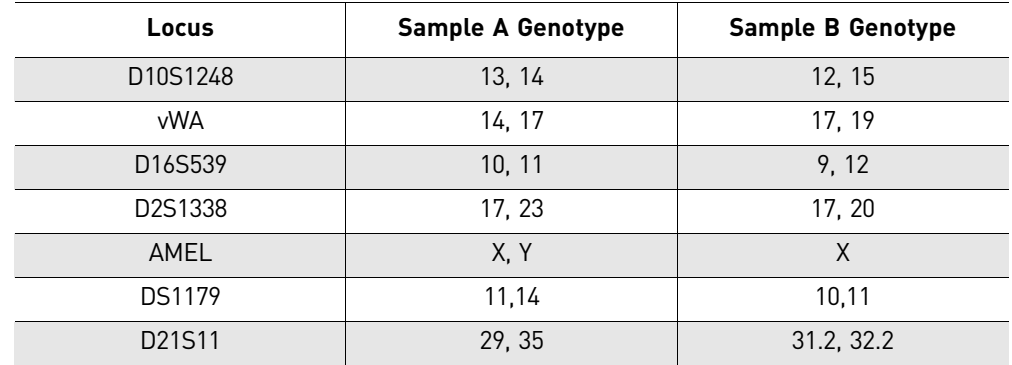

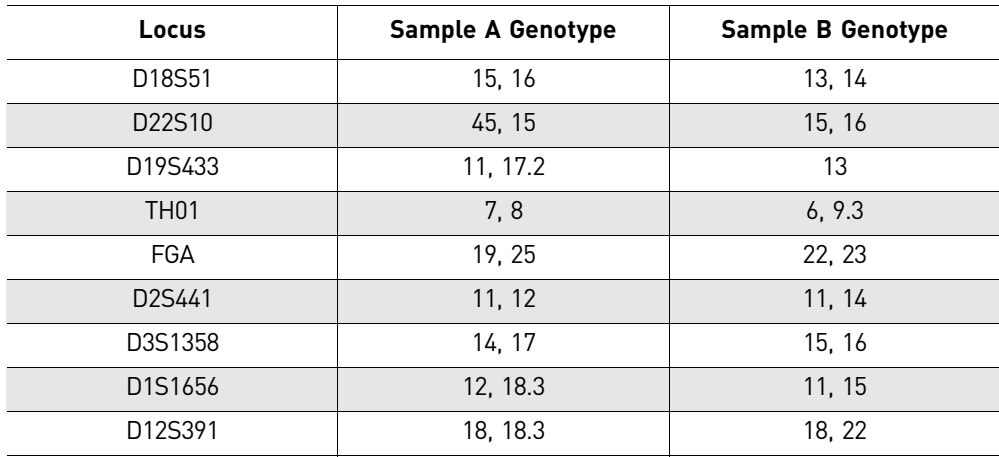

### <span id="page-90-0"></span>**Population data**

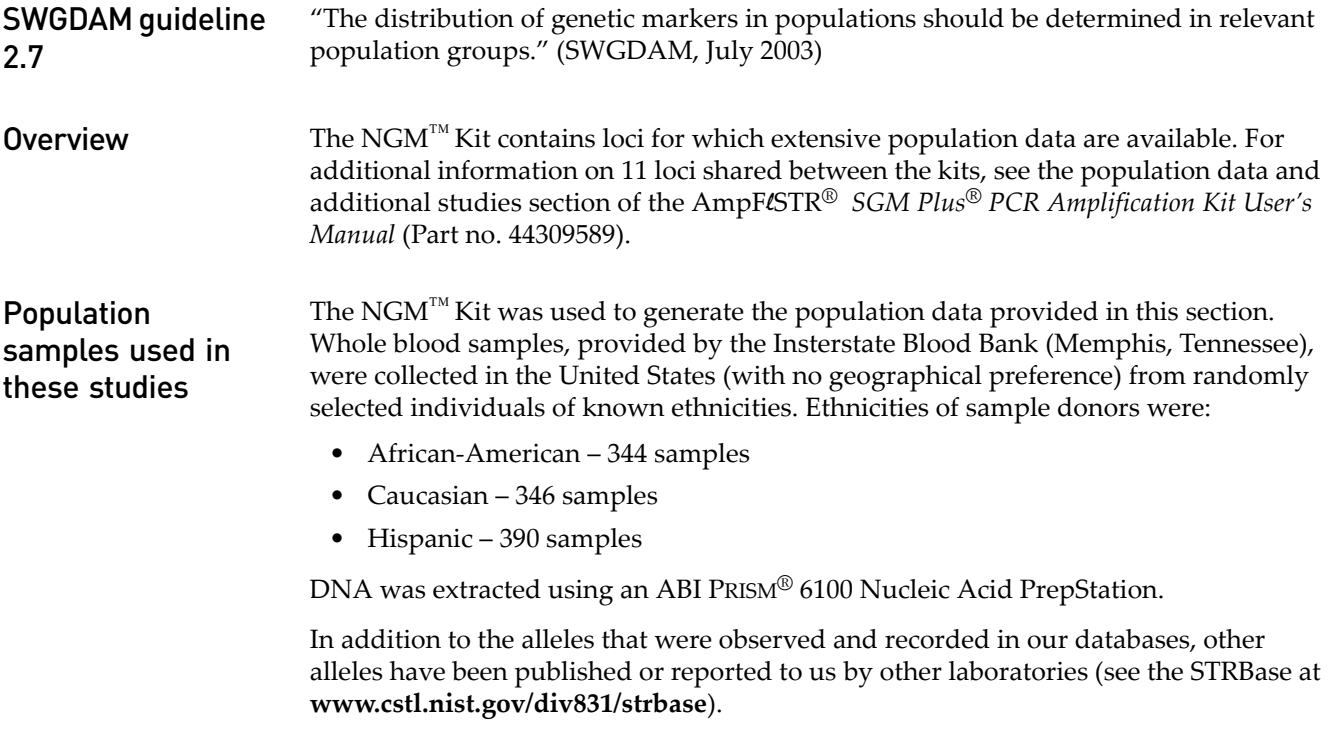

# **New Primers added to the NGM™ Kit**

Comparison of primer sequences with other AmpFLSTR<sup>®</sup> Kits

Both the NGM™ and NGM SElect™ Kits contain an additional unlabeled primer for the D8S1179 locus to allow detection of a rare population-specific SNP-containing allele affecting one of the primer binding regions for that locus. The additional D8 primer was first introduced in the Identifiler® kit (released 2001) and has been included in all other AmpFLSTR® kits containing the D8S1179 locus since that tine. This primer is not included in AmpFlSTR® kits released before 2001, including the SGM Plus® kit. Laboratories may therefore see occasional non-concordance at the D8S1179 locus when comparing results from different  $\text{AmpF}$ /STR® kits.

Both the NGM™ and NGM SElect<sup>™</sup> Kits also contain slight modifications to the Amelogenin primers to reduce inter-species cross-reactivity compared to previous AmpFlSTR<sup>®</sup> kits.

Inclusion of three SNP-specific primers to address mutations at the Amelogenin, D2S441, and D22S1045 loci

After the initial release of the NGM<sup>™</sup> Kit in early 2010, more recent population study results showed the existence of certain mutations that affected primer binding sites at three of the NGM™ Kit loci: amelogenin, D2S441, and D22S1045 (Carolyn Hill and John Butler, National Institute of Standards and Technology, personal communication). The mutations, when present, caused the drop-out of affected alleles. While the mutations are relatively rare and restricted primarily to specific population groups, the decision was made to include one additional PCR primer for each of the affected loci to allow the mutant alleles to be detected by the NGM<sup>™</sup> Kit. The inclusion of the additional primers also required a minor re-optimization of the  $\text{NGM}^{\text{TM}}$  Kit Master Mix to support the expanded primer mix.

Subsequent validation experiments showed that other aspects of kit performance remained unaffected by the additional primers and the minor re-optimization of the Master Mix. Current versions of both the AmpFlSTR® NGM™ and NGM SElect™ Kits contain identical sets of primers for the 16 loci they have in common; the only difference between the kits is the presence of primers for the SE33 locus in the NGM SElect™ Kit.

The first commercially available batches of the  $\mathbf{NGM}^{\scriptscriptstyle \text{TM}}$  Kit to include the additional primers and benefit from the minor Master Mix re-optimisation were 200 Reaction Kit Lot 1105011 (Part no. 4415020) and 1000 Reaction Kit Lot 1106009 (Part no. 4415021). These lots were released in late summer 2011.

Note: The inclusion of the three additional primers in the NGM SElect<sup>™</sup> Kit and the associated buffer optimisation studies were conducted as part of the original development of the NGM SElect<sup>™</sup> Kit.

[Figure 25](#page-92-0) shows in the new version of the NGM™ Kit electropherograms with examples where the additional primers for amelogenin, D2S441 and, D22S1045 allow mutant alleles at these loci to be detected, whereas they had not been detected by the original version of the NGM<sup>™</sup> Kit.

<span id="page-92-0"></span>Figure 25 New PCR primers added to D22S1045, amelogenin and D2S441 loci. The electropherograms below show the effects of adding additional PCR primers to amplify known mutant alleles that would otherwise not be detected. Panels A and B show the D22S1045 locus for individual CV133 without (A) and with (B) the extra primer; the additional primer allowed the variant of allele 15 to be detected. Panels C and D show the amelogenin locus for individual CV423 without (C) and with (D) the extra primer; the additional primer allowed the variant of the X allele to be detected. Panels E and F show the D2S441 locus for individual CV1054 without (E) and with (F) the extra primer; when amplified, the variant allele was always seen to type as a 9.1 microvariant

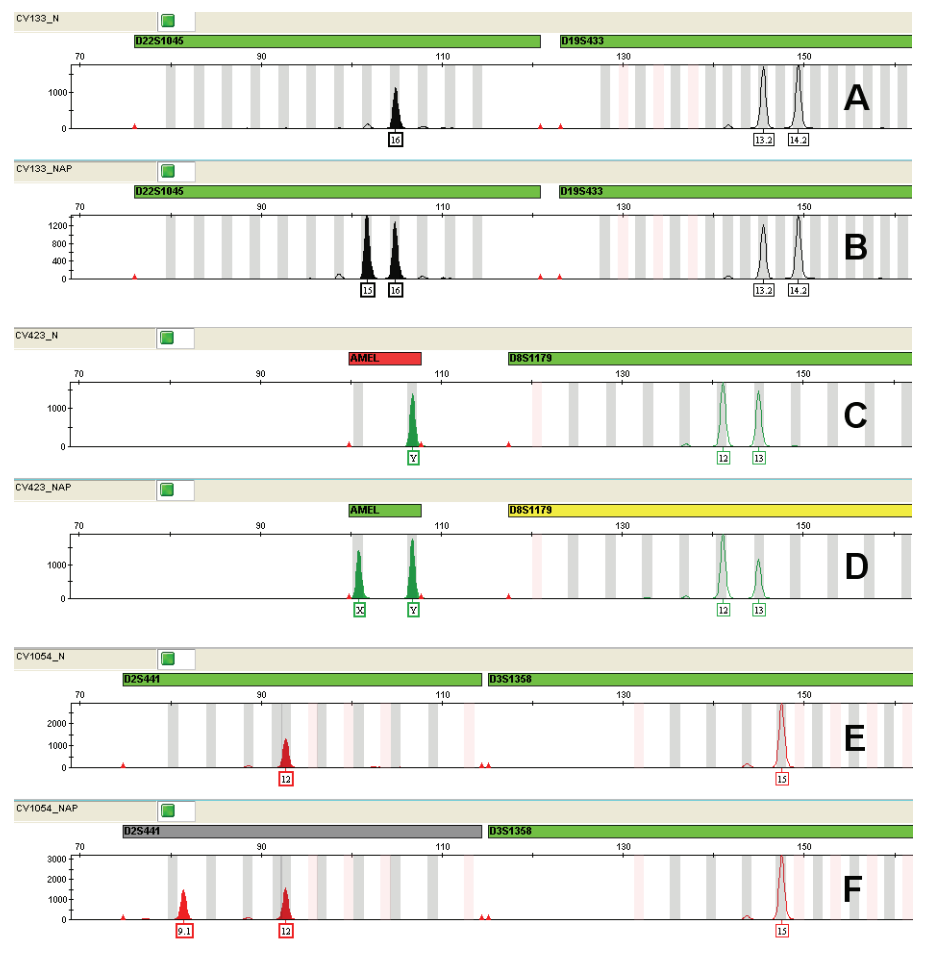

#### **Mutation rate**

Estimating germline mutations

Estimation of spontaneous or induced germ-line mutation at genetic loci can be achieved by comparing the genotypes of offspring to those of their parents. From such comparisons the number of observed mutations are counted directly.

In previous studies, genotypes of ten STR loci that were amplified by the AmpFlSTR<sup>®</sup> SGM Plus® PCR Amplification Kit were determined for a total of 146 parent-offspring allelic transfers (meioses) at the Forensic Science Service, Birmingham, England. One length-based STR mutation was observed at the D18S11 locus; mutations were not detected at any of the other nine STR loci. The D18S11 mutation was represented by an increase of one 4-nt repeat unit, allele 17 was inherited as allele 18 (single-step mutation). The maternal/paternal source of this mutation could not be distinguished.

#### Additional mutation studies

Additional studies (Edwards *et al.,* 1991; Edwards *et al.,* 1992; Weber and Wong, 1993; Hammond *et al.,* 1994; Brinkmann *et al.,* 1995; Chakraborty *et al.,* 1996; Chakraborty *et al.,* 1997; Brinkmann *et al.,* 1998; Momhinweg *et al.,* 1998; Szibor *et al.,* 1998) of direct mutation rate counts produced:

- Larger sample sizes for some of the NGM™ Kit loci.
- Methods for modifications of these mutation rates (to infer mutation rates indirectly for those loci where the rates are not large enough to be measured directly and/or to account for those events undetectable as Mendelian errors).

## **Probability of identity**

Table 10 Allele frequencies (%) by population group for NGM™ Kit STR loci. (The † symbol indicates alleles not detected or, where values appear in parentheses, alleles not detected in significant quantities.)

<span id="page-93-0"></span>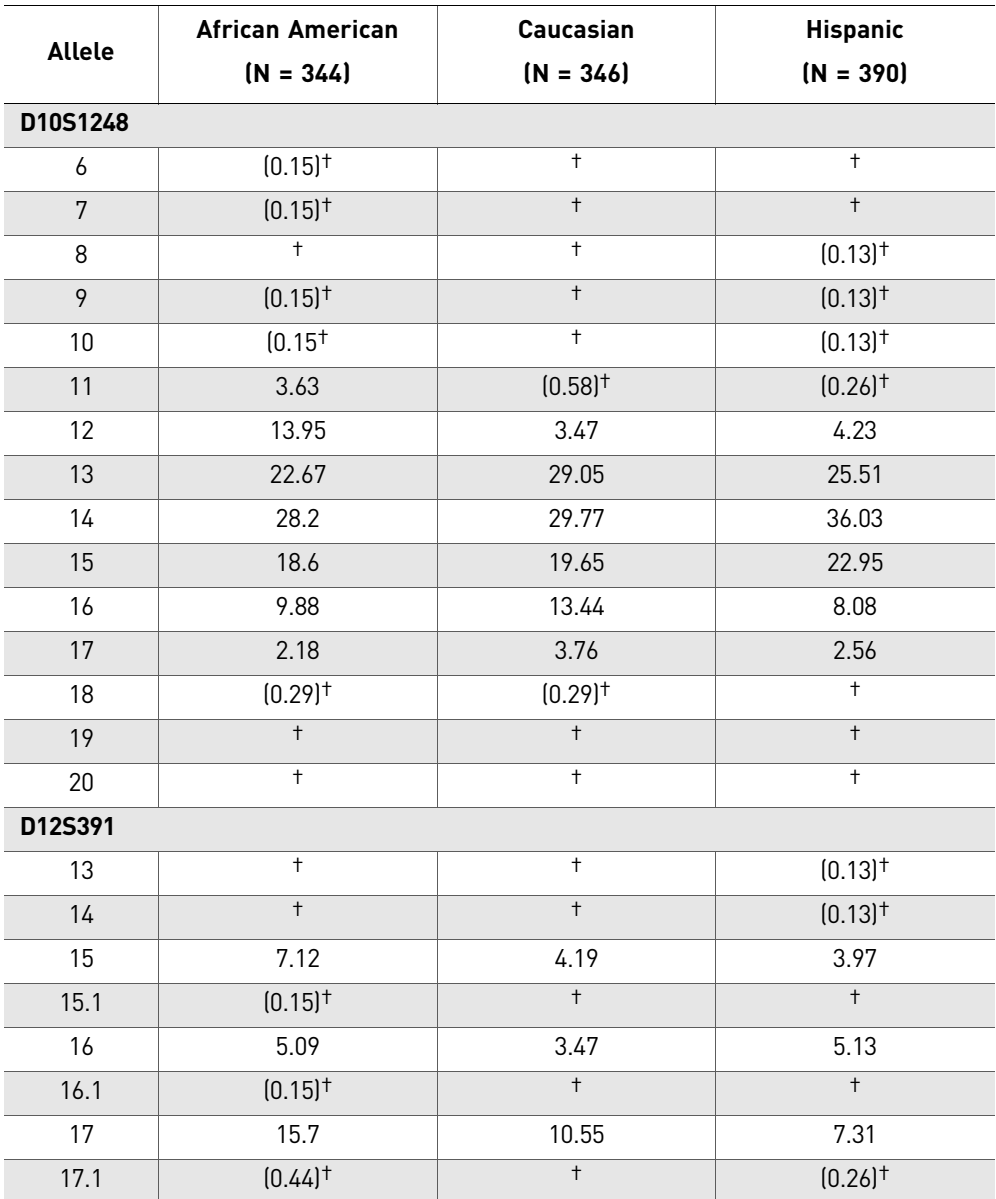

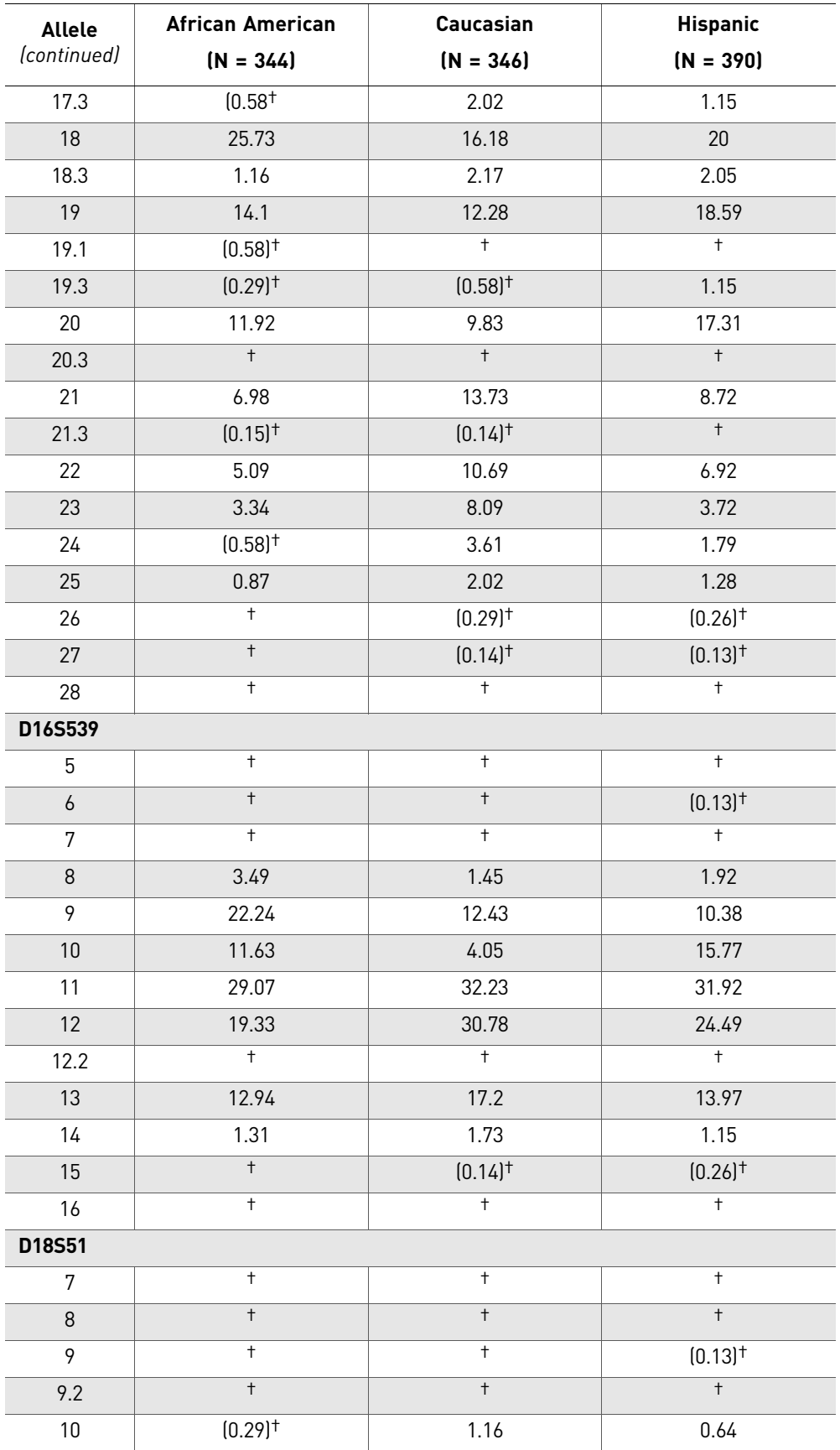

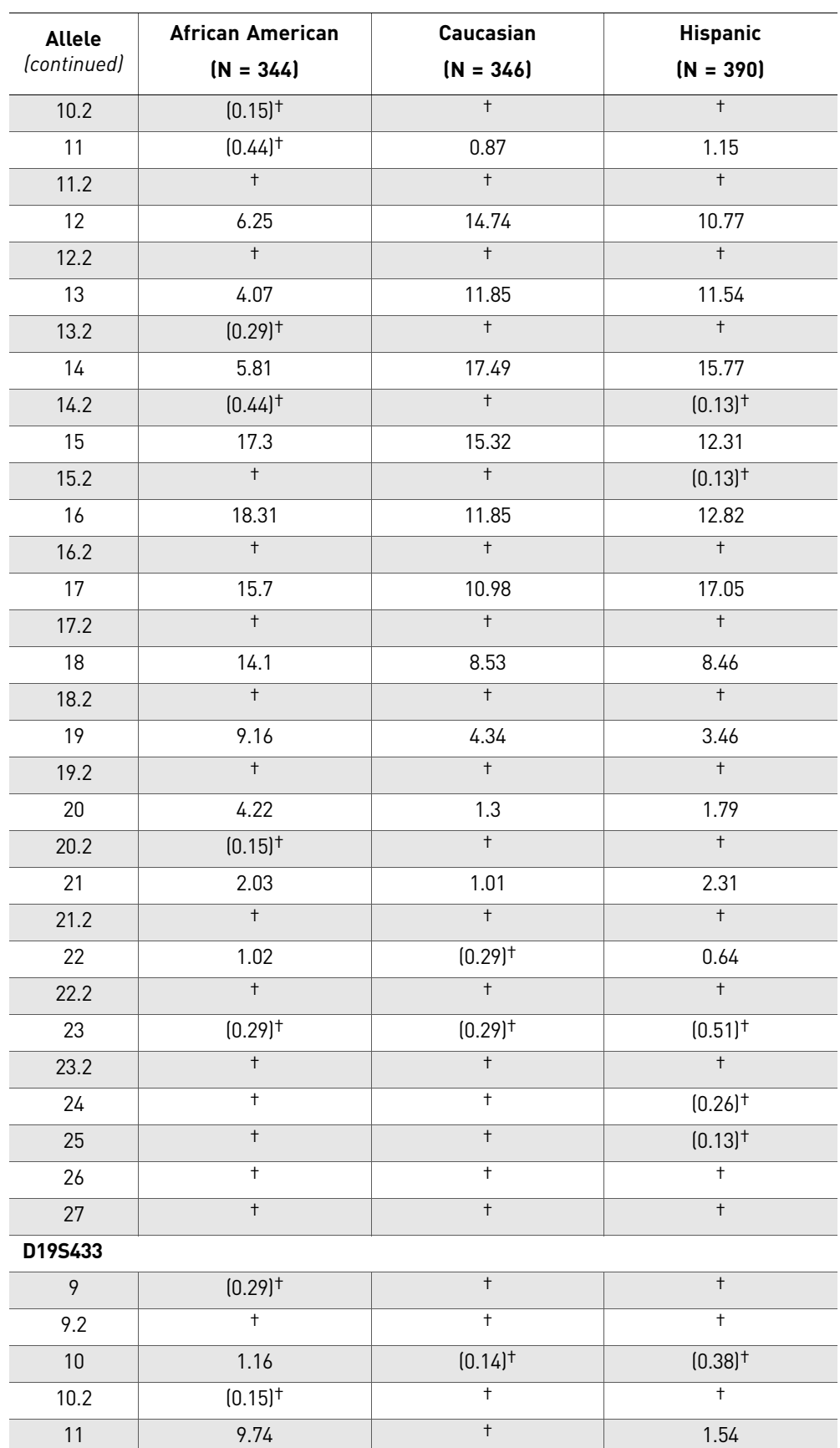

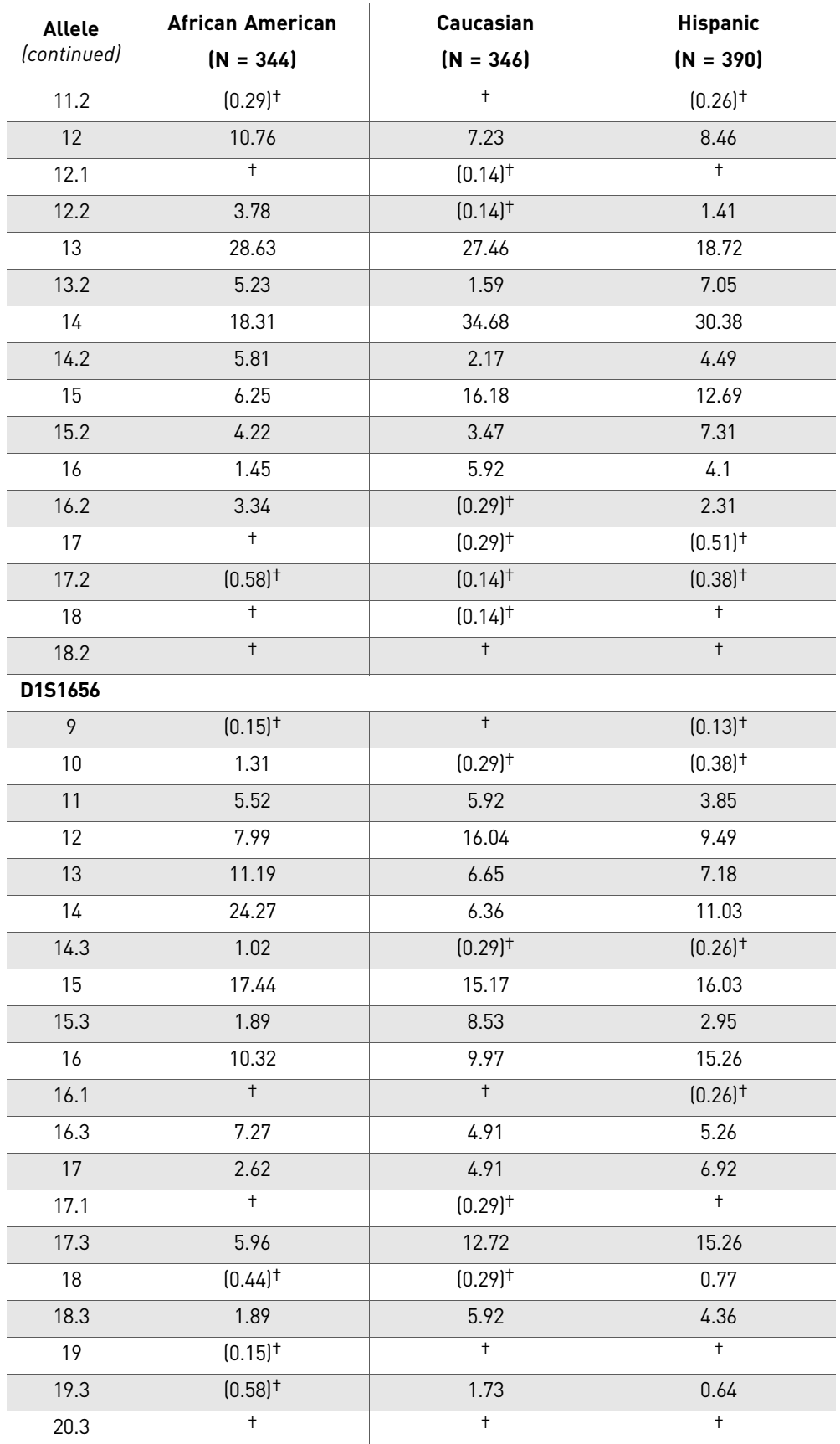

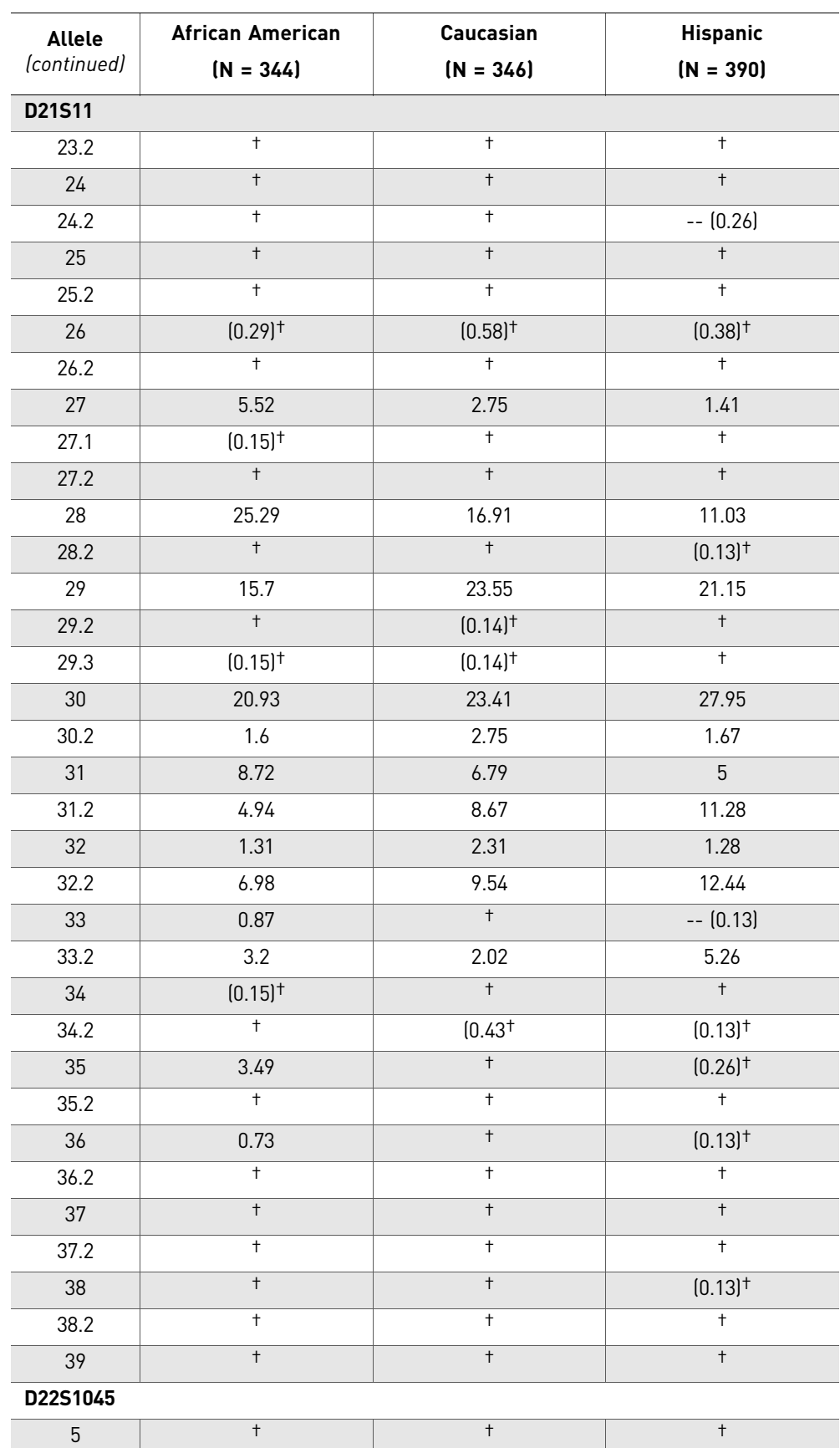

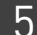

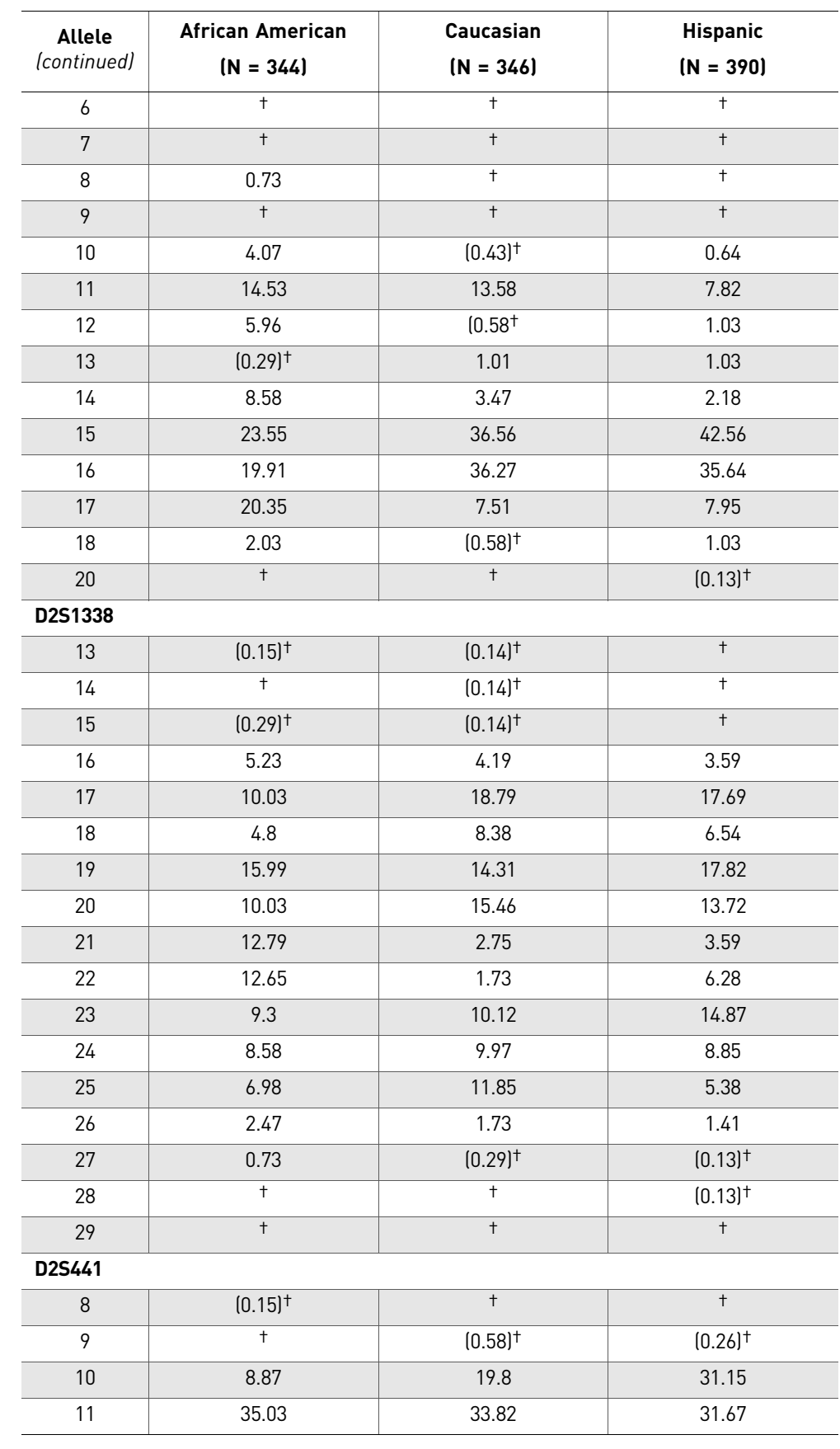

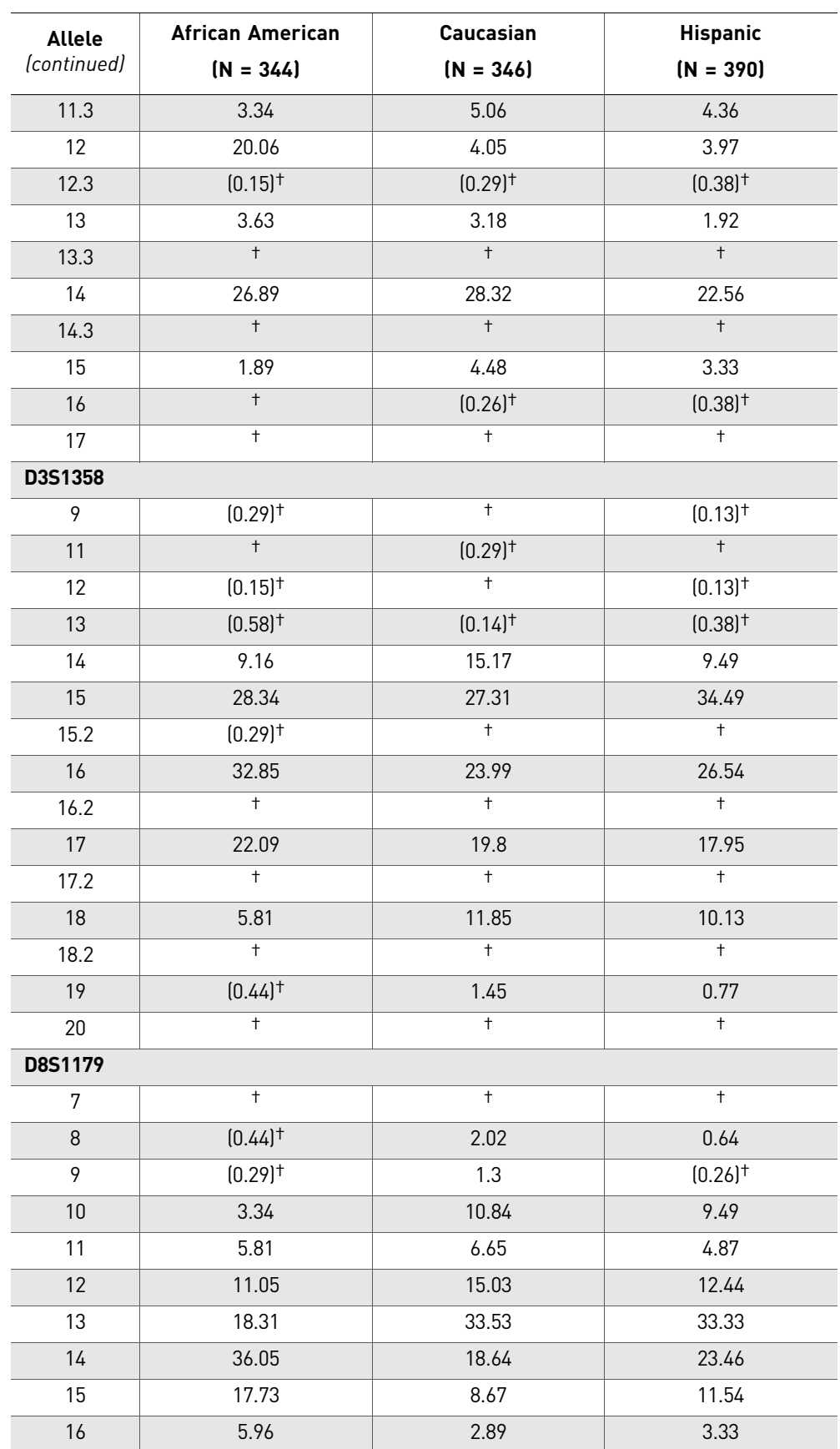

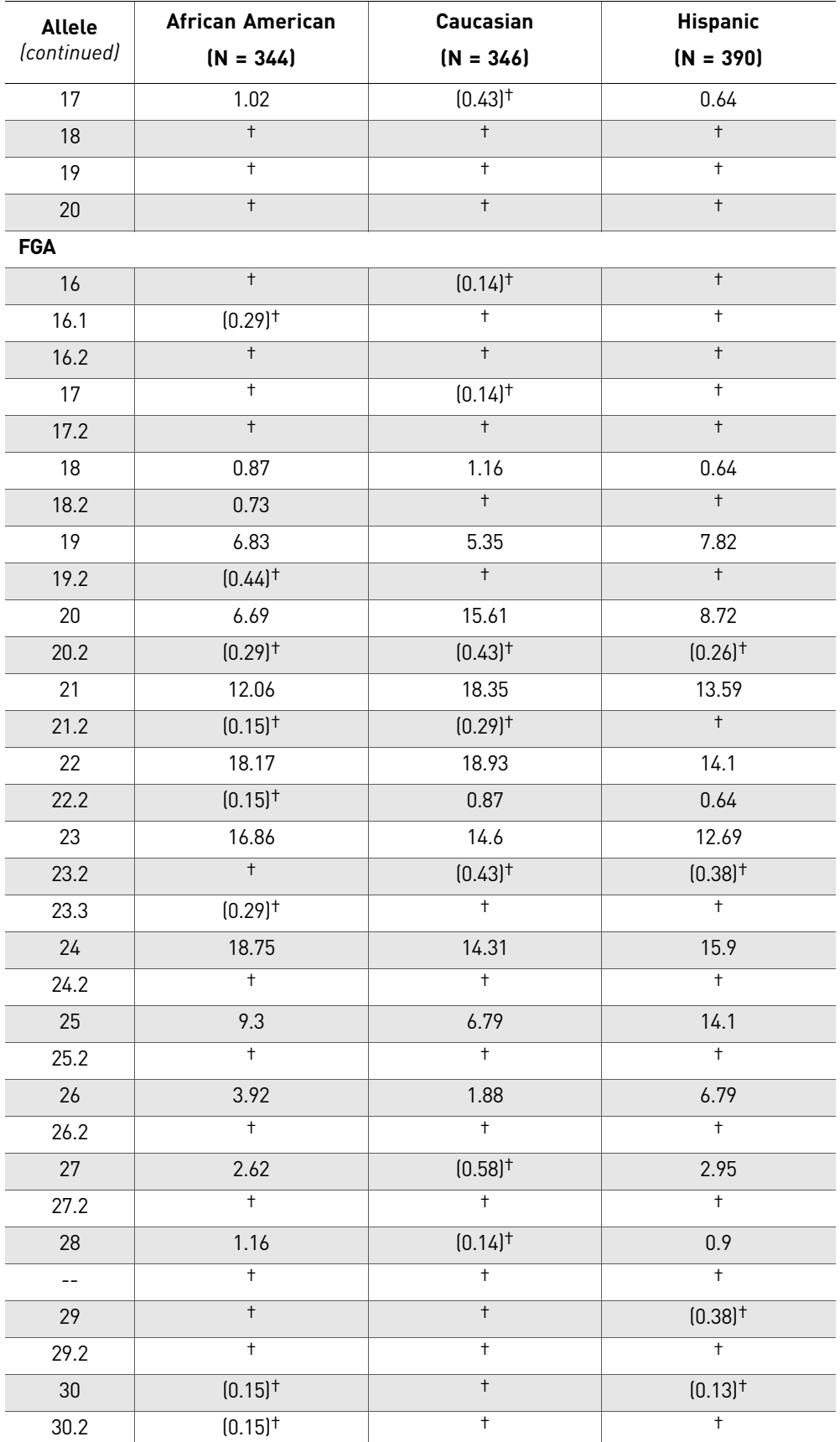

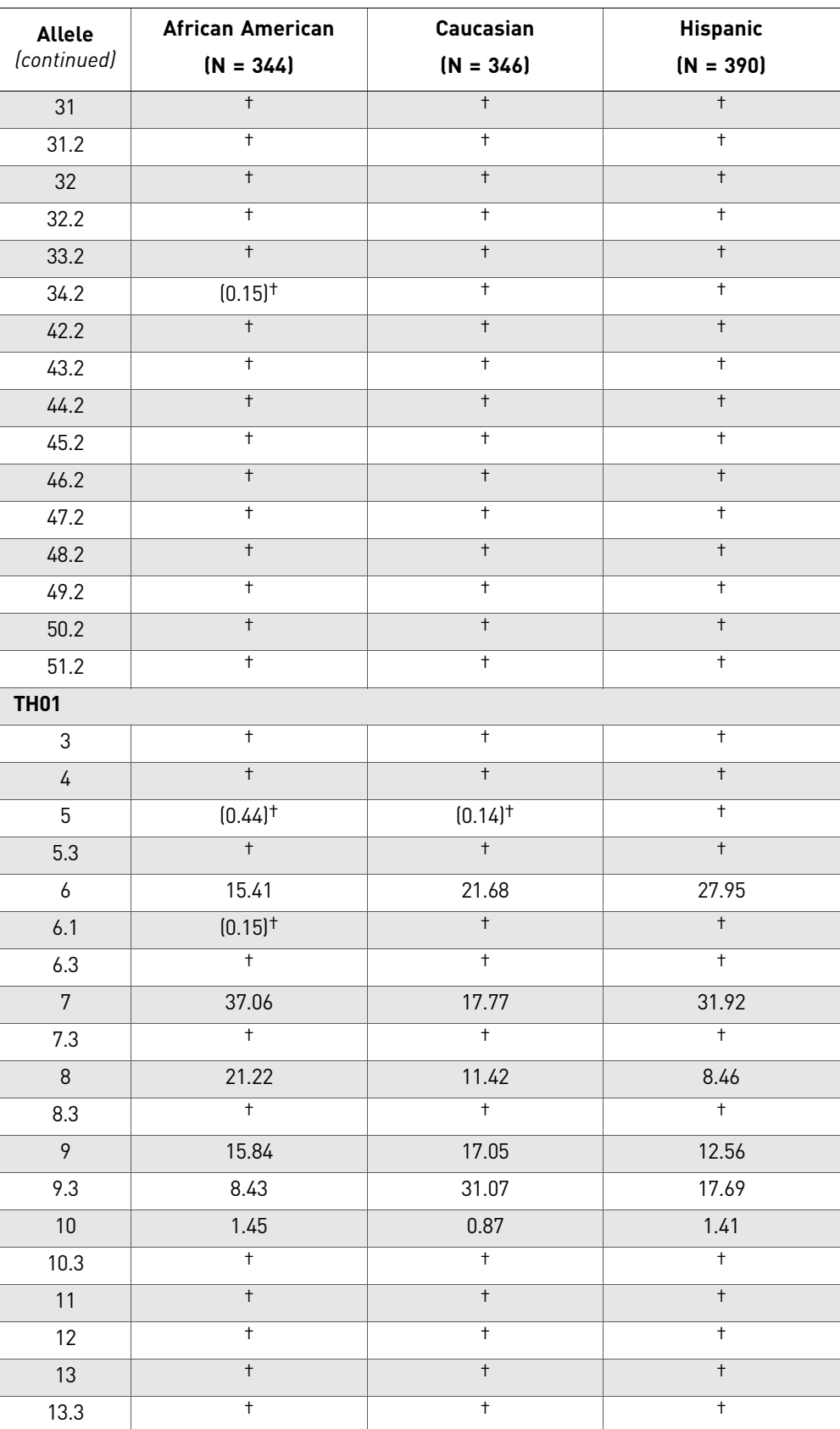

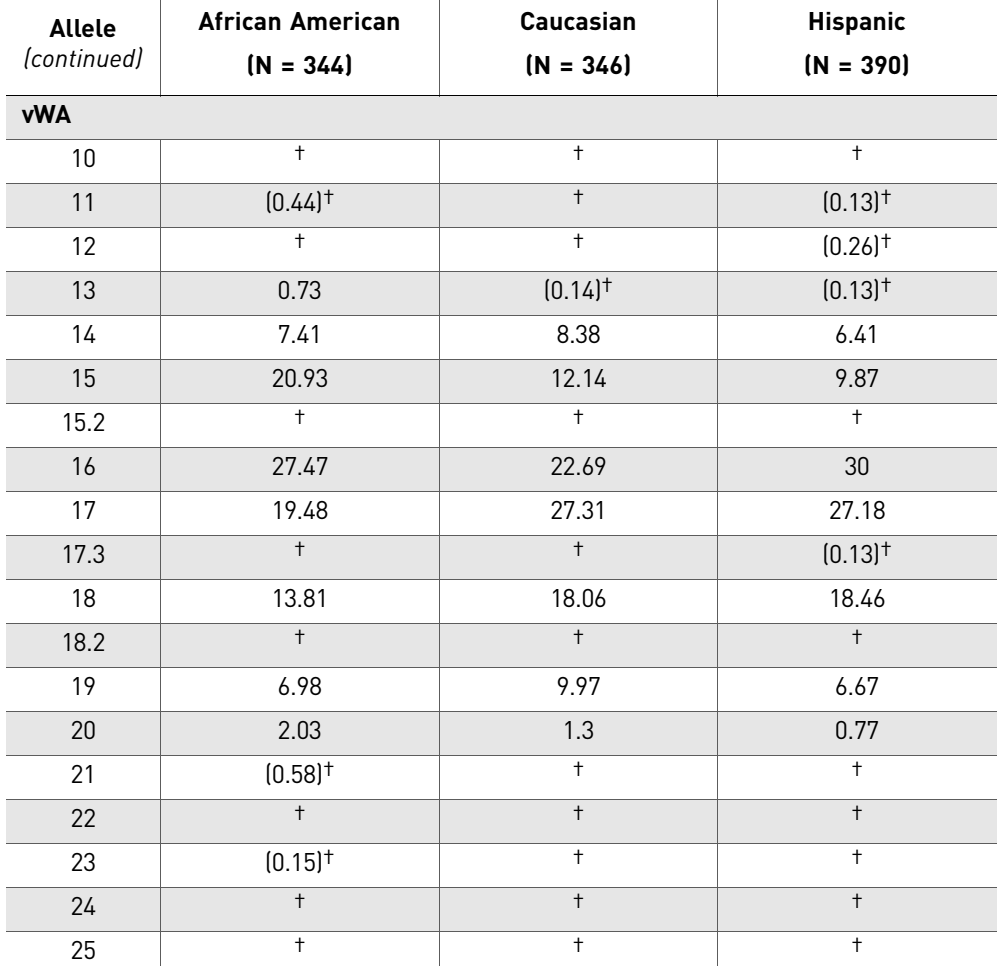

† A minimum allele frequency (0.7% for the African-American database, 0.7% for the U.S. Caucasian database, 0.9% for the U.S. Hispanic database, and 1.3% for the Native American database) is suggested by the National Research Council in forensic calculations.

[Table 11](#page-102-0) shows the allele frequencies at NGM<sup>™</sup> Kit loci by population group. The  $P_I$ value is the probability that two individuals selected at random will have an identical NGM<sup>™</sup> Kit genotype (Sensabaugh, 1982). The P<sub>I</sub> values for the populations described in this section are then  $6.74 \times 10^{-20}$  ng/ $\mu$ L-22 (African-American),  $2.76 \times 10^{-19}$  (U.S. Caucasian) and  $4.00 \times 10^{-19}$  (U.S. Hispanic).

| Locus                             | African-American     | U.S.-Caucasian       | <b>U.S.-Hispanic</b> |
|-----------------------------------|----------------------|----------------------|----------------------|
| D <sub>10</sub> S <sub>1248</sub> | $(N = 344)$<br>0.069 | $(N = 346)$<br>0.094 | $(N = 390)$<br>0.111 |
| <b>vWA</b>                        | 0.062                | 0.065                | 0.091                |
| D <sub>16</sub> S <sub>539</sub>  | 0.072                | 0.104                | 0.082                |
| D2S1338                           | 0.023                | 0.032                | 0.032                |
| D8S1179                           | 0.076                | 0.063                | 0.068                |
| D21S11                            | 0.045                | 0.052                | 0.050                |

<span id="page-102-0"></span>**Table 11** Probability of identity (P<sub>I</sub>) values for the NGM™ Kit STR loci

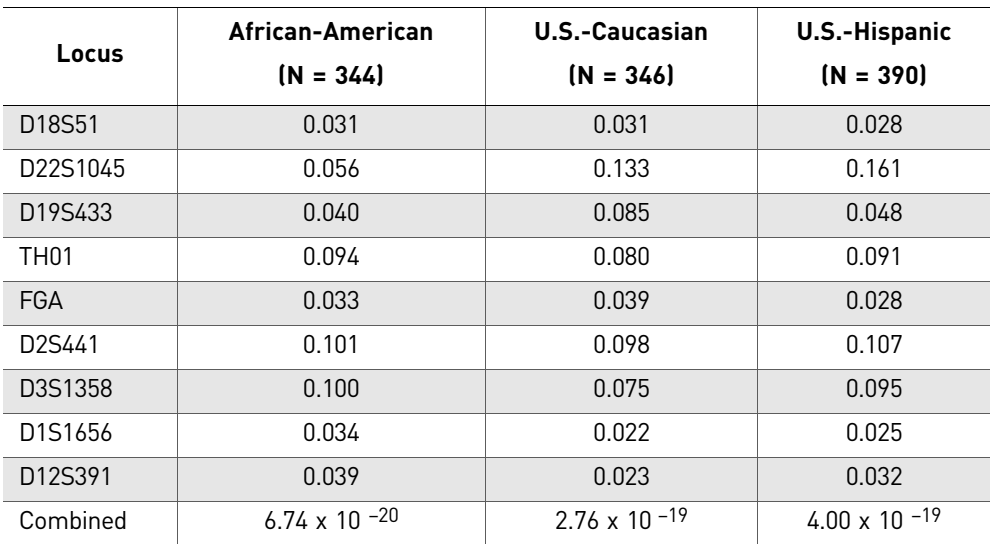

## **Probability of paternity exclusion**

Table 12 Probability of Paternity Exclusion values for the NGM™ Kit® STR loci

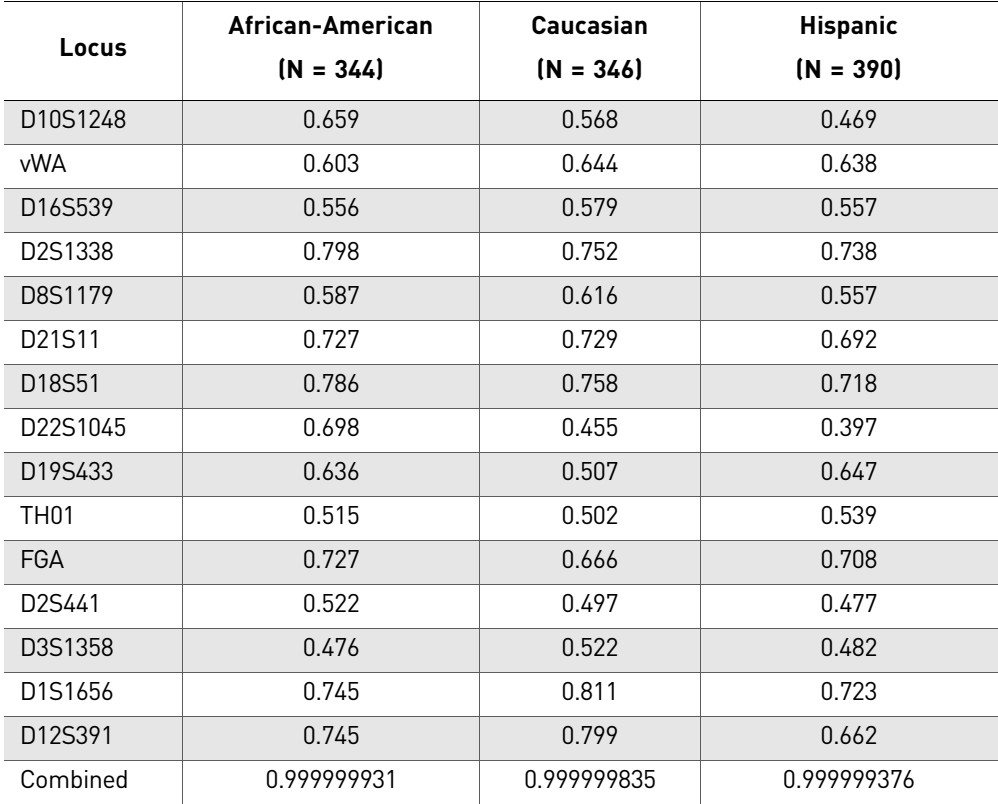

The  $P_E$  value is the probability, averaged over all possible mother-child pairs, that a random alleged father will be excluded from paternity after DNA typing of the NGM™ Kit STR loci (Chakraborty, Stivers, and Zhong, 1996).

# A Troubleshooting

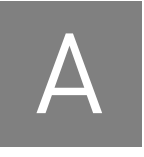

Follow the actions recommended in this appendix to troubleshoot problems that occur during analysis.

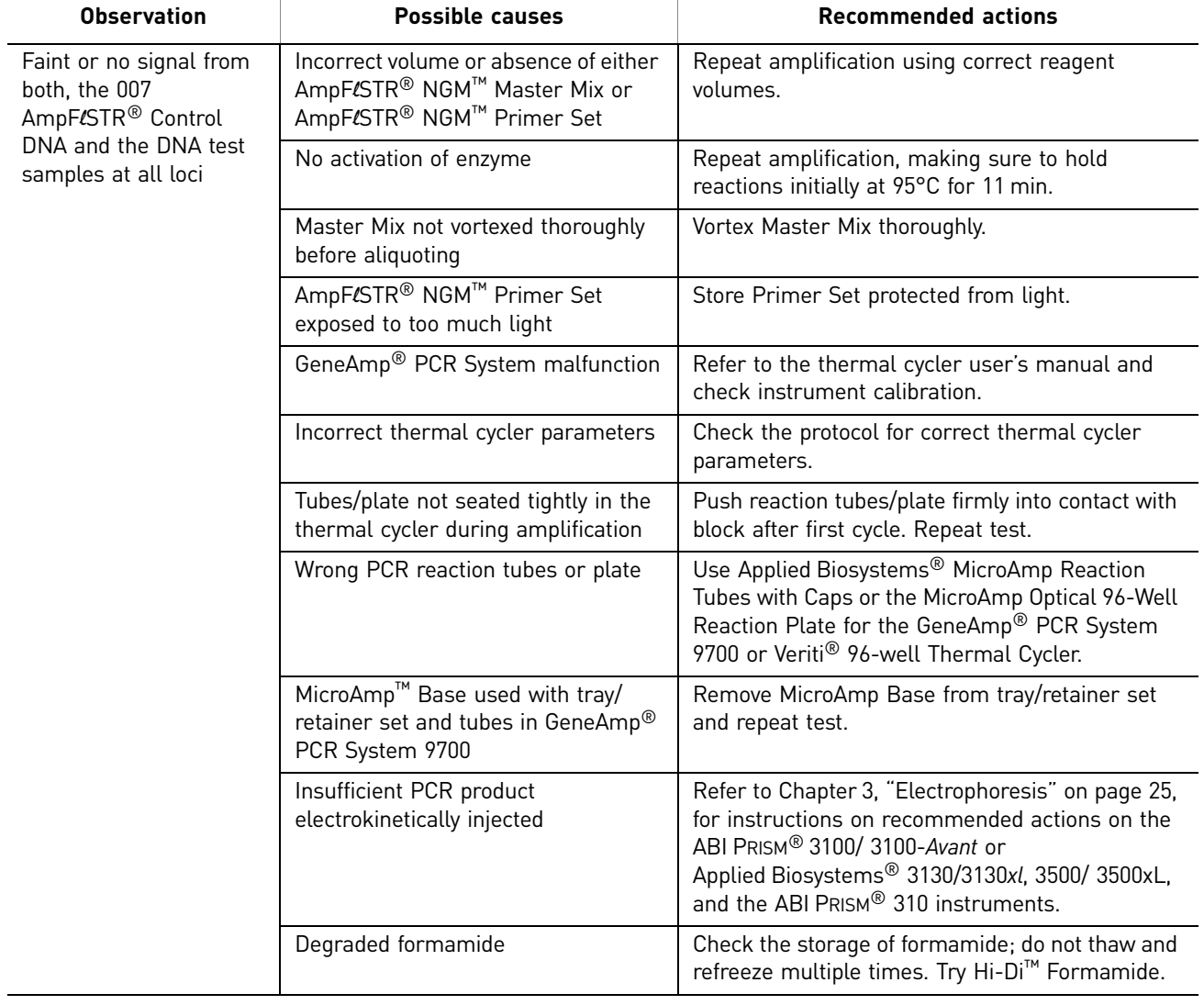

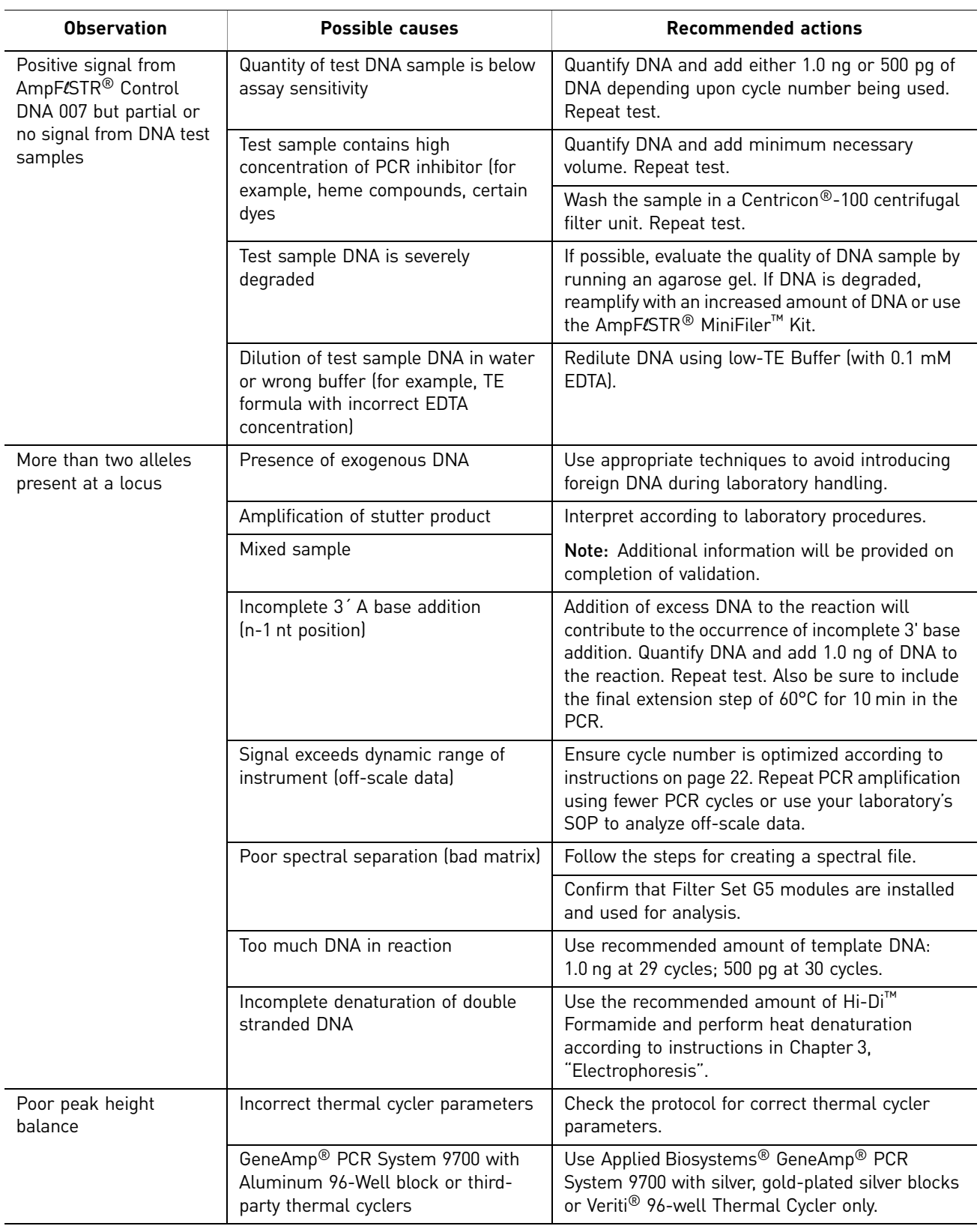

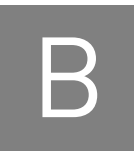

# B **B** Ordering Information

## **Materials and equipment not included**

The tables below list optional equipment and materials not supplied with the NGM™ Kit. Unless otherwise noted, many of the items are available from major laboratory suppliers (MLS).

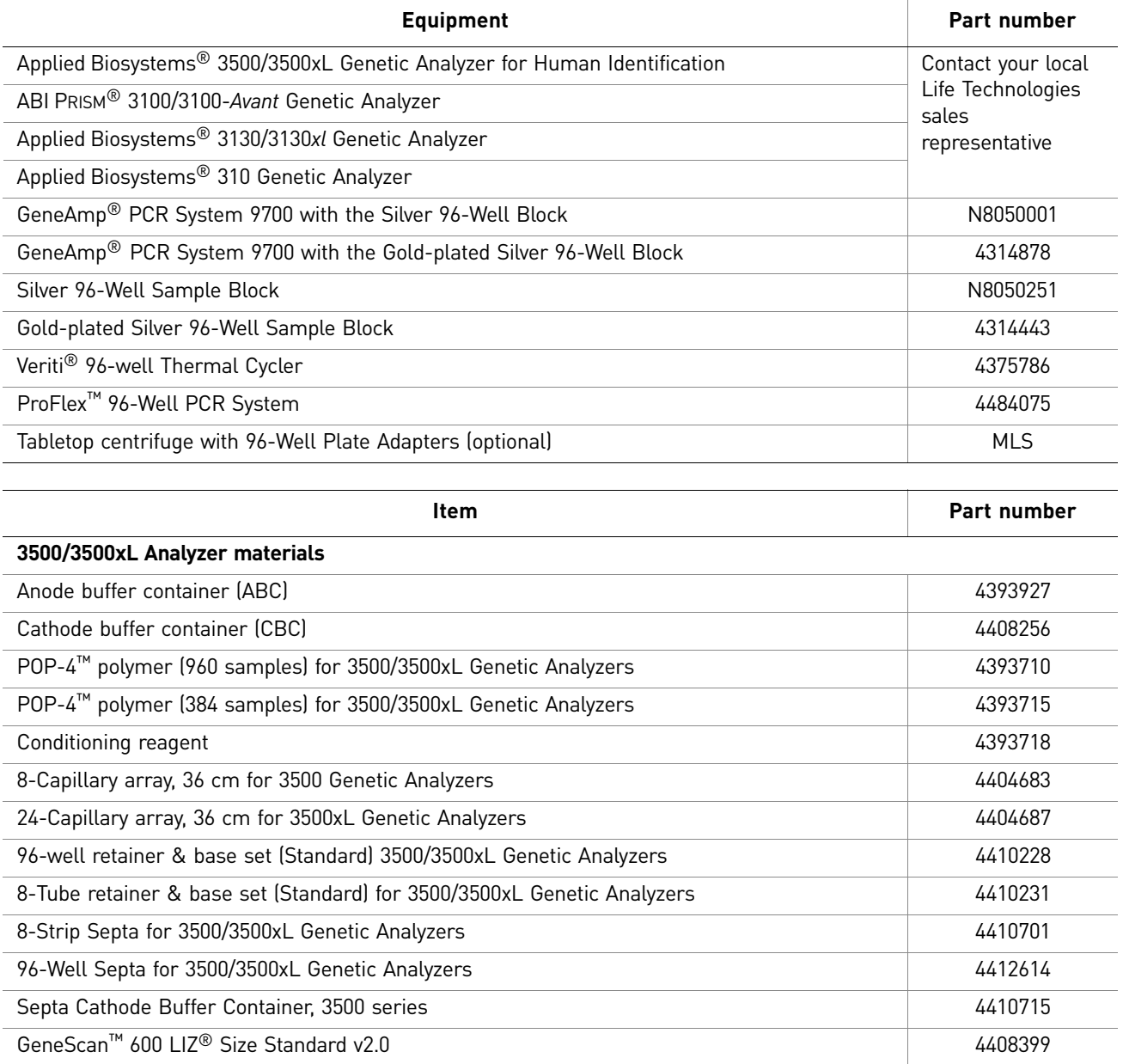

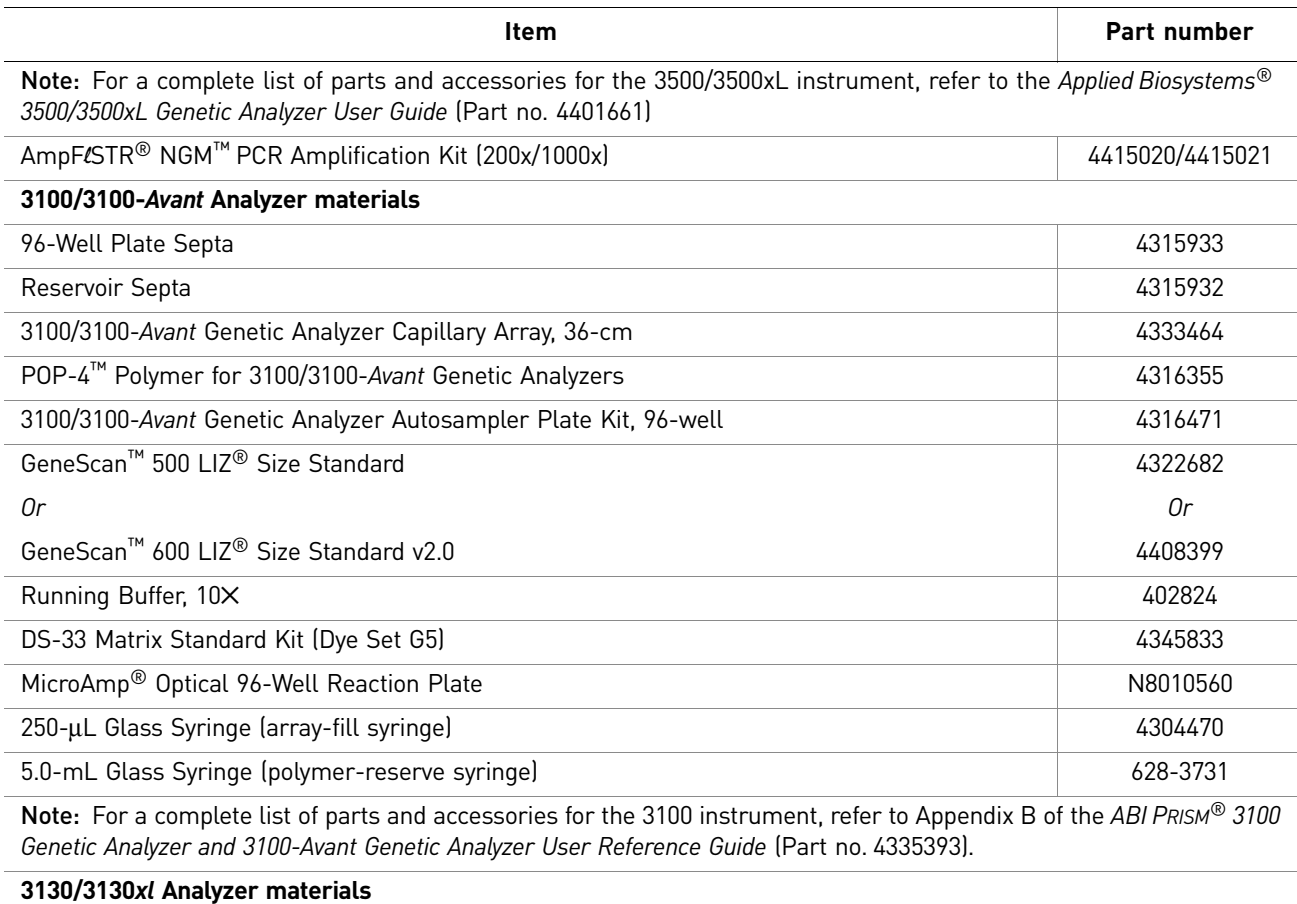

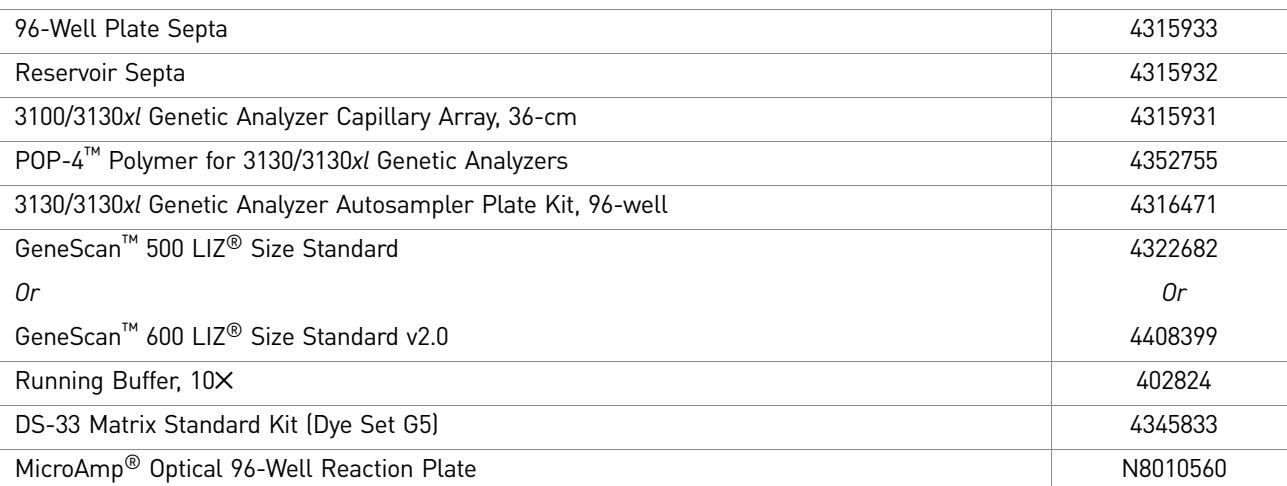

For a complete list of parts and accessories for the 3130*xl* instrument, refer to Appendix A of the *Applied Biosystems 3130/3130xl Genetic Analyzers Maintenance, Troubleshooting, and Reference Guide* (Part no. 4352716).

#### **310 DNA Analyzer materials**

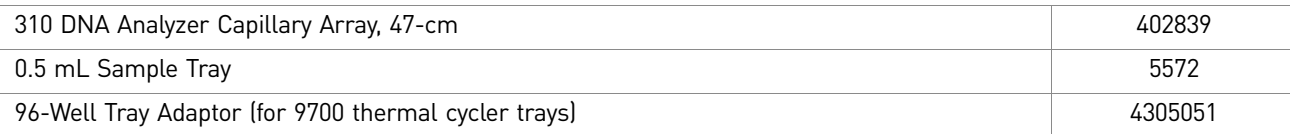
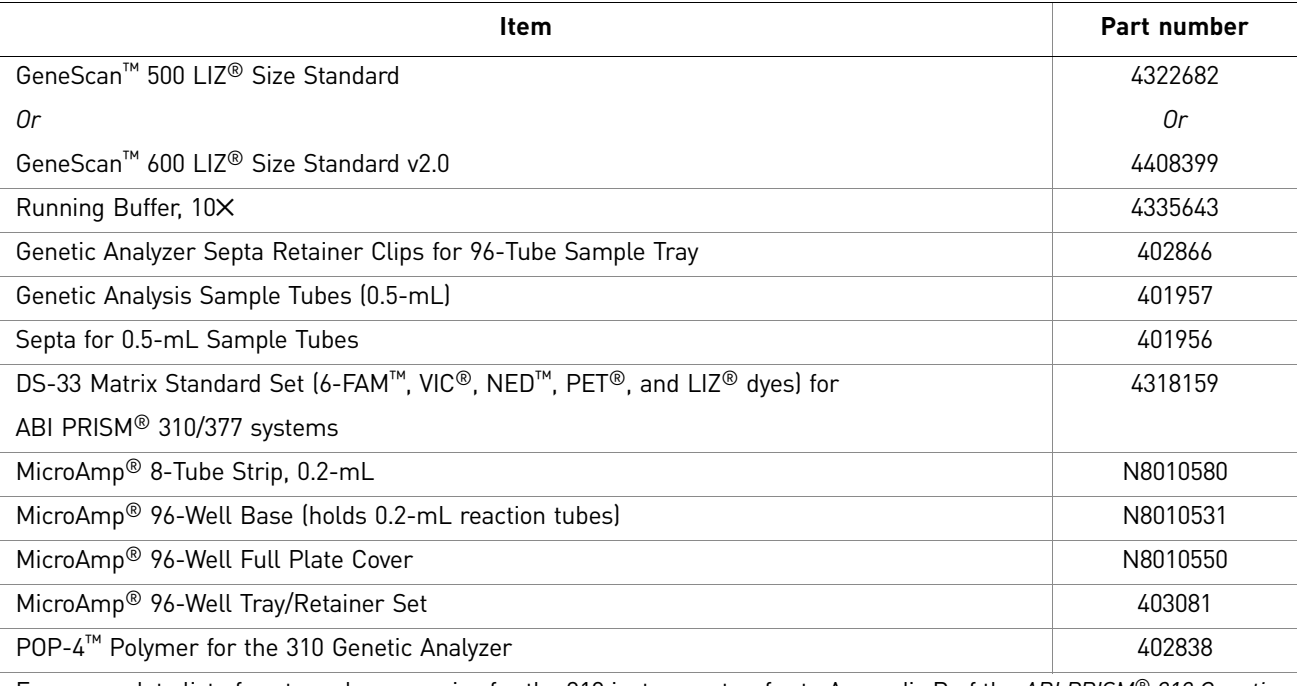

For a complete list of parts and accessories for the 310 instrument, refer to Appendix B of the *ABI PRISM® 310 Genetic Analyzer User Guide* (Part no. 4317588).

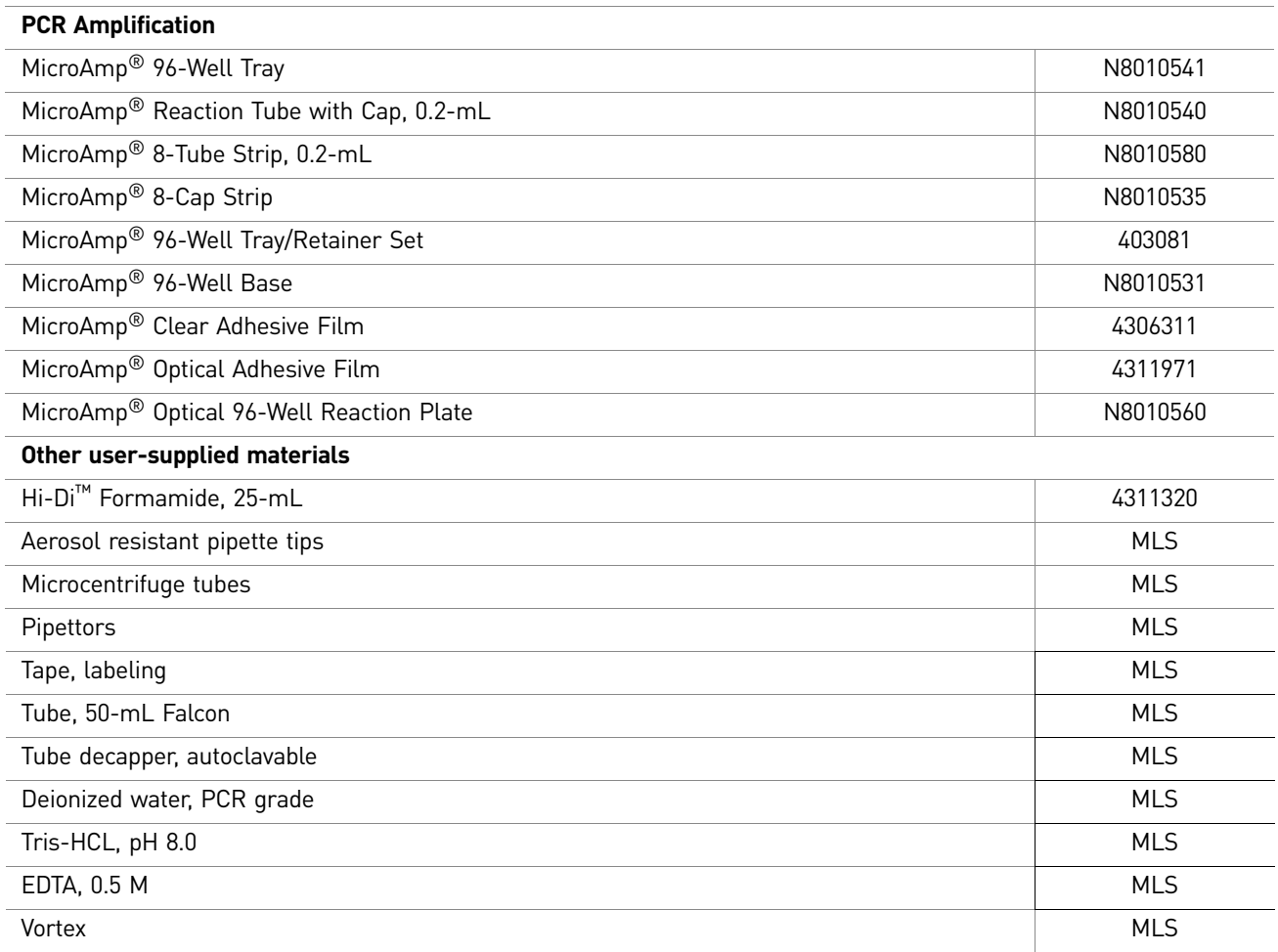

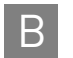

Appendix B Ordering Information B *Materials and equipment not included*

## **C** PCR Work Areas

<span id="page-110-3"></span>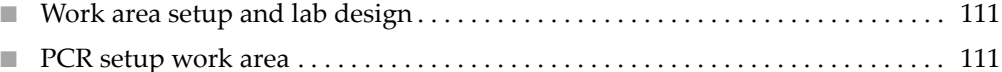

<span id="page-110-4"></span>■ [Amplified DNA work area . . . . . . . . . . . . . . . . . . . . . . . . . . . . . . . . . . . . . . . . . . . . 112](#page-111-0)

#### <span id="page-110-0"></span>**Work area setup and lab design**

Many resources are available for the appropriate design of a PCR laboratory. If you are using the AmpFLSTR® NGM<sup>™</sup> PCR Amplification Kit for:

- Forensic DNA testing, refer to "Forensic Laboratories: Handbook for Facility Planning, Design, Construction and Moving," National Institute of Justice, 1998 (**[www.nij.org/publications](http://www.nij.org/publications)**)
- Parentage DNA testing, refer to the "Guidance for Standards for Parentage Relationship Testing Laboratories," American Association of Blood Banks, 7th edition, 2004

The sensitivity of the NGM<sup>™</sup> Kit (and other PCR-based tests) enables amplification of minute quantities of DNA, necessitating precautions to avoid contamination of samples yet to be amplified (Kwok and Higuchi, 1989).

Also take care while handling and processing samples to prevent contamination by human DNA. Wear gloves at all times and change them frequently. Close sample tubes when not in use. Limit aerosol dispersal by handling sample tubes and reagents carefully.

<span id="page-110-2"></span>Note: We do not intend these references for laboratory design to constitute all precautions and care necessary for using PCR technology.

#### <span id="page-110-1"></span>**PCR setup work area**

IMPORTANT! These items should never leave the PCR Setup Work Area.

- Calculator
- Gloves, disposable
- Marker pen, permanent
- Microcentrifuge
- Microcentrifuge tubes, 1.5-mL, or 2.0-mL, or other appropriate clean tube (for Master Mix preparation)
- Microcentrifuge tube rack
- Pipette tips, sterile, disposable hydrophobic filter-plugged

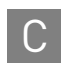

- Pipettors
- Tube decapper, autoclavable
- Vortex

#### <span id="page-111-3"></span><span id="page-111-0"></span>**Amplified DNA work area**

IMPORTANT! Place the thermal cyclers in the Amplified DNA Work Area.

You can use the following systems:

- <span id="page-111-2"></span><span id="page-111-1"></span>• GeneAmp® PCR System 9700 with the Silver 96-Well Block
- GeneAmp® PCR System 9700 with the Gold-plated Silver 96-Well Block

IMPORTANT! The NGM™ Kit is not validated for use with the GeneAmp® PCR System 9700 with the Aluminium 96-Well Block. Use of this thermal cycling platform may adversely affect performance of the NGM™ Kit.

• Veriti® 96-well Thermal Cycler

# D Safety

**WARNING! GENERAL SAFETY.** Using this product in a manner not specified  $\mathcal{I}_{\mathcal{I}}$  in the user documentation may result in personal injury or damage to the instrument or device. Ensure that anyone using this product has received instructions in general safety practices for laboratories and the safety information provided in this document.

- Before using an instrument or device, read and understand the safety information provided in the user documentation provided by the manufacturer of the instrument or device.
- Before handling chemicals, read and understand all applicable Safety Data Sheets (SDSs) and use appropriate personal protective equipment (gloves, gowns, eye protection, etc). To obtain SDSs, see the "Documentation and Support" section in this document.

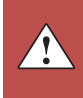

### **Chemical safety**

<span id="page-113-1"></span>**WARNING! GENERAL CHEMICAL HANDLING.** To minimize hazards, ensure laboratory personnel read and practice the general safety guidelines for chemical usage, storage, and waste provided below, and consult the relevant SDS for specific precautions and instructions:

- Read and understand the Safety Data Sheets (SDSs) provided by the chemical manufacturer before you store, handle, or work with any chemicals or hazardous materials. To obtain SDSs, see the "Documentation and Support" section in this document.
- Minimize contact with chemicals. Wear appropriate personal protective equipment when handling chemicals (for example, safety glasses, gloves, or protective clothing).
- Minimize the inhalation of chemicals. Do not leave chemical containers open. Use only with adequate ventilation (for example, fume hood).
- Check regularly for chemical leaks or spills. If a leak or spill occurs, follow the manufacturer's cleanup procedures as recommended in the SDS.
- Handle chemical wastes in a fume hood.
- Ensure use of primary and secondary waste containers. (A primary waste container holds the immediate waste. A secondary container contains spills or leaks from the primary container. Both containers must be compatible with the waste material and meet federal, state, and local requirements for container storage.)
- After emptying a waste container, seal it with the cap provided.
- Characterize (by analysis if necessary) the waste generated by the particular applications, reagents, and substrates used in your laboratory.
- Ensure that the waste is stored, transferred, transported, and disposed of according to all local, state/provincial, and/or national regulations.
- <span id="page-113-0"></span>• **IMPORTANT!** Radioactive or biohazardous materials may require special handling, and disposal limitations may apply.

#### **Biological hazard safety**

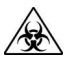

**WARNING! Potential Biohazard.** Depending on the samples used on this instrument, the surface may be considered a biohazard. Use appropriate decontamination methods when working with biohazards.

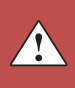

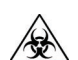

**WARNING! BIOHAZARD.** Biological samples such as tissues, body fluids, infectious agents, and blood of humans and other animals have the potential to transmit infectious diseases. Follow all applicable local, state/provincial, and/or national regulations. Wear appropriate protective equipment, which includes but is not limited to: protective eyewear, face shield, clothing/lab coat, and gloves. All work should be conducted in properly equipped facilities using the appropriate safety equipment (for example, physical containment devices). Individuals should be trained according to applicable regulatory and company/ institution requirements before working with potentially infectious materials. Read and follow the applicable guidelines and/or regulatory requirements in the following:

In the U.S.:

- U.S. Department of Health and Human Services guidelines published in Biosafety in Microbiological and Biomedical Laboratories found at: **[www.cdc.gov/biosafety](http://www.cdc.gov/biosafety)**
- Occupational Safety and Health Standards, Bloodborne Pathogens (29 CFR§1910.1030), found at: **[www.access.gpo.gov/nara/cfr/waisidx\\_01/](http://www.access.gpo.gov/nara/cfr/waisidx_01/29cfr1910a_01.html)  [29cfr1910a\\_01.html](http://www.access.gpo.gov/nara/cfr/waisidx_01/29cfr1910a_01.html)**
- Your company's/institution's Biosafety Program protocols for working with/ handling potentially infectious materials.
- Additional information about biohazard guidelines is available at: **[www.cdc.gov](http://www.cdc.gov)**

In the EU:

Check local guidelines and legislation on biohazard and biosafety precaution and refer to the best practices published in the World Health Organization (WHO) Laboratory Biosafety Manual, third edition, found at: **[www.who.int/](http://www.who.int/csr/resources/publications/biosafety/WHO_CDS_CSR_LYO_2004_11/en/)  [csr/resources/publications/biosafety/WHO\\_CDS\\_CSR\\_LYO\\_2004\\_11/en/](http://www.who.int/csr/resources/publications/biosafety/WHO_CDS_CSR_LYO_2004_11/en/)**

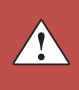

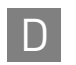

Appendix D Safety D *Biological hazard safety*

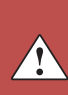

## Documentation and Support

#### **Related documentation**

<span id="page-116-0"></span>The following related documents are shipped with the system:

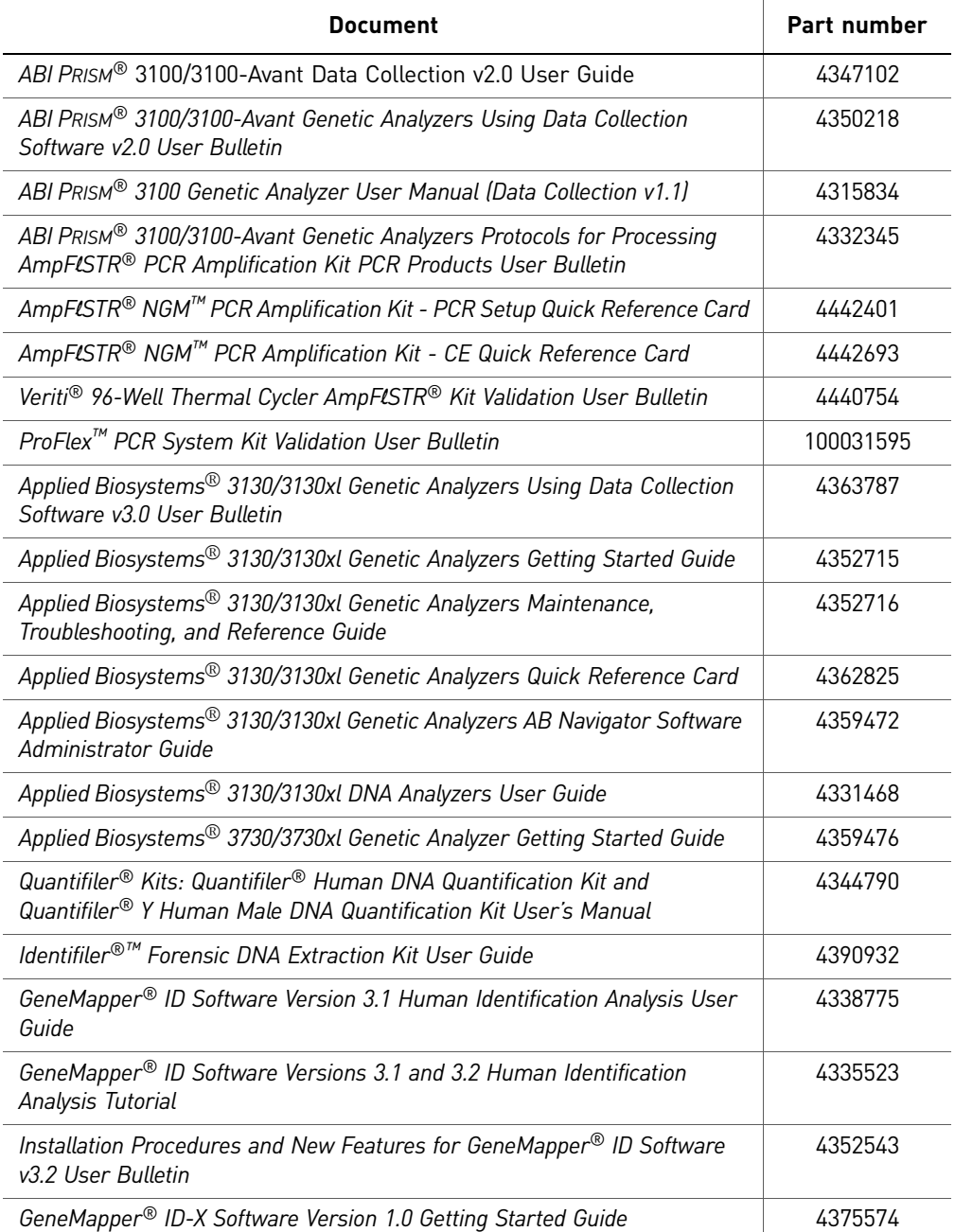

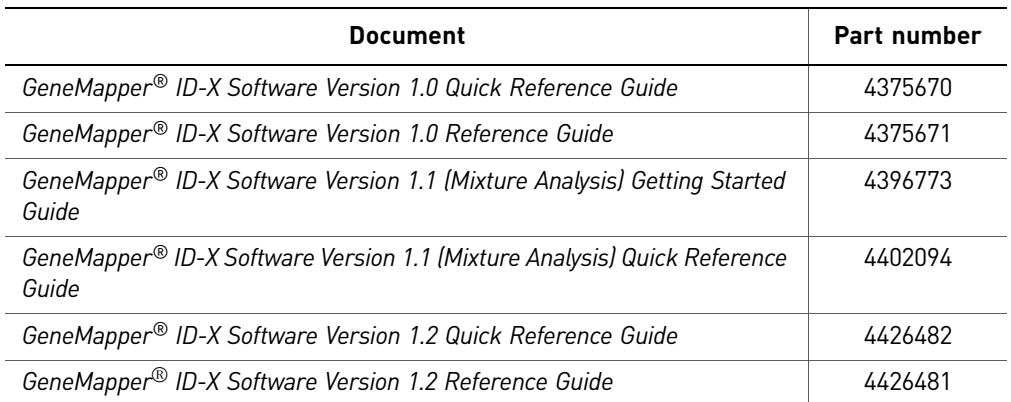

Note: To open the user documentation, use the  $\text{Adobe}^{\circledR}$  Reader<sup>®</sup> software available from **[www.adobe.com](http://www.adobe.com)**

<span id="page-117-2"></span>Note: For additional documentation, see ["Obtain support" on page 118.](#page-117-0)

#### <span id="page-117-0"></span>**Obtain support**

For HID support:

- **In North America** Send an email to **HIDTechSupport@lifetech.com**, or call **888.821.4443 option 1**.
- **Outside North America** Contact your local support office.

For the latest services and support information for all locations, go to:

#### **[www.lifetechnologies.com](http://www.lifetechnologies.com)**

At the website, you can:

- Access worldwide telephone and fax numbers to contact Technical Support and Sales facilities
- Search through frequently asked questions (FAQs)
- Submit a question directly to Technical Support
- Search for user documents, SDSs, vector maps and sequences, application notes, formulations, handbooks, certificates of analysis, citations, and other product support documents
- <span id="page-117-3"></span>• Obtain information about customer training
- <span id="page-117-1"></span>• Download software updates and patches

#### **Limited Product Warranty**

[Life Technologies Corporation and/or its affiliate\(s\) warrant their products as set forth](goto:www.lifetechnologies.com/termsandconditions)  in the Life Technologies' General Terms and Conditions of Sale found on Life [Technologies' website at](goto:www.lifetechnologies.com/termsandconditions) **[www.lifetechnologies.com/termsandconditions](http://www.lifetechnologies.com/termsandconditions)**[. If you have](www.lifetechnologies.com/support)  [any questions, please contact Life Technologies at](www.lifetechnologies.com/support) **[www.lifetechnologies.com/support](http://www.lifetechnologies.com/support)**.

## Bibliography

Akane, A., Matsubara, K., Nakamura, H., Takahashi, S., and Kimura, K. 1994. Identification of the heme compound copurified with deoxyribonucleic acid (DNA) from bloodstains, a major inhibitor of polymerase chain reaction (PCR) amplification. *J. Forensic Sci.* 39:362–372.

American Association of Blood Banks. 2004. *Guidance for Standards for Parentage Relationship Testing Laboratories*. 7th ed. Bethesda, Md: American Association of Blood Banks. 58 pp.

Barber, M.D., Piercy, R.C., Andersen, J.F. and Parkin, B.H. 1995. Structural variation of novel alleles at the Hum vWA and Hum FES/FPS short tandem repeat loci. *Int. J. Leg. Med.* 108: 31-35.

Barber, M.D. and Parkin, B.H. 1996. Sequence analysis and allelic designation of the two short tandem repeat loci D18S51 and D8S1179. *Intl. J. Legal Med.* 109:62–65.

Barber, M.D., McKeown, B.J. and Parkin, B.H. 1996. Structural variation in the alleles of a short tandem repeat system at the human alpha fibrinogen locus. *Int. J. Leg. Med.* 108: 180-185.

Baron, H., Fung, S., Aydin, A., Bahrig, S., Luft, F.C., Schuster, H. 1996. Oligonucleotide ligation assay (OLA) for the diagnosis of familial hypercholesterolemia. *Nat. Biotechnol.* 14:1279*–*1282.

Begovich A.B., McClure G.R., Suraj V.C., Helmuth R.C., Fildes N., Bugawan T.L., Erlich H.A., Klitz W. 1992. Polymorphism, recombination, and linkage disequilibrium within the HLA class II region. *J. Immunol.* 148:249–58.

Bender, K., Farfan, M.J., Schneider, P.M. 2004. Preparation of degraded human DNA under controlled conditions. *Forensic Sci. Int.* 139:134–140.

Bonferroni, C.E. 1936. Teoria statistica delle classi e calcolo Belle probabilita. *Publicazioni del R Istituto Superiore di Scienze Economiche e Commerciali di Firenze* 8:3–62.

Brinkman, B., Klintschar, M., Neuhuber, F., Huhne, J. and Rolf, B. 1998. Mutation rate in human microsatellites: Influence of the structure and length of the tandem repeat. *Am. J. Hum. Genet.* 62:1408–1415.

Brinkman, B., Moller, A. and Wiegand, P. 1995. Structure of new mutations in 2 STR systems. *Intl. J. Legal Med.* 107:201–203.

Butler, J.M. 2005. *Forensic DNA Typing*. Burlington, MA:Elsevier Academic Press.

Butler, J.M., Shen, Y., McCord, B.R. 2003. The development of reduced size STR amplicons as tools for analysis of degraded DNA. *J. Forensic Sci.* 48:1054–1064.

Chakraborty, R. Kimmel, M., Stivers, D., Davison, L., and Deka, R. 1997. Relative mutation rates at di-, tri-, and tetranucleotide microsatellite loci. *Proc. Natl. Acad. Sci. USA* 94:1041–1046.

Chakraborty, R., Stivers, D., and Zhong, Y. 1996. Estimation of mutation rates from parentage exclusion data: applications to STR and VNTR loci. *Mutat. Res.* 354:41–48.

Chakraborty, R. and Stivers, D.N. 1996. Paternity exclusion by DNA markers: effects of paternal mutations. *J. Forensic Sci.* 41:671*–677.*

Chung, D.T., Drabek, J., Opel, K.L., Butler, J.M. and McCord, B.R. 2004. A study of the effects of degradation and template concentration on the amplification efficiency of the Miniplex primer sets. *J. Forensic Sci*. 49:733–740.

Clark J.M. 1988. Novel non-templated nucleotide addition reactions catalyzed by procaryotic and eucaryotic DNA polymerases. *Nucleic Acids Res.* 16:9677–9686.

Coble, M.D. and Butler, J.M. 2005. Characterization of new miniSTR loci to aid analysis of degraded DNA. *J. Forensic Sci.* 50:43–53.

DeFranchis, R., Cross, N.C.P., Foulkes, N.S., and Cox, T.M. 1988. A potent inhibitor of Taq DNA polymerase copurifies with human genomic DNA. *Nucleic Acids Res.*  16:10355.

Drabek, J., Chung, D.T., Butler, J.M., McCord, B.R. 2004. Concordance study between Miniplex assays and a commercial STR typing kit. *J. Forensic Sci*. 49:859–860.

Edwards, A., Civitello, A., Hammond, H., and Caskey, C. 1991. DNA typing and genetic mapping with trimeric and tetrameric tandem repeats. *Am. J. Hum. Genet*. 49:746–756.

Edwards, A., Hammond, H.A., Lin, J., Caskey, C.T., and Chakraborty, R. 1992. Genetic variation at five trimeric and tetrameric tandem repeat loci in four human population groups. *Genomics* 12:241–253.

Farfan, M. J., Sanz, P., Lareu, M. V., and Carracedo, A. 9-30-1999. Population data on the D1S1656 and D12S391 STR loci in Andalusia (south Spain) and the maghreb (north Africa). *Forensic Sci.Int*. 104(1): 33-36.

Federal Bureau of Investigation DNA Advisory Board. 1998. *Quality Assurance Standards for Forensic DNA Testing Laboratories*. Washington, DC: Federal Bureau of Investigation.

Frank, W., Llewellyn, B., Fish, P., *et al.* 2001. Validation of the AmpFlSTR<sup>®</sup> Profiler Plus™ PCR Amplification Kit for use in forensic casework. *J. Forensic Sci.* 46:642–646.

Gamero, J. J., Romero, J. L., Gonzalez, J. L., Arufe, M. I., Cuesta, M. I., Corte-Real, F., Carvalho, M., Anjos, M. J., Vieira, D. N., and Vide, M. C. 6-5-2000. A study on ten short tandem repeat systems: African immigrant and Spanish population data. *Forensic Sci.Int.* 110(3): 167-177.

Gill, P., Fereday, L., Morling, N., Schneider, P.M. (2006) New multiplexes for Europe— Amendments and clarification of strategic development. *Forensic Sci. Int.* 163 (2006) 155–157.

Glock, B., Dauber, E.M., Schwartz, D.W., Mayr W.R. 1997. Additional variability at the D12S391 STR locus in an Austrian population sample: sequencing data and allele distribution. *Forensic Sci. Int.* 90:197–203.

Grossman, P.D., Bloch, W., Brinson, E., Chang, C.C., Eggerding, F.A., Fung, S., Iovannisci, D.M., Woo, S., Winn-Deen, E.S. 1994. High-density multiplex detection of nucleic acid sequences: oligonucleotide ligation assay and sequence-coded separation. *Nucleic Acids Res.* 22:4527–4534.

Grubwieser, P. Muhlmann, R., Berger, B., Niederstatter, H., Palvic, M., Parson, W. 2006. A new "mini-STR-multiplex" displaying reduced amplicon lengths for the analysis of degraded DNA. *Int. J. Legal Med.* 120:115–120.

Guo S.W., and Thompson, E.A. 1992. Performing the exact test of Hardy-Weinberg proportion for multiple alleles. *Biometrics* 48:361–372.

Guthmiller, J.M., Vargas, K.G., Srikantha, R., Schomberg, L.L., Weistroffer, P.L., McCray, P.B. and Tack, B.F. 2001. Susceptibilities of oral bacteria and yeast to mammalian cathelicidins. *Antimicrob. Agents Chemother.* 45:3216–3219.

Hammond, H., Jin, L., Zhong, Y., Caskey, C., and Chakraborty, R. 1994. Evaluation of 13 short tandem repeat loci for use in personal identification applications. *Am J. Hum. Genet*. 55:175*–189.*

Holt, C., Stauffer, C., Wallin, J., *et al.* 2000. Practical applications of genotypic Surveys for forensic STR testing. *Forensic Sci. Int.* 112:91–109.

Kalinowski, S.T. 2006. HW-QuickCheck: an easy-to-use computer program for checking genotypes for agreement with Hardy-Weinberg expectations. *Molecular Ecology Notes* 6:974–979.

Kimpton, C., Walton, A., and Gill, P. 1992. A further tetranucleotide repeat polymorphism in the vWF gene. *Hum. Mol. Genet.* 1:287.

Kong, X., Murphy, K., Raj, T., He, C., White, P.S., Matise, T.C. 2004. A combined linkage-physical map of the human genome. *Am. J. Hum. Genet.* 75:1143–1148.

Lareu, M.V., Barral, S., Salas, A., Pestoni, C., and Carracedo, A. 1998. Sequence variation of a hypervariable short tandem repeat at the D1S1656 locus. *Int. J. Legal Med.* 111(5):244-247.

Lareu, M.V., Pestoni, M.C., Barros, F., Salas, A., Carracedo, A. 1996. Sequence variation of a hypervariable short tandem repeat at the D12S391 locus. *Gene* 182:151–153.

Lazaruk, K., Walsh, P.S., Oaks, F., Gilbert, D., Rosenblum, B.B., Menchen, S., Scheibler, D., Wenz, H.M., Holt, C., Wallin, J. 1998. Genotyping of forensic short tandem repeat (STR) systems based on sizing precision in a capillary electrophoresis instrument. *Electrophoresis* 19:86–93.

Li, H. Schmidt, L., Wei, M-H., Hustad, T. Leman, M.I., Zbar, B. and Tory, K. 1993. Three tetranucleotide polymorphisms for loci:D3S1352; D3S1358; D3S1359. *Hum. Mol. Genet.* 2:1327.

Magnuson, V.L., Ally, D.S., Nylund, S.J., Karanjawala, Z.E., Rayman, J.B., Knapp, J.I., Lowe, A.L., Ghosh, S., Collins, F.S. 1996. Substrate nucleotide-determined nontemplated addition of adenine by Taq DNA polymerase: implications for PCR-based genotyping and cloning. *Biotechniques* 21:700–709.

Mansfield, E.S., Robertson, J.M., Vainer, M., Isenberg, A.R., Frazier, R.R., Ferguson, K., Chow, S., Harris, D.W., Barker, D.L., Gill, P.D., Budowle, B., McCord, B.R. 1998. Analysis of multiplexed short tandem repeat (STR) systems using capillary array electrophoresis. *Electrophoresis* 19:101–107.

Mills, K.A., Even, D., and Murrau, J.C. 1992. Tetranucleotide repeat polymorphism at the human alpha fibrinogen locus (FGA). *Hum. Mol. Genet*. 1:779.

Möller, A. and Brinkmann, B. 1994. Locus ACTBP2 (SE33): Sequencing data reveal considerable polymorphism. *Int. J. Leg. Med.* 106: 262-267

Moller, A. and Brinkmann, B. 1995. PCR-VNTRs (PCR-Variable Number of Tandem Repeats) in forensic science. *Cellular & Molec. Bio.* 41(5):715-724.

Momhinweg, E., Luckenbach, C., Fimmers, R., and Ritter, H. 1998. D3S1358: sequence analysis and gene frequency in a German population. *Forensic Sci. Int.* 95:173–178.

Moretti, T., Baumstark, A., Defenbaugh, D., Keys, K., Smerick, J., and Budowle, B. 2001. Validation of short tandem repeats (STRs) for forensic usage: Performance testing of fluorescent multiplex STR systems and analysis of authentic and simulated forensic samples. *J. Forensic Sci.* 46(3):647–660.

Mulero, J.J., Chang, C.W., and Hennessy, L.K. 2006. Characterization of N+3 stutter product in the trinucleotide repeat locus DYS392. *J. Forensic Sci.* 51:826–830.

Nakahori, Y., Takenaka, O., and Nakagome, Y. 1991. A human X-Y homologous region encodes amelogenin. *Genomics* 9:264–269.

National Institute of Justice Office of Law Enforcement Standards. 1998. *Forensic Laboratories: Handbook for Facility Planning, Design, Construction and Moving*. Washington, DC: National Institute of Justice. 76 pp.

Puers C, Hammond HA, Jin L, Caskey CT, Schumm JW., Identification of repeat sequence heterogeneity at the polymorphic short tandem repeat locus HUMTH01[AATG]n and reassignment of alleles in population analysis by using a locus-specific allelic ladder. 1: *Am J. Hum. Genet.* 1993 Oct;53(4):953-8

Raymond M. & Rousset F., 1995. GENEPOP (version 1.2): population genetics software for exact tests and ecumenicism. *J. Heredity* 86:248-249.

Revised Validation Guidelines-Scientific Working Group on DNA Analysis Methods (SWGDAM). *Forensic Sci. Communications* (July 2004) Volume 6 (3). Available at www.fbi.gov/hq/lab/fsc/current/standards/2004\_03\_standards02.htm

Rousset, F. 2008. Genepop'007: A complete reimplementation of the Genepop software for Windows and Linux. *Molecular Ecology Resources* 8:103-106.

Sensabaugh, G.F. 1982. Biochemical markers of individuality. In: Saferstein, R., ed. *Forensic Science Handbook*. Prentice-Hall, Inc., New York, pp. 338–415.

Sharma, V., and Litt, M. 1992. Tetranucleotide repeat polymorphism at the D21S11 locus. *Hum Mol. Genet*. 1:67.

Shin, C.H., Jang, P., Hong, K.M., Paik, M.K. 2004. Allele frequencies of 10 STR loci in Koreans. *Forensic Sci. Int.* 140:133–135.

Smith, R.N. 1995. Accurate size comparison of short tandem repeat alleles amplified by PCR. *Biotechniques* 18:122*–*128.

Sparkes, R., Kimpton, C., Watson, S., Oldroyd, N., Clayton, T., Barnett, L., Arnold, J., Thompson, C., Hale, R., Chapman, J., Urquhart, A., and Gill, P. 1996a. The validation of a 7-locus multiplex STR test for use in forensic casework. (I). Mixtures, ageing, degradation and species studies. *Int. J. Legal Med.* 109:186–194.

Sparkes, R., Kimpton, C., Gilbard, S., Carne, P., Andersen, J., Oldroyd, N., Thomas, D., Urquhart, A., and Gill, P. 1996b. The validation of a 7-locus multiplex STR test for use in forensic casework. (II), Artifacts, casework studies and success rates. *Int. J. Legal Med*. 109:195–204.

Straub, R.E., Speer, M.C., Luo, Y., Rojas, K., Overhauser, J., Ott, J., and Gilliam, T.C. 1993. A microsatellite genetic linkage map of human chromosome 18. *Genomics* 15:48– 56.

Straub, R.E., Speer, M.C., Luo, Y., Rojas, K., Overhauser, J., Ott, J., and Gilliam, T.C. 1993. A microsatellite genetic linkage map of human chromosome 18. *Genomics* 15:48– 56.

Suido, H., Nakamura, M., Mashimo, P.A., Zambon, J.J., and Genco, R.J. 1986. Arylaminopeptidase activities of the oral bacteria. *J. Dent. Res.* 65:1335–1340*.*

Szibor, R., Lautsch, S., Plate, I., Bender, K., Krause, D. 1998. Population genetic data of the STR HumD3S1358 in two regions of Germany. *Int J Legal Med.* 111(3):160-1.

Waiyawuth, W., Zhang, L., Rittner, C., Schneider, P.M. 1998. Genetic analysis of the short tandem repeat system D12S391 in the German and three Asian populations. *Forensic Sci. Int.* 94:25–31.

Wallin, J.M., Buoncristiani, M.R., Lazaruk, K.D., Fildes, N., Holt, C.L., Walsh, P.S. 1998. SWGDAM validation of the AmpFLSTR® blue PCR amplification kit for forensic casework analysis. *J. Forensic Sci.* 43:854–870.

Wallin, J.M., Holt, C.L., Lazaruk, K.D., Nguyen, T.H., Walsh, P.S. 2002. Constructing universal multiplex PCR systems for comparative genotyping. *J. Forensic Sci*. 47:52–65.

Walsh, P.S., Fildes, N.J., Reynolds, R. 1996. Sequence analysis and characterization of stutter products at the tetranucleotide repeat locus vWA. *Nucleic Acids Res.* 24:2807– 2812.

Watson, S., Kelsey, Z., Webb, R., Evans, J., and Gill, P. 1998. The development of a third generation STR multiplex system (TGM). Olaisen, B., Brinkmann, B., and Lincoln, P.J., eds. *Progress in Forensic Genetics 7: Proceedings of the 17th International ISFH Congress, Oslo 2-6 September 1997*. Elsevier, Amsterdam, pp. 192–194.

Weber, J. and Wong, C. 1993. Mutation of human short tandem repeats. *Hum. Mol. Genet*. 2:1123–1128.

Wiegand, P., Schneider, H.R., Schurenkamp, M., Kleiber, M., and Brinkmann, B. 1998. Tetranucleotide STR system D8S1132: sequencing data and population genetic comparisons. *Int. J. Legal Med.* 111(4):180-182

Wiegand, P. and Kleiber, M. 2001. Less is more—length reduction of STR amplicons using redesigned primers. *Int. J. Legal Med*. 114:285–287.

Budowle B, Ge J, Chakraborty R, Eisenberg AJ, Green R, Mulero J, Lagace R, Hennessy L. 2011. Population genetic analyses of the NGM STR loci. Int J Legal Med. 125:101-9. Epub 2010 Sep.

Bibliography

## Index

#### **Symbols**

.fsa sample files [34](#page-33-0), [46](#page-45-0) +A nucleotide addition defined [76](#page-75-0) efficiency of [76](#page-75-1)

#### **Numerics**

3100/3100-Avant instruments [27](#page-26-0)

#### **A**

accuracy and reproducibility [63](#page-62-0) alleles off-ladder [64](#page-63-0) alleles,off-ladder [64](#page-63-1) allelic ladder about [18](#page-17-0) figure [13](#page-12-0) precision results table [65](#page-64-0) requirements for accurate genotyping [25](#page-24-0) volume per reaction [28](#page-27-0), [30](#page-29-0), [32](#page-31-0) amplification loci [12](#page-11-0) using bloodstained FTA cards [23](#page-22-0) annealing temperatures, validation of [61](#page-60-0), [62](#page-61-0) artifacts [77](#page-76-0)

#### **B**

baseline noise, examples [78](#page-77-0) biohazard safety [114](#page-113-0)

#### **C**

CEPH [80](#page-79-0) characterization of loci, validation [79](#page-78-0) chemical safety [114](#page-113-1) contents of kit [17](#page-16-0), [20](#page-19-0) control DNA about [18](#page-17-1) control DNA 007 [14](#page-13-0), [18](#page-17-2) cycle number, validation [62](#page-61-1)

#### **D**

data accuracy, precision, reproducibility [63](#page-62-0) for different populations [91](#page-90-0) Data Collection Software [16](#page-15-0) developmental validation [60](#page-59-0) DNA control, about [18](#page-17-2) degraded [84](#page-83-0) effect of quantity [83](#page-82-0) mixture studies [88](#page-87-0) mixture studies figure [89](#page-88-0) mixtures, limit of detection [89](#page-88-1) negative-control reaction [22](#page-21-0) positive-control reaction [22](#page-21-1) quantification methods [19](#page-18-0), [20](#page-19-1) sample preparation [22](#page-21-2) test sample [22](#page-21-2) documentation, related [117](#page-116-0)

#### **E**

electrophoresis Data Collection Software [27](#page-26-1), [29](#page-28-0), [31](#page-30-0) prepare samples [28](#page-27-1) preparing samples on the 310 instrument [31](#page-30-1) preparing samples on the 3500/3500xL instrument [29](#page-28-1) reagents and parts [29](#page-28-2), [31](#page-30-2) references [27](#page-26-2), [29](#page-28-3), [31](#page-30-3) run module [27](#page-26-3), [29](#page-28-4), [31](#page-30-4) set up [29](#page-28-5), [31](#page-30-5) set up of 3100/3100-Avant instruments [27](#page-26-0) emission spectra [17](#page-16-1) equipment, not included in kit [107](#page-106-0) extra peaks, causes [72](#page-71-0)

#### **F**

fluorescent dyes [16](#page-15-1) FSA sample files [34](#page-33-0), [46](#page-45-0) FTA cards amplification [23](#page-22-0) bloodstained [23](#page-22-0)

#### **G**

GeneMapper® ID Software data analysis [34](#page-33-1) overview [16](#page-15-2) GeneMapper® ID-X Software data analysis [46](#page-45-1) overview [16](#page-15-2) GeneScan size standard about [18](#page-17-1) dye label [16](#page-15-1) volume per reaction [28](#page-27-2), [29](#page-28-6), [31](#page-30-6) GS 500 [18](#page-17-1) GS 600 [18](#page-17-1)

#### **H**

hematin, effects of [85](#page-84-0) Hi-Di formamide, volume per reaction [28](#page-27-3), [29](#page-28-7), [31](#page-30-7) humic acid, effects of [87](#page-86-0)

#### **I**

identity, probability of [94](#page-93-0) import HID size standard [42](#page-41-0), [55](#page-54-0) inheritance [80](#page-79-1) instrumentation 310 genetic analyzer [16](#page-15-3), [31](#page-30-5) 3100/3100-Avant genetic analyzer [16](#page-15-3) 3130/3130xl genetic analyzer [16](#page-15-3) 3500/3500xL genetic analyzer [29](#page-28-5) software compatibility [16](#page-15-4)

#### **K**

kit allelic ladder [17](#page-16-2) amplification [11](#page-10-0) contents [17](#page-16-3) control DNA [17](#page-16-4) description [11](#page-10-0) fluorescent dyes [16](#page-15-1) loci amplification [12](#page-11-0) master mix [17](#page-16-5) primers [12](#page-11-1), [17](#page-16-6), [20](#page-19-2) purpose [11](#page-10-1) reagents [17](#page-16-3) supported instruments [11](#page-10-2) thermal cyclers for use with [112](#page-111-1) kit performance, comparisons DNase I [85](#page-84-1) hematin [85](#page-84-2) humic acid [87](#page-86-1)

#### **L**

Limited Product Warranty [118](#page-117-1) LIZ size standard about [18](#page-17-3) volume per reaction [28](#page-27-4), [29](#page-28-8), [31](#page-30-8) loci characterization [79](#page-78-0) linkage [80](#page-79-2) mapping [80](#page-79-3) low TE buffer [19](#page-18-1)

#### **M**

master mix, volume per reaction [21](#page-20-0) materials and equipment included in kit [17](#page-16-7) not included in kit [107](#page-106-0) mixed samples, resolution of genotypes [89](#page-88-2) multicomponent analysis [16](#page-15-5) mutation studies [93](#page-92-0)

#### **N**

negative control, sample preparation [22](#page-21-0) new primers [91](#page-90-1)

#### **O**

off-ladder alleles [64](#page-63-1) operating systems [27](#page-26-4), [29](#page-28-9), [31](#page-30-9)

#### **P**

paternity exclusion, probability of [104](#page-103-0) PCR components, validation of [60](#page-59-1) cycle number, validation [62](#page-61-1) hematin, inhibitor [85](#page-84-0) humic acid, inhibitor [87](#page-86-0) performing [22](#page-21-3) setup [111](#page-110-2) thermal cycling conditions, programming [22](#page-21-4) PCR work areas [111](#page-110-3) percent stutter [72](#page-71-1) positive control, sample preparation [22](#page-21-1) primers Amelogenin [79](#page-78-1) volume per reaction [21](#page-20-1) probability of identity, definition [103](#page-102-0) project examination and editing [58](#page-57-0)

#### **Q**

quantification, DNA [19](#page-18-0)

#### **R**

reaction mix, for PCR [21](#page-20-2) reagents, user supplied [19](#page-18-2) reproducibility [63](#page-62-1) run module, electrophoresis [27](#page-26-3), [29](#page-28-4), [31](#page-30-4)

#### **S**

safety biohazard [114](#page-113-0) chemical [114](#page-113-1) sample files, .fsa [34](#page-33-0), [46](#page-45-0) sample preparation [22](#page-21-2) DNA negative control [22](#page-21-0) DNA positive control [22](#page-21-1) standards [18](#page-17-4) sensitivity [82](#page-81-0) size deviation, sample alleles and ladder alleles [63](#page-62-2) size standard [18](#page-17-1) sizing precision [64](#page-63-2) software overview [45](#page-44-0) software, instrument compatibility [16](#page-15-4) species specificity [81](#page-80-0) split peaks, +A nucleotide addition [76](#page-75-2) STRBase [91](#page-90-2) stutter [72](#page-71-2) stutter percentages, marker-specific [75](#page-74-0) support, obtaining [118](#page-117-2)

#### **T**

technical support [118](#page-117-2) Terms and Conditions [118](#page-117-1) thermal cyclers for use with kit [112](#page-111-2) thermal cycling parameters, validation of [61](#page-60-1) programming conditions [22](#page-21-4) training, information on [118](#page-117-3)

#### **U**

user-supplied reagents [19](#page-18-2)

#### **V**

validation accuracy, precision, reproducibility [63](#page-62-1) annealing temperatures [61](#page-60-0), [62](#page-61-0) characterization of loci [79](#page-78-2) conditions [59](#page-58-0) developmental [60](#page-59-0)

effect of DNA quantity [83](#page-82-0) loci characterization [79](#page-78-3) mixture studies [88](#page-87-0) mutation rate [93](#page-92-0) PCR cycle number [62](#page-61-1) population data [91](#page-90-3) probability of identity [94](#page-93-0) probability of paternity exclusion [104](#page-103-0) sensitivity [82](#page-81-0) size deviation, sample and ladder alleles [63](#page-62-2), [64](#page-63-3) species specificity [81](#page-80-0) stability [84](#page-83-1) stutter [72](#page-71-2) thermal cycling parameters [61](#page-60-0)

#### **W**

warranty [118](#page-117-1) work area amplified DNA [112](#page-111-3) PCR setup [111](#page-110-2) setup and lab design [111](#page-110-4) workflow overview [15](#page-14-0)

Headquarters 5791 Van Allen Way | Carlsbad, CA 92008 USA | Phone +1 760 603 7200 | Toll Free in USA 800 955 6288 For support visit [www.lifetechnologies.com/support](http://www.appliedbiosystems.com/support) 

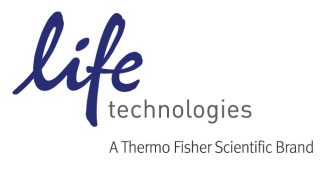

[www.lifetechnologies.com](http://www.lifetechnologies.com) 5 February 2015